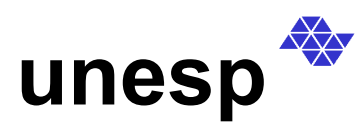

 **unesp UNIVERSIDADE ESTADUAL PAULISTA** 

 **FACULDADE DE CIÊNCIAS E TECNOLOGIA** 

 *Campus de Presidente Prudente* 

 **Programa de Pós Graduação em Ciências Cartográficas**

**Nilcilene das Graças Medeiros**

# *SEGMENTAÇÃO MORFOLÓGICA APLICADA À CARTOGRAFIA*

Dissertação apresentada ao Programa de Pós-Graduação em Ciências Cartográficas da Faculdade de Ciências e Tecnologia - UNESP, como parte dos requisitos exigidos para a obtenção do título de Mestre em Ciências Cartográficas.

Orientador: Erivaldo Antonio da Silva

**Presidente Prudente 2003** 

 Ficha catalográfica elaborada pelo Serviço Técnico de Biblioteca e Documentação – UNESP – FCT – Campus de Presidente Prudente  $\overline{\Gamma}$  $\overline{\mathsf{I}}$ 

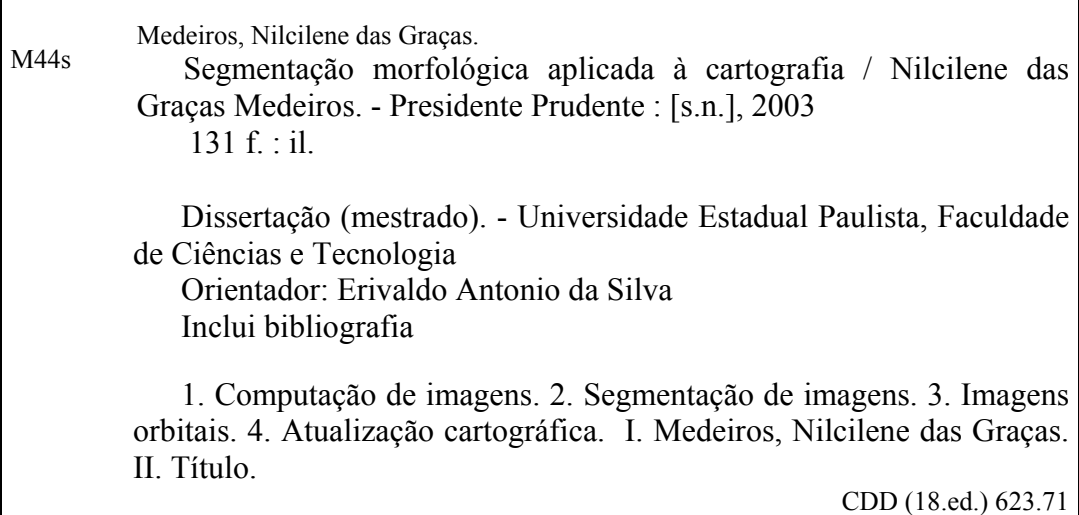

#### **DEDICATÓRIA**

A Deus, pelo primeiro gesto de amor e carinho: à Vida.

Aos meus amados pais Sebastião e Gentili, pelo apoio e incentivo nas horas difíceis, sempre demonstrando seu amor e compreensão nos momentos de ausência.

Aos meus irmãos e cunhados, em especial, meus queridos sobrinhos, pelo carinho e descontração.

Ao meu querido e inesquecível tio Reis Medeiros, pelo exemplo.

Ao William, pelo carinho e força, nos momentos de desânimo e incerteza, e pela alegria nos momentos serenos.

E a Miriam, minha irmã de coração, pela amizade e pelas horas de boa convivência.

#### **AGRADECIMENTOS**

- Á Coordenação de Aperfeiçoamento de Pessoal de Nível Superior (CAPES), pelo auxílio financeiro dado a essa pesquisa com a concessão de uma bolsa.
- Ao professor Erivaldo Antonio da Silva, pelo incentivo e confiança na elaboração desta dissertação.
- A todos os docentes do PPGCC, do Departamento de Cartografia e do Departamento de Matemática, em especial ao prof. José Roberto Nogueira, pela colaboração imprescindível a esse trabalho, aos professores Mauricio Galo, Maria de Lourdes Bueno Trindade Galo, Paulo de Oliveira Camargo, Antonio Maria Garcia Tommaselli e Mauro Issamu Ishikawa , pela atenção e apoio técnico.
- Ao amigo Thiago Statella, pelo auxílio prestado ao desenvolvimento da pesquisa, e pelo companheirismo.
- A todos os funcionários da FCT/UNESP, pela atenção e disposição, que de forma indireta contribuíram para a realização deste trabalho.
- Aos amigos da sala de permanência do PPGCC, Giovani M. Vale, José A. S. Perez, João Bosco N. Junior, José Aguiar L. Junior, Edmur Pugliesi, Luiz F. Sapucci; da sala de Sensoriamento Remoto e SIG, Miriam C. Espinhosa, Meire L. Espinhosa, Edinéia A. Santos, Jaqueline Vicente, Camila S. Anjos, Paulo S. Victorino, Mia M. Diegues; da sala de Fotogrametria, Sandra Telles, Mario L. L. Reiss, André Tadashi, Christiane Kokubum, Roberto Rui, Rafael M. S. Oliveira; do laboratório de Mapeamento Móvel, Rodrigo B. Galles, Heber F. Mafra, Elivagner B. Oliveira; do laboratório de geodésia, Marcelo T. Matsuoka e William R. Dal Poz.
- A minhas companheiras Daniela, Márcia, Camila, Renata, e a todas as pessoas que direta ou indiretamente contribuíram para a realização deste trabalho.

# **EPÍGRAFE**

"Por vezes sentimos que aquilo que fazemos não é senão uma gota de água no oceano. Mas o oceano seria menor se lhe faltasse uma gota"

(Madre Teresa de Calcutá)

#### **RESUMO**

A segmentação de imagens é um processo muito utilizado e relevante em diversas áreas do conhecimento. Neste trabalho tem-se um exemplo na área de cartografia. O processo de extração de feições não é uma tarefa fácil e necessita do uso de técnicas mais complexas e de dados com boa qualidade para o sucesso dos resultados. Assim, este trabalho teve por objetivo reunir técnicas de Processamento Digital de Imagens (PDI), em especial a Morfologia Matemática, em conjunto com imagens de Sensoriamento Remoto, na utilização específica da segmentação de imagens, visando a obtenção de resultados relevantes à área de cartografia. Visto que os operadores morfológicos utilizam como padrão de reconhecimento apenas os valores de brilho, a idéia foi realizar um tratamento de realce que melhorasse a qualidade das feições de interesse para serem extraídas no processo de segmentação. A melhora da qualidade dessas imagens pode contribuir para a obtenção de resultados mais significativos*.*  Para isto, foram utilizados alguns dos operadores morfológicos contidos na *toolbox* de morfologia matemática acoplada ao *software* MATLAB, voltados a etapa de préprocessamento de imagens originais ("brutas") e a implementação de duas abordagens utilizadas para a geração da imagem de marcadores. A imagem original e/ou tratada e a imagem de marcadores são usadas como parâmetros de entrada no processo de segmentação com o operador *watershed.* Os operadores implementados foram o gradiente morfológico multi-escala e o mínimos impostos. As imagens utilizadas são imagens orbitais do satélite Landsat, dos sensores TM e ETM+, disponíveis no banco de imagens da FCT - Unesp. Após a realização dos testes foi verificado o desempenho dos operadores implementados e realizada a análise dos resultados*.* A extração de feições lineares de interesse para o trabalho, as quais são classificadas como rodovias, aeroportos e etc, podem contribuir em aplicações cartográficas, como a identificação de feições ou a atualização de produtos cartográficos, visto que essas imagens orbitais contêm informações mais recentes, e as mudanças ocorridas também são evidenciadas e extraídas. O objetivo inicial deste trabalho que visava melhores resultados com essas abordagens foi alcançado, trazendo contribuições positivas para os processos de segmentação utilizando *watershed*.

#### **ABSTRACT**

Image segmentation is a process often used in several different areas including Cartography. Feature extraction is a very troublesome task, and successful results require more complex techniques and good quality data. The aim of this work is to study Digital Image Processing techniques, with emphasis in Mathematical Morphology, using Remote Sensing imagery. These techniques were used to segment images aiming significant cartographic applications. Considering that morphological operators use grays levels as the major recognition pattern, the proposal of this research is to apply previously an enhancement technique aiming the improvement of the interest features to be extracted in the segmentation process. More meaningful results can be attained with this previous image enhancement step. In order to test the proposed approach some morphological operators related to early processing were applied in unprocessed images using an existing MatLab Toolbox. Furthermore, two distinct techniques generating marker images were implemented in the MatLab environment. The raw and the enhanced images, and the marker image were used as input parameters in the segmentation process with the *Watershed* operator. The implemented operators were the morphological multi-scale gradient and minima imposed. Orbital images of the Landsat satellite, sensors TM and ETM+ , available in the image database of FCT-UNESP were used. The performance of the implemented operators and the results were analised after some tests with the existing images. Extraction of linear features, such as highways, airports, etc., can contribute in cartographic applications as the feature identification or cartographic updating, considering that orbital images contain more recent information and the changes can be emphasized and extracted. The proposed objectives were reached with contributions to the segmentation processes using *Watersheds.* 

# **SUMÁRIO**

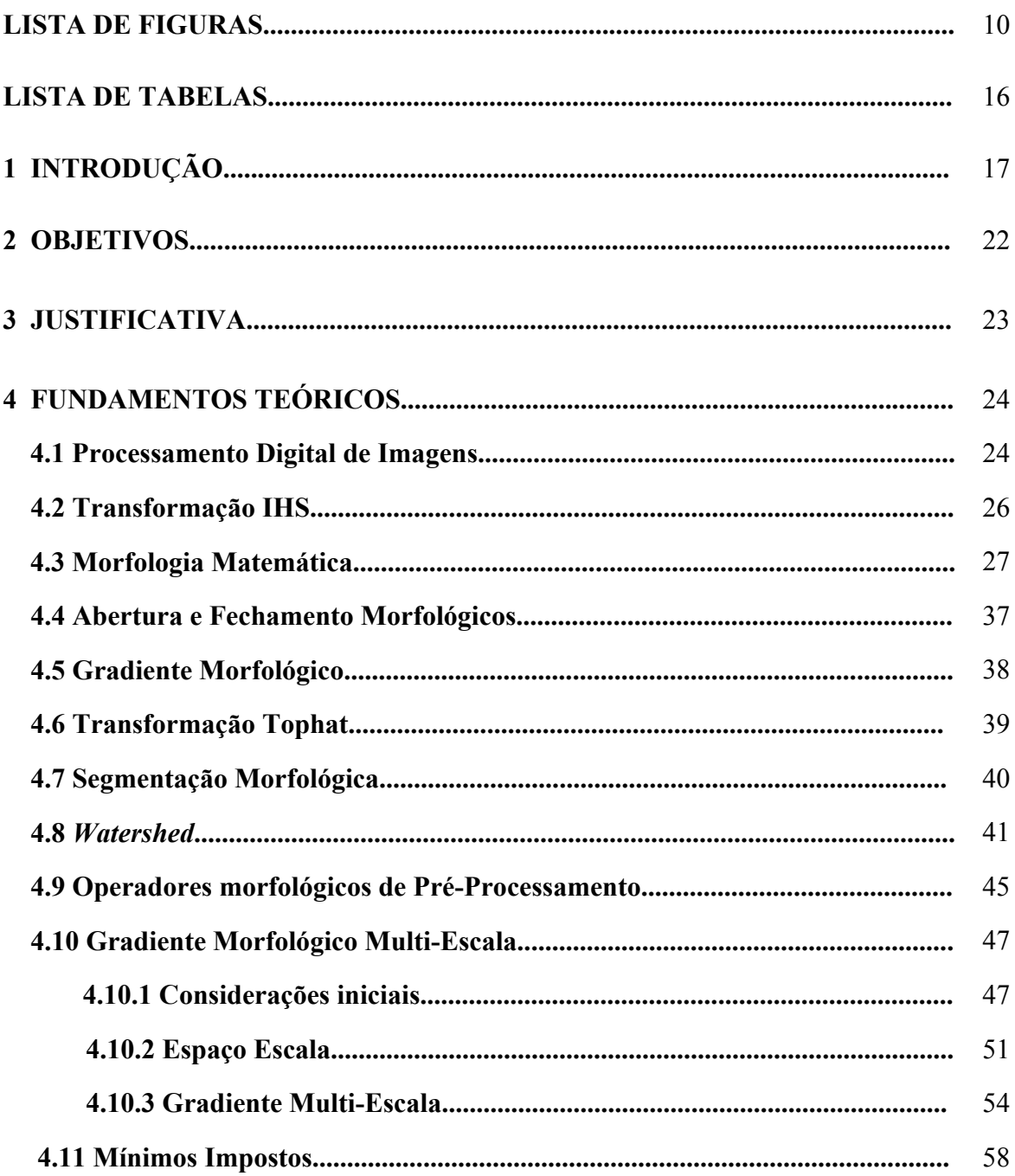

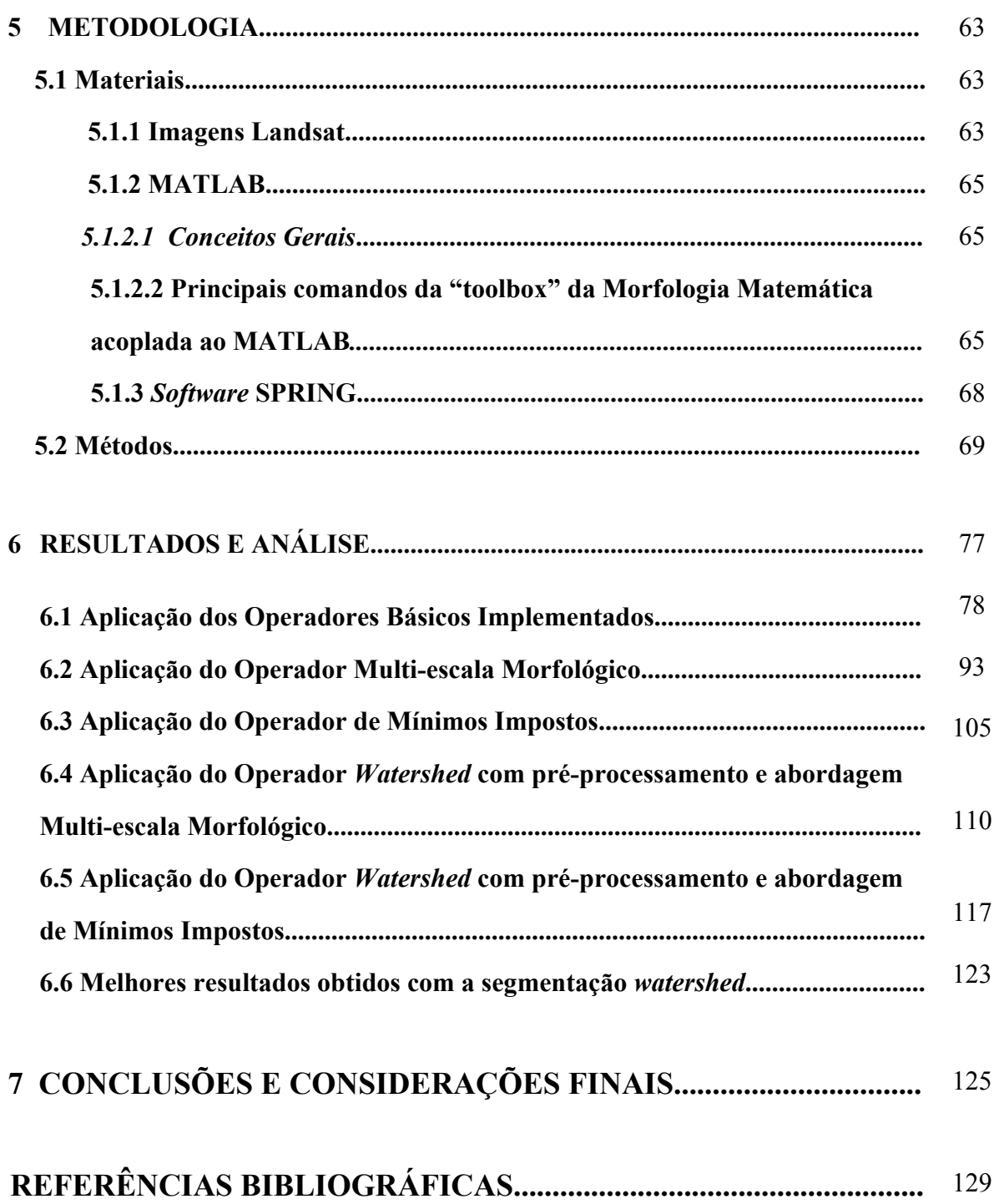

### **LISTA DE FIGURAS**

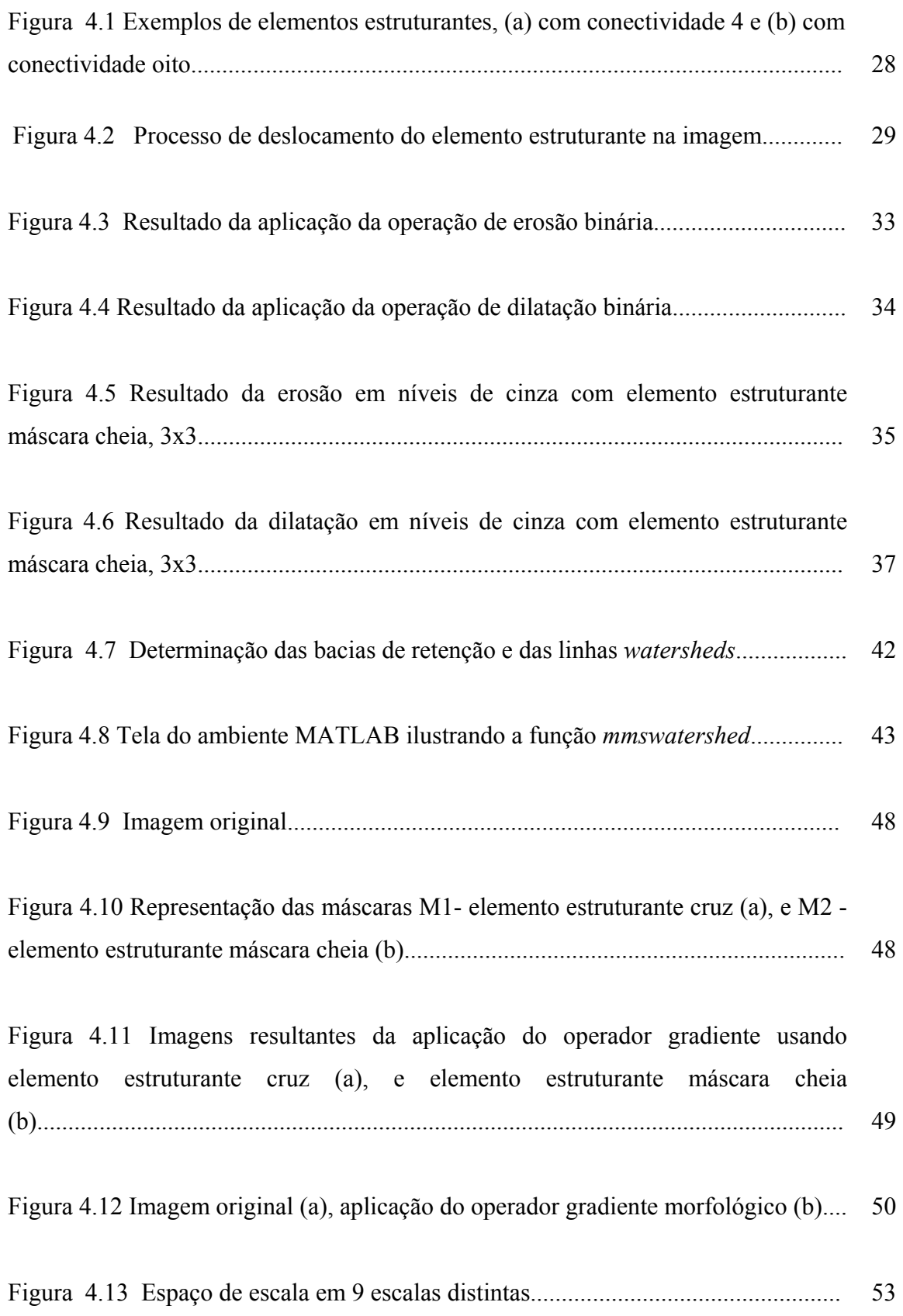

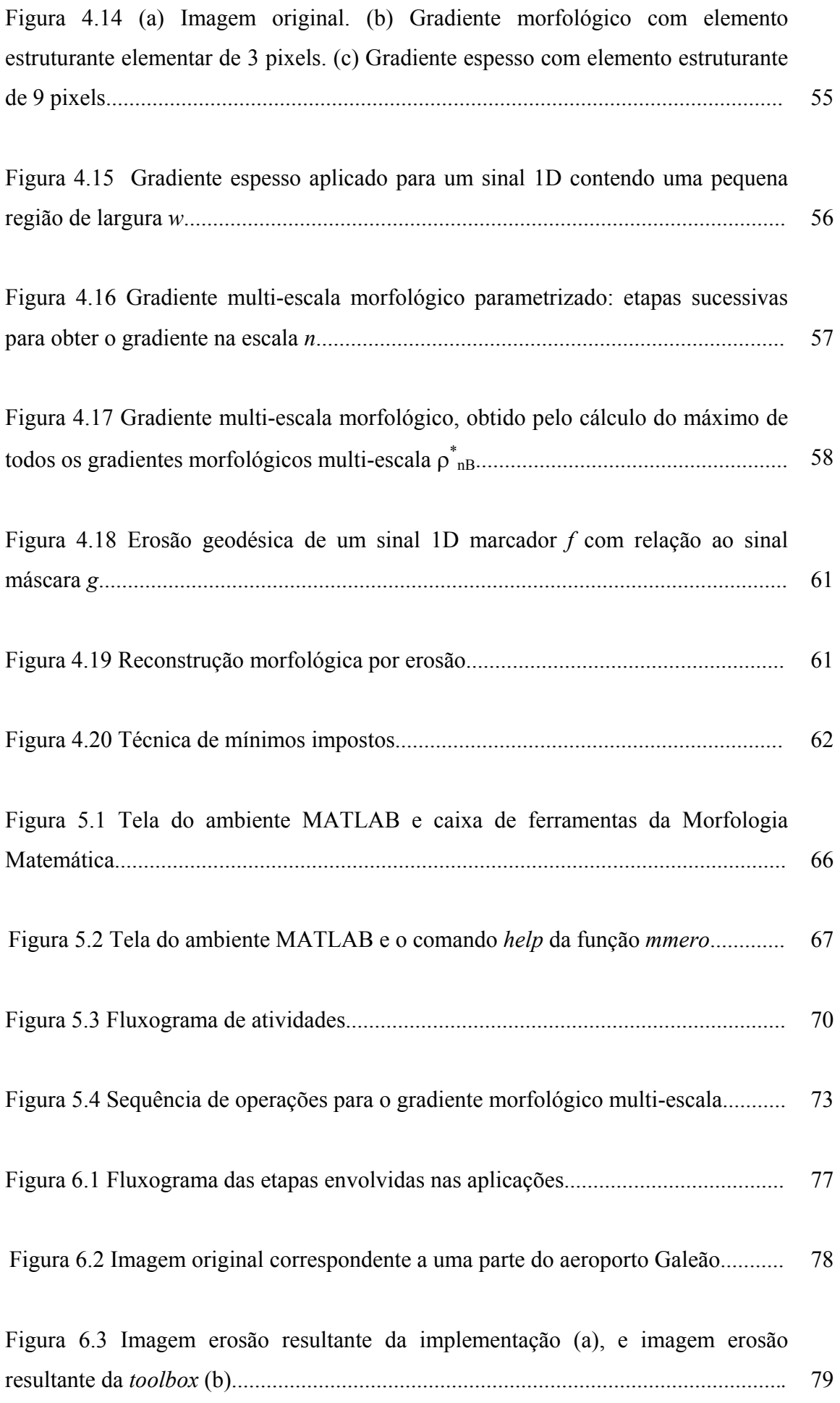

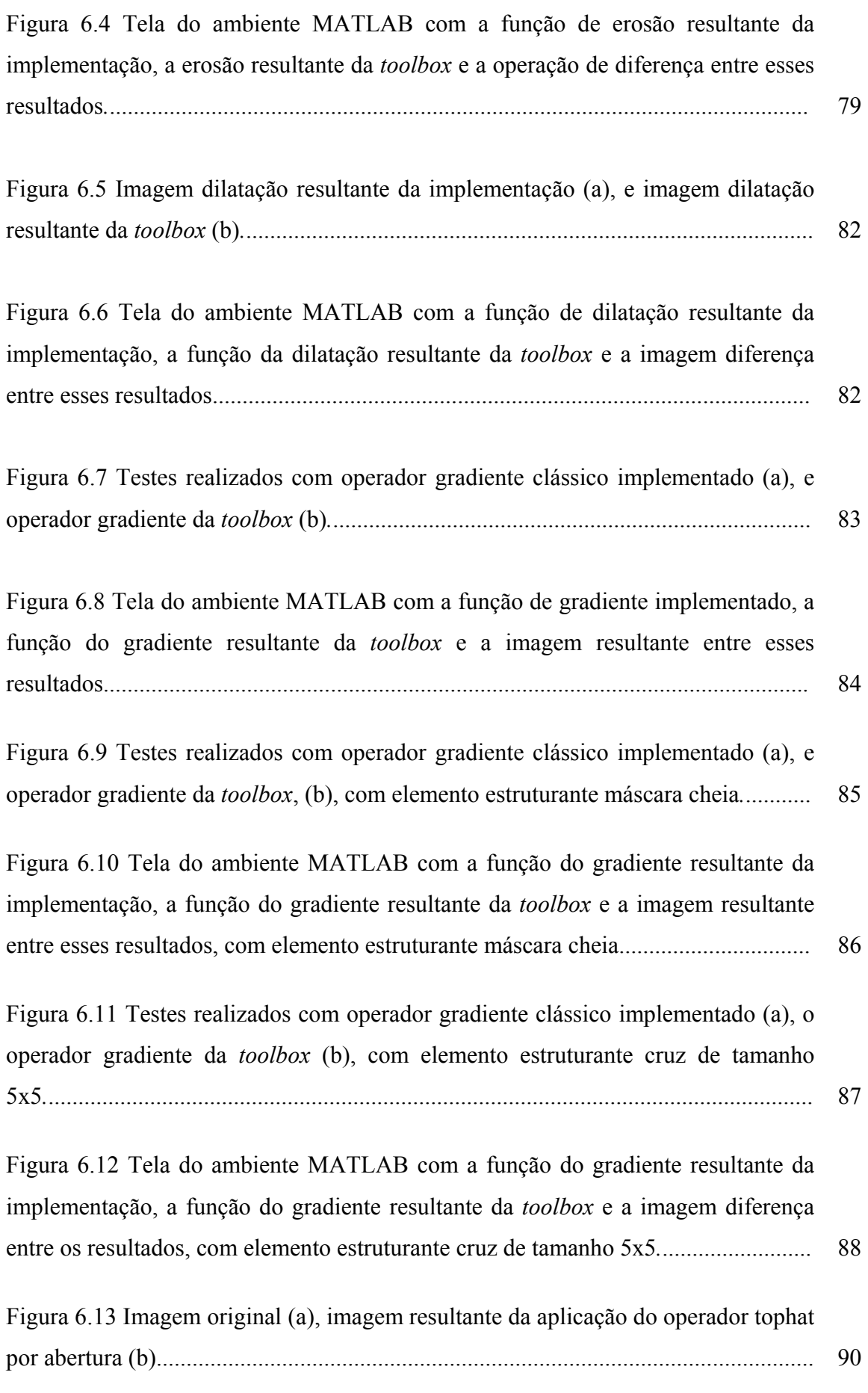

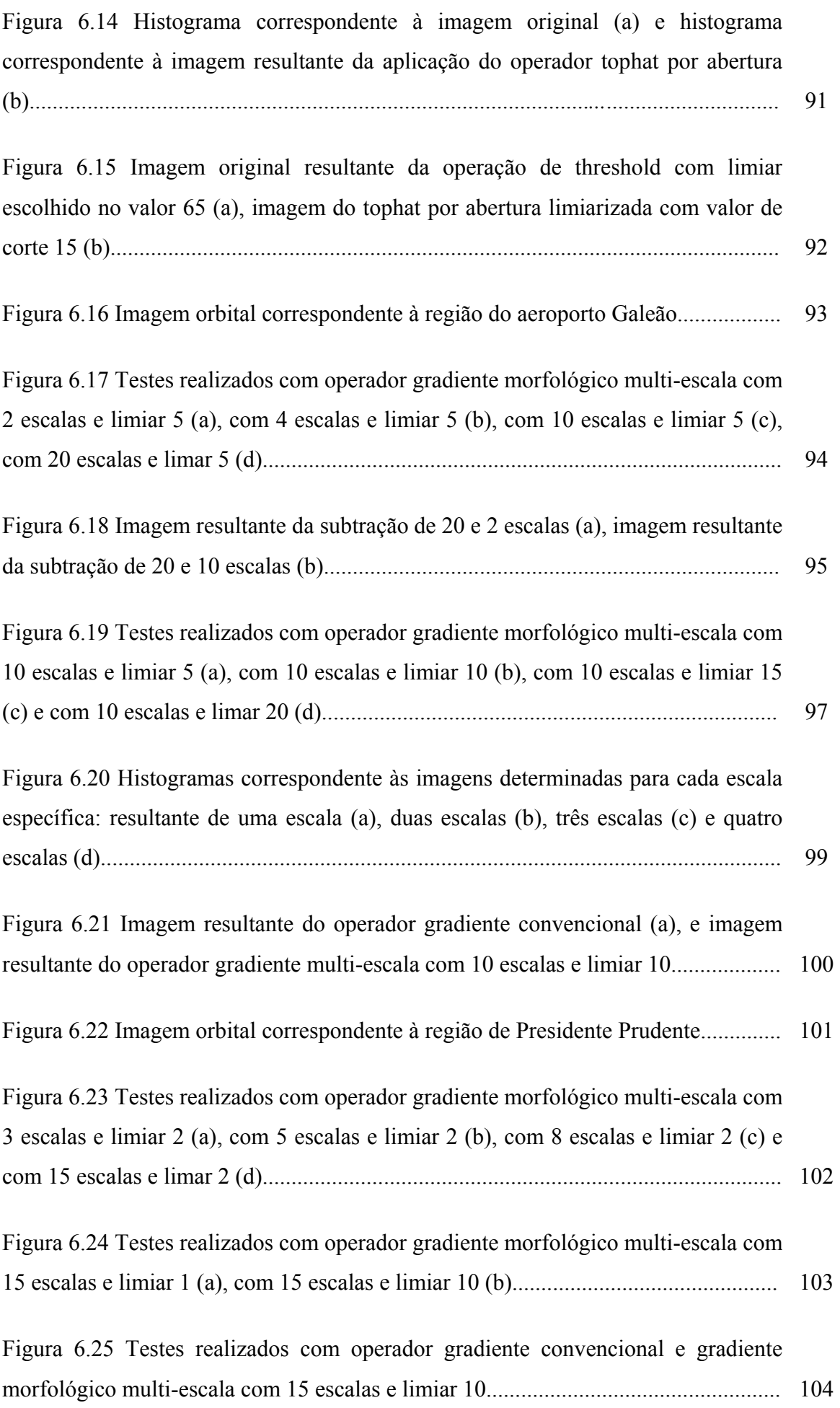

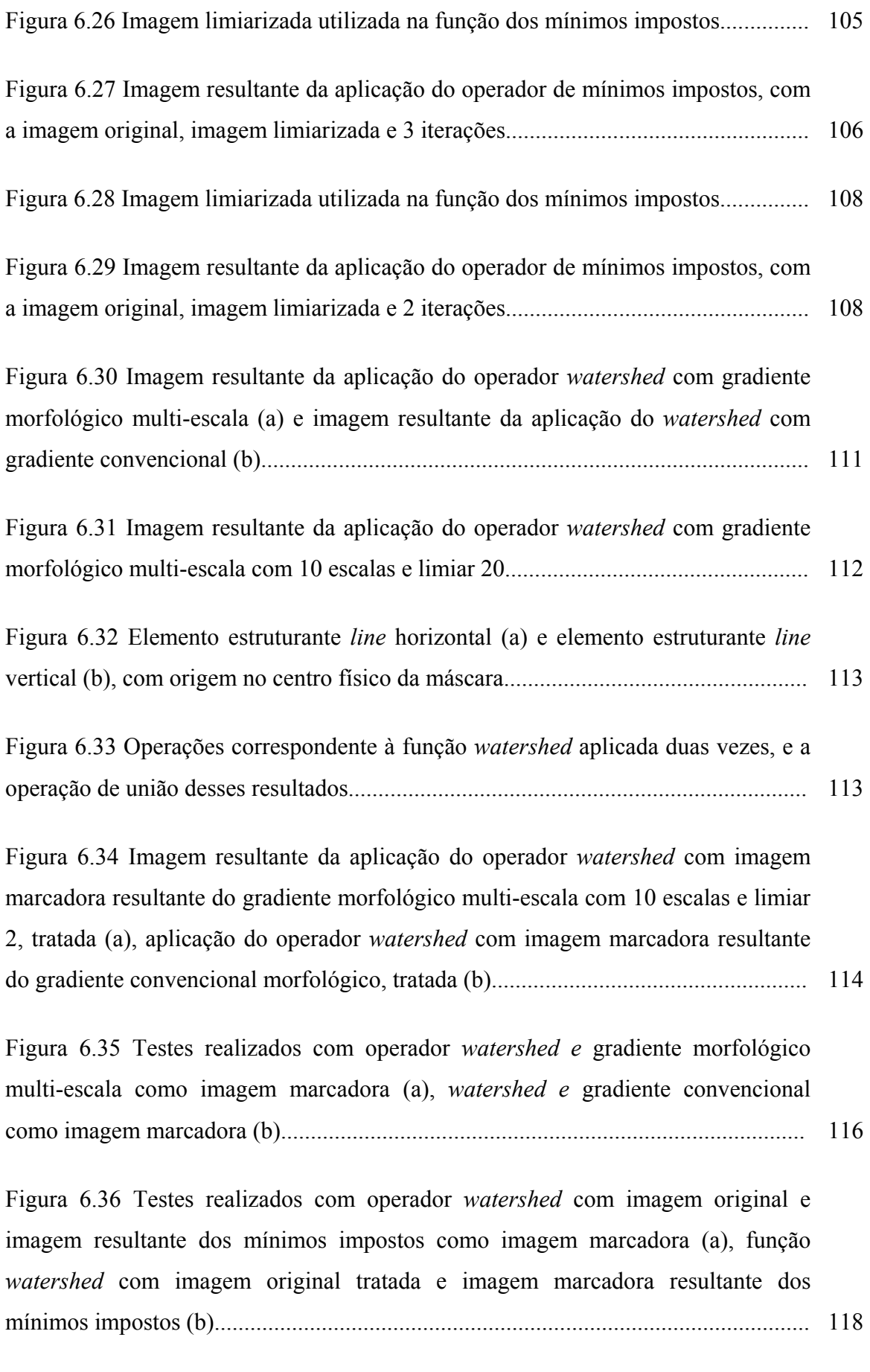

Figura 6.37 Testes realizados com operador *watershed* com imagem marcadora resultante dos mínimos impostos implementado, como imagem de entrada e imagem marcadora (a), função *watershed* com imagem marcadora resultante dos mínimos impostos da *toolbox,* como imagem de entrada e imagem marcadora (b)..... 119

Figura 6.38 Testes realizados com operador *watershed* com imagem tratada e imagem resultante dos mínimos impostos como imagem marcadora (a), função *watershed* com imagem marcadora resultante dos mínimos impostos*,* como imagem de entrada e imagem marcadora (b).............................................................................. 121

Figura 6.39 Testes realizados com operador *watershed* com imagem binária marcadora resultante dos mínimos impostos implementado e imagem de entrada tratada (a), função *watershed* com imagem marcadora resultante dos mínimos impostos da *toolbox* (b)................................................................................................. 122

Figura 6.40 Resultado obtido no processo de segmentação *watershed* com imagem correspondente a região do aeroporto Galeão (a) e a imagem correspondente a região de Presidente Prudente (b)................................................................................. 123

## **LISTA DE TABELAS**

Tabela 5.1 Principais aplicações das bandas espectrais do sensor ETM+/Landsat......... 64

#### **1 INTRODUÇÃO**

A segmentação de imagens necessita de procedimentos eficazes para a extração de feições, os quais são de grande interesse na automação de processos, podendo ser utilizados em Reconhecimento Automático, Visão de Máquina e Controle de Qualidade, sendo muito utilizados no caso específico da área de Cartografia para atualização e identificação de feições.

O processo de extração de feições é uma tarefa bastante complexa, devido a existência dos tipos variados de estruturas e formas de edificações, oclusões, efeitos de sombras, deslocamento devido ao relevo, ruídos, baixo contraste, entre outros fatores; principalmente por apresentarem formas variadas, a implementação de ferramentas automáticas para a extração destas feições torna-se complexa.

Uma das seqüências possíveis para a extração de feições envolve a suavização da imagem, a detecção de bordas, a limiarização automática e o afinamento.

A coleta e a atualização de informações são geralmente realizadas através de fotografias aéreas e imagens de satélite. Diversas pesquisas sobre extração automática e semiautomática de rodovias em imagens digitais têm sido realizadas por especialistas das áreas de Visão Computacional e Fotogrametria Digital, desde a década de 70. Trabalhos pioneiros nesta área são encontrados em Bajcsy e Tavakoli (1976) e Quam (1978). O critério mais comum usado para classificar os métodos de extração de rodovias está relacionado com a necessidade ou não de interferência do operador humano com o sistema de extração, dando origem aos denominados métodos automáticos e semi-automáticos (Dal Poz et al., 2001).

O uso integrado de tecnologias pode reunir estruturas e ferramentas essenciais na determinação de processos de extração de feições.

Neste trabalho, esse uso se dá com a integração de dados de Sensoriamento Remoto e técnicas de Processamento Digital de Imagens (PDI), em especial a ferramenta Morfologia Matemática.

A área de Processamento Digital de Imagens realiza a manipulação e interpretação de imagens digitais, auxiliado pelo computador, de modo que as imagens de entrada e as imagens de saída processadas são digitais. Em geral, a idéia é simples, são introduzidos dados iniciais em um computador adequado, programado para formar uma imagem digital que possa ser visualizada posteriormente em um visor ou armazenada para manipulação, sempre com a utilização de *softwares* específicos.

O objetivo de usar a teoria de Processamento Digital de Imagens, é melhorar o aspecto visual de feições estruturais para o analista humano e fornecer outros subsídios para a sua interpretação, inclusive gerando produtos que possam ser posteriormente submetidos a outros processamentos.

A área de PDI tem atraído grande interesse nas últimas duas décadas. A evolução da tecnologia de computação digital, bem como o desenvolvimento de novos algoritmos para lidar com sinais bidimensionais está permitindo uma gama de aplicações cada vez maior (INPE, 2002).

Muitas ferramentas de PDI poderiam ser utilizadas no desenvolvimento dessa pesquisa. A ferramenta escolhida foi a teoria da Morfologia Matemática, que teve seu desenvolvimento com as primeiras pesquisas de Matheron (1975) e Serra (1982) e seus colaboradores da Escola de Minas de Paris. A escolha dessa ferramenta matemática se deve ao fato de sua crescente utilização no meio científico.

O objetivo básico da Morfologia Matemática é, descrever quantitativamente as estruturas geométricas e funciona como uma técnica na concepção de algoritmos na área de PDI, dispondo de ferramentas básicas, como detectores de bordas e filtros morfológicos.

O uso desta ferramenta teve como objetivo, contribuir de forma positiva ao PDI na área de Cartografia, visando melhorar visualmente a imagem e extrair as informações de interesse com a finalidade de auxiliar na identificação ou em futuras tarefas de atualização de produtos cartográficos.

O processo de extração de feições utilizado para este trabalho é realizado com o uso de operadores morfológicos voltados à segmentação de imagens.

A principal ferramenta de segmentação morfológica é baseada na transformação que define a linha divisora de águas (LDA) ou *watershed* de uma função (MEYER et al.1993; SOILLE et al., 1991). Sendo esta a ferramenta utilizada neste trabalho.

Considerando a imagem como uma superfície topográfica, a função *watershed* é um algoritmo que identifica os picos (padrões claros), dessa imagem em níveis de cinza. Estes picos são denominados como linhas divisórias ou *watersheds*. Essas linhas são separadas por regiões denominadas bacias de retenção, as quais contêm mínimos regionais. Os mínimos são os menores valores considerados nessa superfície topográfica. A detecção das linhas divisórias é determinada a partir dos mínimos regionais e das bacias de retenção.

O papel principal da segmentação é extrair as informações relevantes misturadas com as irrelevantes, sendo as últimas consideradas como informações ruidosas.

As feições de interesse deste projeto são entidades de caráter linear, e são representadas por rodovias, aeroportos, entre outras. Feições em nível cadastral, como edificações, não são tratadas aqui, pois as imagens orbitais utilizadas apresentam resoluções que não atendem a precisão necessária para o uso de produtos em escalas grandes.

Em geral, o uso do operador *watershed* no processo de segmentação, produz resultados com segmentação excessiva, que é geralmente ocasionada pela textura inerente das imagens de sensoriamento remoto. A textura é produto da forma, tamanho, sombra e tom de cada objeto.

A textura do grande número de informações existentes nestas imagens, principalmente os pequenos detalhes, gera uma grande quantidade de bacias de retenção e consequentemente segmentação excessiva.

Segundo Lotufo (2003), a técnica de *watershed* aplicada em imagens "brutas", é freqüentemente inútil devido à natureza ruidosa intrínseca dessas imagens.

A imagem original, considerada como "bruta", pode ser tratada a partir de operadores de pré-processamento, visando melhorar sua qualidade visual e realçar as feições de interesse, o que, consequentemente poderá melhorar os resultados obtidos no processo de segmentação.

Nesta dissertação o pré-processamento foi realizado através das ferramentas morfológicas, contidas na *toolbox* da morfologia matemática acoplada ao *software*  MATLAB.

Em relação a imagem de marcadores utilizada como base na geração das bacias de retenção, duas abordagens foram estudadas e implementadas, sendo elas o gradiente morfológico multi-escala e a técnica de mínimos impostos.

A nova abordagem do gradiente morfológico foi utilizada visando encontrar melhores resultados na etapa de detecção de contornos através do operador gradiente multiescala morfológico, visto que em algumas literaturas consultadas (SOILLE 1999; ORNELAS 2001), o mesmo apresenta resultados mais interessantes do que o gradiente morfológico convencional.

A abordagem de mínimos impostos é relevante para o processo de segmentação *watershed,* visto que realiza a imposição dos mínimos de interesse e produz a diminuição das feições extraídas.

Uma abordagem de mínimos impostos já existe na caixa de ferramentas da morfologia matemática utilizada. Assim, o operador implementado foi testado e comparado com a técnica existente com o intuito de verificar o seu potencial.

A implementação dos algoritmos e os testes foram realizados no ambiente MATLAB e as demais rotinas utilizadas nas aplicações estão contidas na *toolbox* de Morfologia Matemática acoplada ao software MATLAB.

A literatura em aplicações de Cartografia usando a *toolbox* de Morfologia Matemática em conjunto com o MATLAB é escassa. Tal fato reitera a importância do presente trabalho.

Os dados utilizados foram imagens orbitais do Sistema Landsat, disponíveis no banco de imagens da FCT - Unesp.

Vale ressaltar que a integração das tecnologias tratadas neste trabalho visa realizar a extração semi-automática de feições lineares com a finalidade de contribuir em posteriores processos de interesse cartográfico.

#### **2 OBJETIVOS**

O objetivo geral desta dissertação é validar o uso de operadores morfológicos, na etapa de extração semi-automática de feições cartográficas de interesse, baseados na segmentação *watershed*. Este uso, na área de cartografia, pode ser realizado com vistas à identificação de feições ou na atualização de produtos.

Os objetivos específicos são o desenvolvimento e a implementação dos operadores morfológicos envolvidos no processo de segmentação, visando testar, analisar e obter resultados melhorados a partir das novas abordagens.

As abordagens dos operadores morfológicos implementados relacionadas ao gradiente morfológico multi-escala e ao mínimos impostos, são utilizadas para a geração da imagem de marcadores. A imagem de marcadores é então, usada na etapa de segmentação *watershed*, visto que é um dos parâmetros de entrada desse processo*.* 

 A questão da segmentação excessiva resultante da aplicação de operadores morfológicos, principalmente da segmentação por *watershed,* foi o principal objetivo de estudo neste trabalho a partir das abordagens implementadas.

#### **3 JUSTIFICATIVA**

A escolha da Morfologia Matemática neste trabalho se dá, entre algumas razões, pelos fatos dessa ferramenta estar em crescente utilização no meio científico e ser uma excelente base de estudo da estrutura geométrica de entidades presentes em uma imagem, pois permite quantificar forma e tamanho.

Quanto ao operador *watershed* morfológico utilizado para extração semiautomática de feições, é importante considerar que o uso individual do mesmo produz resultados com segmentação excessiva.

A segmentação excessiva resultante, ocorre principalmente em função da textura existente nas imagens orbitais. Essas imagens contêm informações, que em grande parte da cena, possuem valores de brilho próximos em feições distintas, e valores variados de brilho para a mesma feição. Estes fatos ocasionam que, no momento da aplicação das rotinas morfológicas, a extração seja prejudicada.

Assim, o uso em conjunto de aplicações de pré-processamento em imagens originais com as abordagens tratadas neste trabalho, visa contribuir na melhora da qualidade visual dessas imagens, que podem melhorar significativamente os resultados.

Essa melhoria nas imagens de entrada no processo de segmentação *watershed* é muito relevante, visto que, em se tratando de aplicações de análise de imagens que se utilizam apenas do atributo de "valores de brilho", os padrões da cena devem apresentar-se bem definidos, já que esta pode ser a chave para a obtenção de resultados mais favoráveis.

#### **4 FUNDAMENTOS TEÓRICOS**

#### **4.1 Processamento Digital de Imagens**

Segundo Lillesand e Kiefer (1987), o Processamento Digital de Imagem (PDI), envolve a manipulação e a interpretação de imagens digitais com o auxílio de um computador. O processamento digital de imagens tem seu início, propriamente dito, na década de sessenta, onde um número limitado de pesquisadores começou a analisar dados espectrais aerotransportados e fotografias aéreas digitalizadas. Entretanto, só após o lançamento do Landsat-1, em 1972, é que os dados de imagens digitais orbitais se tornaram extensamente disponíveis para aplicações de sensoriamento remoto. Nesta época, o custo de computadores digitais era muito elevado e sua eficiência computacional era muito baixa. Atualmente, a diminuição sistemática no custo dos computadores, ocasionada pelo desenvolvimento acelerado da área, tem ampliado o desenvolvimento de técnicas de PDI em todas as áreas.

O interesse em métodos de processamento de imagens digitais decorre de duas áreas principais de aplicação: melhoria na informação visual para a interpretação humana e, o processamento de dados de cenas para o reconhecimento automático dos alvos presentes (GONZALEZ e WOODS, 2000).

A idéia principal do Processamento Digital de Imagem é relativamente simples. A imagem digital é formada, no computador, pixel a pixel. O computador é programado para introduzir estes dados em uma equação, ou em séries de equações, e então armazenar os resultados dos cálculos para cada pixel. Estes resultados formam uma nova imagem digital que pode ser visualizada ou gravada em formato pictorial ou pode ser manipulada por programas adicionais.

As possíveis formas de manipulação da imagem digital são literalmente infinitas. Entretanto, todos estes procedimentos podem ser categorizados em um (ou mais) dos quatro tipos de operações auxiliadas por computador (LILLESAND e KIEFER, 1987):

- Retificação e Restauração de Imagens: estas operações objetivam corrigir as distorções ou dados degradados da imagem para gerar uma representação mais fiel da cena. Isto envolve tipicamente o processamento inicial dos dados brutos da imagem para corrigir as distorções geométricas, calibrar radiometricamente os dados e eliminar ruídos presentes nos dados.
- Realce de Imagens: estes procedimentos são aplicados na imagem com a finalidade de melhorar a visualização ou gravação dos dados para subseqüentes interpretações visuais. Normalmente, o realce de imagens envolve técnicas que aumentam a distinção visual entre os alvos presentes na cena.
- Classificação de Imagens: o objetivo desta operação é substituir a análise visual dos dados com as técnicas quantitativas para automatizar a identificação dos alvos em uma cena. Isto envolve normalmente a análise de imagem multiespectral e a aplicação pode ser baseada em regras estatísticas para determinar a identidade dos alvos presentes na superfície terrestre, analisando pixel a pixel a imagem.
- Fusão de Dados: este processo é usado para agrupar dados oriundos de fontes de informação diferentes, com o objetivo de gerar uma imagem que reúna as melhores características espectrais e espaciais dos conjuntos utilizados ou integrar níveis de informações diferentes, como

por exemplo, imagens orbitais com fotografias aéreas ou bases cartográficas em meio digital.

#### **4.2 Transformação IHS**

Para descrever as propriedades de cor de um objeto em uma imagem, normalmente o olho humano não distingue as proporções de azul, verde e vermelho presentes na imagem, e sim, avalia a intensidade (I), a cor ou matiz (H) e a saturação (S).

Segundo Crósta (1992), o espaço de cores conhecido por IHS (Intensity, Saturation, Hue) é uma forma alternativa ao espaço RGB de representação de cores. No espaço IHS, as cores são definidas por três atributos, ao invés de três quantidades de cores primárias. Esses atributos são: Intensidade (Intensity – I), Matiz (Hue – H), Saturação  $(Saturation - S)$ .

A intensidade ou brilho é a medida de energia total envolvida em todos os comprimentos de onda, sendo portanto responsável pela sensação de brilho dessa energia incidente sobre o olho.

O matiz ou a cor de um objeto é a medida do comprimento de onda médio da luz que se reflete ou se emite, definindo, portanto, a cor do objeto.

A saturação ou pureza expressa o intervalo de comprimento de onda ao redor do comprimento de onda médio, no qual a energia é refletida ou transmitida. Um alto valor de saturação resulta em uma cor espectralmente pura, ao passo que um baixo valor indica uma mistura de comprimentos de onda que irá produzir tons pastéis (apagados).

Por serem independentes, estes três parâmetros podem ser analisados e modificados separadamente, para um melhor ajuste das cores às características do sistema visual.

A transformação dos componentes vermelho, verde, azul (RGB) nos componentes intensidade, matiz e saturação (IHS) pode ser utilizada para produzir composições coloridas com reduzida correlação interbanda, conseqüentemente com melhor utilização do espaço de cores, e combinar diferentes tipos de imagem ou imagens de diferentes sensores. Estas transformações são feitas através de algoritmos matemáticos que relacionam o espaço RGB ao IHS.

27

#### **4.3 Morfologia Matemática**

Dentre as técnicas de Processamento de Imagens, a Morfologia Matemática (MM) vem se destacando, visto que em várias pesquisas realizadas foram obtidos resultados interessantes em diversas áreas do conhecimento.

A palavra morfologia é composta pelas palavras gregas morphos (formas) e logia (estudo) e baseia-se na forma que a matéria assume (BARRERA, 1987).

A morfologia matemática surgiu na década de sessenta, mais precisamente entre 1964 e 1968, onde se estabeleceram as primeiras noções teóricas derivadas de pesquisas feitas por G. Matheron e J. Serra. No mesmo período foi fundado o Centré de Morphologie Mathématique na École de Mines de Paris (França), permanecendo em atividade desde então.

Conforme Gomes et al. 1994, a morfologia matemática compreende a área que estuda propriedades topológicas e estruturais dos objetos a partir de suas imagens. Desse modo, as diversas técnicas utilizadas nessa área, principalmente quando se considera o domínio contínuo da imagem, são semelhantes a algumas das técnicas que estudam a modelagem geométrica.

De acordo com Facon (1996), a base da morfologia matemática se apoia no princípio da análise da estrutura geométrica das imagens. Isto é feito através do uso de um conjunto bem definido e conhecido, denominado elemento estruturante. As figuras 4.1a e 4.1b apresentam dois exemplos de elementos estruturantes.

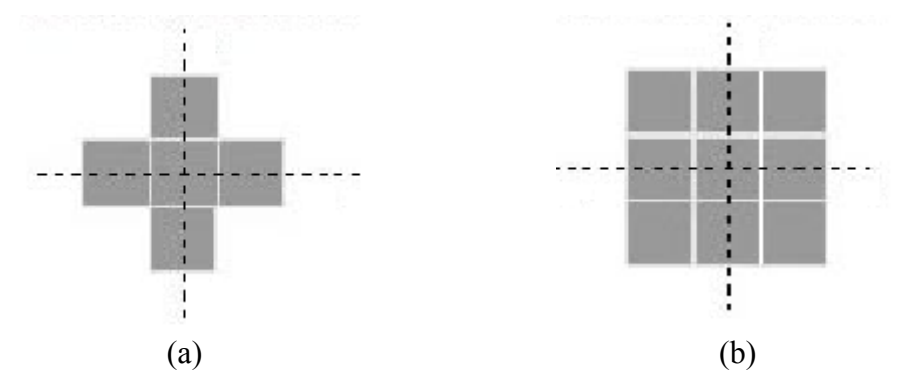

Figura 4.1 Exemplos de elementos estruturantes, (a) com conectividade 4 e (b) com conectividade oito.

A figura 4.1a ilustra um elemento estruturante em forma de cruz, com conectividade 4, na figura 4.1b é ilustrado o elemento estruturante com forma de máscara cheia, com conectividade 8.

Segundo Gonzalez e Woods (2000), a conectividade entre pixels é um conceito importante usado no estabelecimento das bordas de objetos e componentes de regiões em uma imagem. Para estabelecer que dois pixels são conectados, é preciso determinar se eles são, de alguma forma, adjacentes e se seus níveis de cinza satisfazem um certo critério de similaridade.

Dessa forma, a conectividade em uma imagem é estudada segundo a configuração do elemento estruturante empregado. Alterações na forma e tamanho destes elementos produzem resultados diferentes quando do deslocamento da máscara sobre a imagem, uma vez que a vizinhança estudada passa a ser também diferente. No caso do elemento cruz, a conectividade será igual a 4, pois este é o número de pixels vizinhos ao pixel analisado, que serão estudados dentro da máscara; e no caso do elemento máscara cheia, a conectividade proporcionada será de 8, uma vez que, dentro da máscara, 8 pixels da vizinhança serão estudados.

Como já mencionado, o elemento estruturante é um conjunto completamente definido e conhecido, ou seja, forma e tamanho. Esse conjunto é comparado, a partir de uma transformação, ao conjunto desconhecido da imagem. O resultado dessa transformação permite avaliar o conjunto desconhecido (FACON, 1996).

Para efetuar essa avaliação o elemento estruturante desloca-se na imagem pixel a pixel, de forma a percorrer toda a cena (linha a linha e coluna a coluna). Não é propriamente um processo de convolução, que efetua o somatório de operações aritméticas. No processo de deslocamento do elemento estruturante na imagem, o mesmo realiza algumas transformações com relação aos valores mínimos e máximos considerados na vizinhança do pixel analisado. O resultado dessa transformação é atribuído ao pixel correspondente da nova imagem. A figura 4.2 ilustra um processo onde o elemento estruturante percorre a imagem, deslocando neste exemplo apenas duas posições relacionadas ao pixel analisado (i,j).

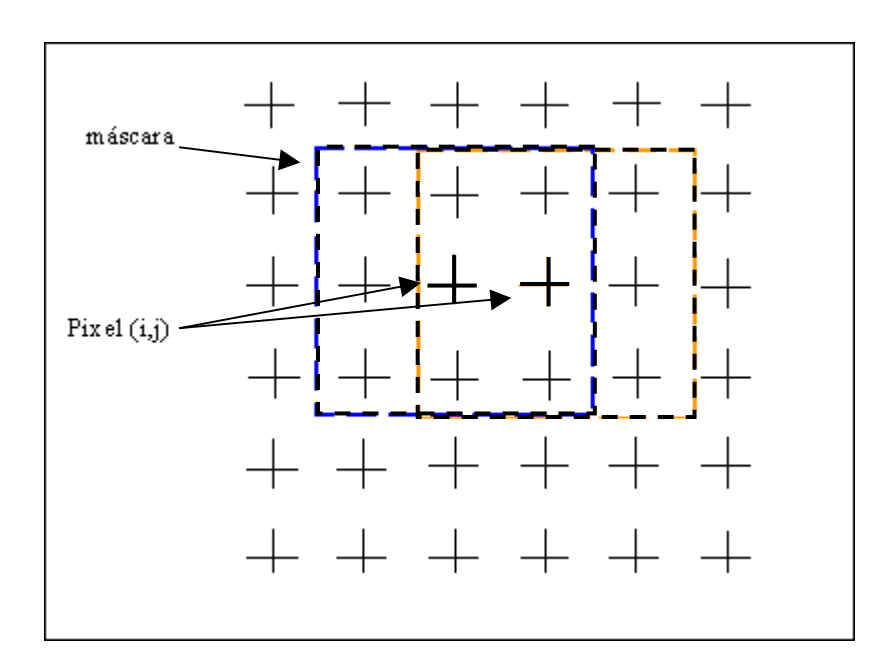

Figura 4.2 Processo de deslocamento do elemento estruturante na imagem.

A morfologia matemática dispõe de algumas vantagens, como a simplicidade de implementação e é constituída por operadores morfológicos elementares. Antes de introduzir os conceitos sobre os operadores elementares da morfologia é pertinente introduzir a teoria do reticulado completo.

#### - *Reticulado Completo*

Segundo Banon et al. (1994), o primeiro conceito fundamental em Morfologia Matemática é o de relação de ordem parcial. Esta relação permite a comparação de certos subconjuntos entre si.

A coleção P(*E*) de todos os subconjuntos de *E* provida da relação de inclusão (⊂) forma um conjunto parcialmente ordenado, denotado por (Ρ(*E*),⊂). Em outros termos, esta relação verifica os três axiomas de uma relação de ordem (BANON et al., 1994).

Para todo subconjunto *A, B e C* em P(*E*),

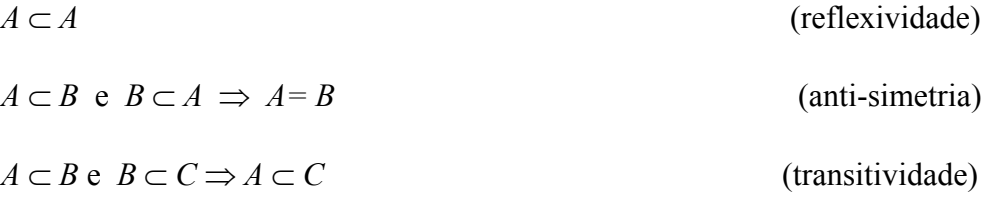

 Seja Τ uma subcoleção não vazia de P(*E*) e *A* um elemento de P(*E*). O elemento *A* é um limitante superior de *T* (em P(*E*)) se e somente se  $A \in P(E)$  e  $X \subset A$  para todo *X* ∈ *T.* O elemento *A* é um limitante inferior de *T* (em P(*E*)) se e somente se *A* ∈ P(*E*) e *A* ⊂ *X* para todo *X* ∈ *T*.

Se *T* for vazio, então qualquer elemento de P(*E*), (inclusive o subconjunto vazio) é um limitante superior e inferior de *T.*

Pela anti-simetria da inclusão, existe no máximo (mas pode não existir) um limitante superior ou inferior de *T* em *T.* Quando este limitante superior ou inferior existir, ele é chamado respectivamente de maior ou menor elemento de *T.* 

**Fevereiro/2003** 

Seja *X* um elemento de uma subcoleção. Se *Y* é o maior elemento de *T*, então *Y* ⊂ *X* implica que *Y* = *X* (pois, pela definição de maior elemento, *X* ∈ *T* ⇒ X ⊂Y). Se *Y* é o menor elemento de *T*, então *X* ⊂ *Y* implica que *Y =X* (pois, pela definição de menor elemento,  $X \in T \Rightarrow Y \subset X$ ).

Pode-se agora introduzir dois conceitos importantes na definição de reticulado completo.

O *supremo* de *T* (em P(*E*)), denotado *supT*, é, se existir, o menor dos limitantes superiores de *T* em P(*E*). Em outros termos, para todo *Y* em P(*E*):

*Y* (limitante superior) de *T* ⇔ *supT* ⊂ *Y* 

O í*nfimo* de *T* (em P(*E*)), denotado *infT*, é, se existir, o maior dos limitantes

inferiores de *T* em P(*E*). Em outros termos, para todo *Y* em P(*E*):

*Y* (limitante iferior) de *T* ⇔ *Y* ⊂ *infT* 

O supremo de  $\emptyset$  é o menor elemento de  $P(E)$ , isto é,  $\emptyset$ . O ínfimo de  $\emptyset$  é o maior elemento de  $P(E)$ , isto é, E. Em outros termos,  $\text{sup} \emptyset = \emptyset$  e  $\text{inf} \emptyset = E$ .

De acordo com Banon et al. (1994), o conjunto parcialmente ordenado (Ρ(*E*),⊂) provido das operações habituais de união e interseção, estendidas às famílias em P(*E*), forma um reticulado completo. Em outros termos, para todo conjunto de índices *I,*estas operações verificam os dois axiomas abaixo:

Para toda família  $(A_i)_{i \in I}$  de subconjuntos de E,

$$
\bigcup_{i \in I} A_i = \sup A_I \quad e \quad \bigcap_{i \in I} A_i = \inf A_I
$$

onde  $A_I$  é a imagem de *I* através da família  $(A_i)_{i \in I}$ , isto é,

$$
A_I = \{ A \in P(E) : \exists i \in I, A_i = A \}
$$

De uma maneira equivalente, podemos dizer que o conjunto parcialmente ordenado (Ρ(*E*),⊂) é um reticulado completo porque toda subcoleção de Ρ(*E*) possui um supremo e um ínfimo.

#### - *Operadores Elementares*

Seja ψ um operador sobre Ρ, e X uma subcoleção de Ρ, qualquer operador pode ser decomposto a partir de quatro classes fundamentais de operadores, que são a erosão, anti-erosão, dilatação e a anti-dilatação (BANON et al., 1994).

#### - *Erosão Binária*

**Definição 1**. A erosão segundo Soille (1999), de um conjunto *X* pelo elemento estruturante B é dada por:

$$
\varepsilon_B(X) = \{x \mid B_x \subseteq X\},\tag{4.1}
$$

onde:  $\epsilon$  representa a erosão;

- *B* é o elemento estruturante;
- *B<sub>x</sub>* é o elemento estruturante centrado no pixel  $x \in X$ ;

O resultado visual da imagem binária erodida apresenta-se com redução dos padrões claros e o alargamento das regiões escuras. Esses efeitos podem ser observados na figura 4.3, onde foi realizada a aplicação do operador erosão binária com elemento estruturante de tamanho 3x3, em forma de cruz, com origem no centro físico do elemento.

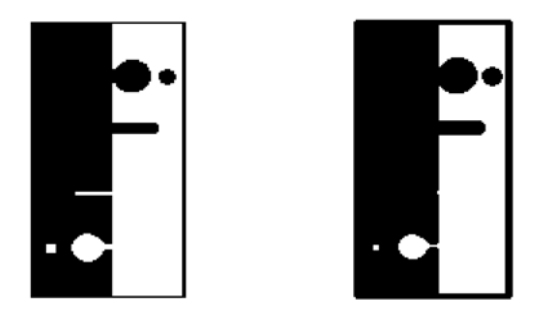

Figura 4.3 Resultado da aplicação da operação de erosão binária.

Em geral, o resultado desse operador apresenta os efeitos:

- $\checkmark$  diminuição dos objetos da imagem;
- $\checkmark$  eliminação de objetos com tamanho inferior ao tamanho do elemento estruturante;
- $\checkmark$  aumento dos buracos;
- $\checkmark$  permite a separação de objetos próximos.

#### *- Dilatação Binária*

**Definição 2**. Segundo Soille (1999), a dilatação de um conjunto *X* pelo elemento estruturante B é dada por:

$$
\delta_B(X) = \{x \mid B_x \cap X \neq \emptyset\},\tag{4.2}
$$

onde:  $\delta$  representa a dilatação;

- *B* é o elemento estruturante:
- *B<sub>x</sub>* é o elemento estruturante centrado no pixel  $x \in X$ .

O resultado visual da imagem binária dilatada apresenta-se com diminuições dos padrões escuros e alargamento nas regiões claras. A figura 4.4 ilustra a aplicação do operador dilatação binária com elemento estruturante de tamanho 3x3, em forma de cruz com origem no centro físico do elemento.

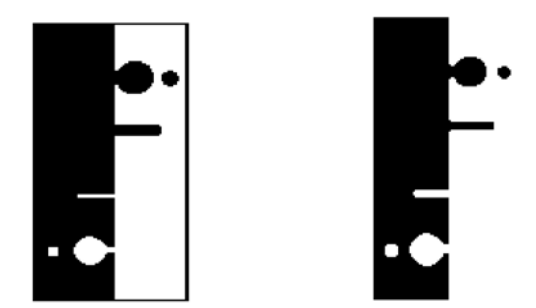

Figura 4.4 Resultado da aplicação da operação de dilatação binária.

O resultado desse operador possui os seguintes efeitos:

- $\checkmark$  aumentar os objetos da imagem;
- $\checkmark$  preencher pequenos buracos;
- $\checkmark$  conectar objetos próximos;

As imagens utilizadas em aplicações com operadores morfológicos são imagens binárias ou em níveis de cinza. Em sequência serão apresentados alguns dos operadores morfológicos em abordagem de níveis de cinza.

- *Erosão em Níveis de Cinza* 

**Definição 3**. De acordo com Soille (1999), a erosão de ƒ por um elemento estruturante B é definida como:

$$
[\varepsilonB(f)](x) = \min_{b \in B} \{ f(x+b) - B(b) \}
$$
\n(4.3)

A erosão em níveis de cinza de ƒ pelo elemento estruturante B, consiste em verificar se o elemento estruturante centrado em x, encontra-se abaixo do sinal  $f$ , não sendo definida num ponto onde o elemento estruturante estiver acima do sinal  $f$ , ou seja, não haverá resposta se o elemento estruturante B não estiver contido na função ƒ.

De modo geral, os efeitos da erosão em níveis de cinza são:

- escurecer a imagem;
- alargar e aumentar os padrões escuros;
- conectar padrões escuros próximos;
- reduzir e, as vezes, eliminar padrões claros;
- separar padrões claros próximos;

O resultado visual da imagem erodida em níveis de cinza apresenta-se com redução dos padrões claros e o alargamento das regiões escuras. As figuras 4.5a e 4.5b ilustram respectivamente, a imagem original e a aplicação do operador erosão em níveis de cinza com elemento estruturante de tamanho 3x3, máscara cheia com origem no centro físico do elemento.

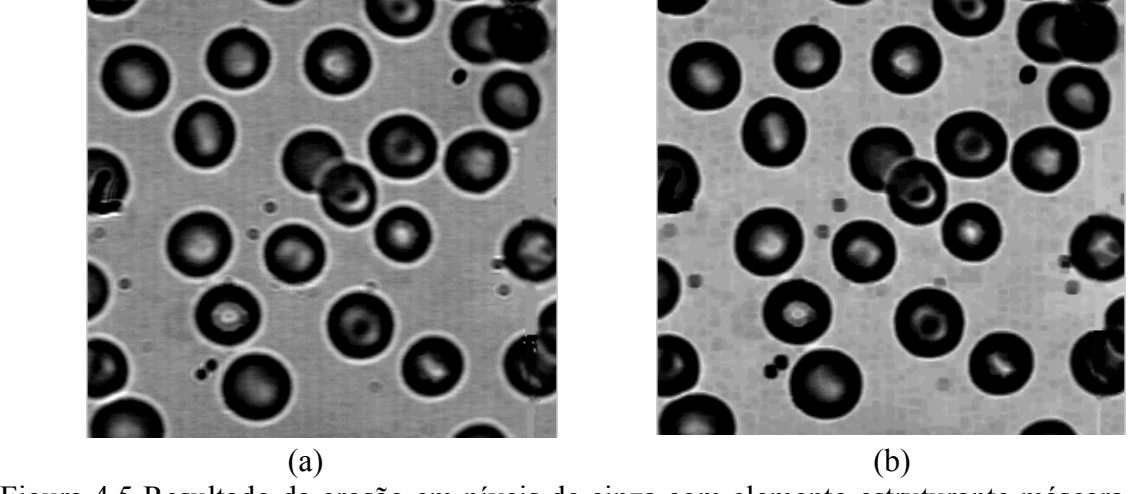

Figura 4.5 Resultado da erosão em níveis de cinza com elemento estruturante máscara cheia, 3x3.

#### - *Dilatação em Níveis de Cinza*

**Definição 4**. De acordo com Soille (1999), a dilatação de uma imagem em tons de cinza por um elemento estruturante é definida como:

$$
\left[\delta_{B}\left(f\right)\right]\left(x\right) = \max_{b \in B} f\left(x+b\right) \tag{4.4}
$$

A dilatação em níveis de cinza de *f* pelo elemento estruturante B, consiste em verificar se o elemento estruturante centrado em x, encontra-se acima da função *f*, não sendo definida em um ponto onde o elemento estruturante estiver abaixo do sinal f, ou seja, a operação não terá resposta quando o elemento estiver totalmente fora da função *f*.

De modo geral, os efeitos da dilatação em níveis de cinza são:

- clarear a imagem;
- alargar e aumentar os picos (padrões claros);
- conectar picos (padrões claros) próximos;
- reduzir e, as vezes eliminar vales (padrões escuros);
- separar vales próximos;

O resultado visual da imagem dilatada em níveis de cinza apresenta-se com diminuição dos vales e alargamento nas regiões claras. As figuras 4.6a e 4.6b ilustram respectivamente, a imagem original e a aplicação do operador dilatação em níveis de cinza com elemento estruturante de tamanho 3x3, máscara cheia com origem no centro físico do elemento.
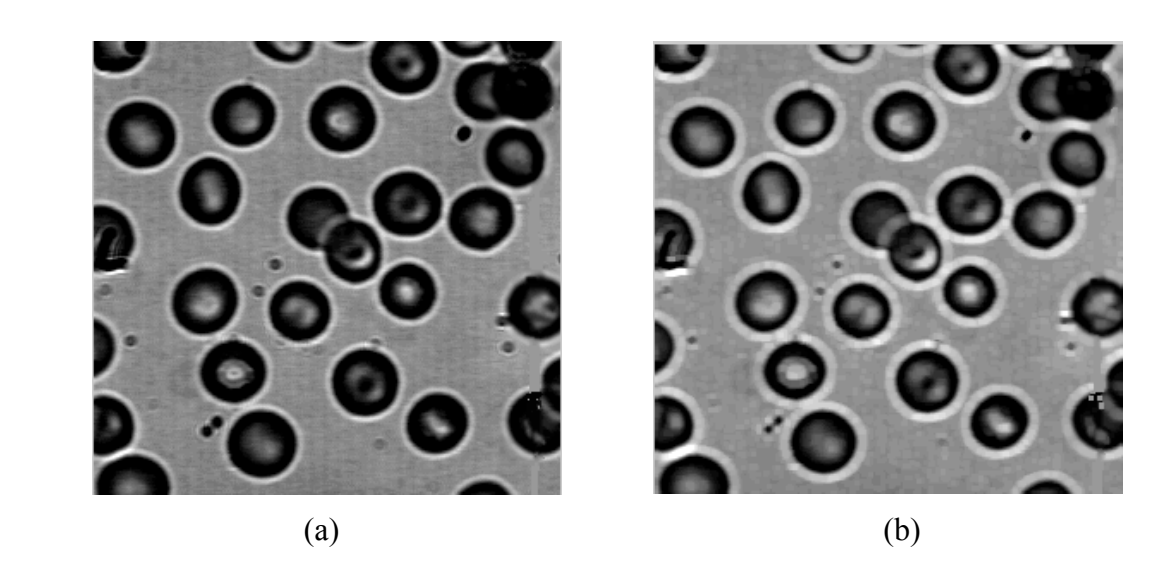

Figura 4.6 Resultado da dilatação em níveis de cinza com elemento estruturante máscara cheia, 3x3.

A erosão e dilatação fornecem condições básicas para a elaboração de outros filtros morfológicos, como a abertura, fechamento, gradiente morfológico, etc.

# **4.4 Abertura e Fechamento Morfológicos**

As propriedades de iteração da erosão e da dilatação em níveis de cinza permitem realizar novas operações, como no caso de abertura em níveis de cinza.

**Definição 5**. A abertura γ de uma imagem *f* por um elemento estruturante *B*, é definida segundo Soille (1999) pela operação de erosão de *f* por *B,* seguido pela operação de dilatação com elemento estruturante transposto  $\tilde{B}$ , a qual é determinada pela expressão 4.5:

$$
\gamma_B(f) = \delta_{\tilde{B}}[\varepsilon_B(f)],\tag{4.5}
$$

Os efeitos da abertura geralmente consistem na separação de padrões claros próximos, na eliminação de padrões claros menores que o tamanho do elemento estruturante e na conservação de padrões escuros distantes.

De modo geral, a imagem obtida a partir de uma abertura (imagem aberta) possui menos detalhes que a imagem original.

**Definição 6.** O fechamento φ de uma imagem *f* por um elemento estruturante *B*, segundo Soille (1999) é definido pela operação de dilatação de *f* por *B,* seguido pela operação de erosão com elemento estruturante transposto  $\tilde{B}$ , o qual é determinado pela expressão 4.6:

$$
\phi_B(f) = \varepsilon_{\tilde{B}}[\delta_B(f)],\tag{4.6}
$$

Os efeitos do fechamento consistem geralmente na separação de padrões escuros próximos, na eliminação dos padrões escuros menores que o tamanho do elemento estruturante, na conservação dos padrões claros distantes e na conexão dos padrões claros próximos.

Como no caso da imagem aberta, a imagem obtida a partir de um fechamento (imagem fechada), também possui menos detalhes que a imagem original.

# **4.5 Gradiente Morfológico**

Os operadores dilatação e erosão morfológicos, aplicados isoladamente, são transformações que nem sempre evidenciam características das imagens. De qualquer forma, permitem construir algumas funções muito interessantes, como por exemplo o gradiente morfológico.

**Definição 7**. O Gradiente Morfológico por dilatação e erosão é definido por Soille (1999), como a diferença aritmética entre a dilatação e erosão de uma imagem ƒ por um elemento estruturante *B* :

$$
\rho(f) = \delta_B(f) - \varepsilon_B(f) \tag{4.7}
$$

onde: <sup>ρ</sup> representa o gradiente por dilatação e erosão;

 $\delta_{\rm R}$  é a dilatação pelo elemento estruturante B;

 $\mathcal{E}_B$  é a erosão pelo elemento estruturante B.

O gradiente morfológico é invariante à operação de complementação, sendo, portanto uma transformação auto-complementar.

### **4.6 Transformação Tophat**

Os filtros clássicos, como gradientes, limiarização, etc., de forma geral, tem dificuldades para recuperar a informação relevante e ao mesmo tempo eliminar a heterogeneidade e o ruído (FACON, 1996).

Uma maneira de considerar a detecção de bordas, consiste em usar uma combinação entre uma imagem original e a imagem correspondente aberta ou usar a imagem fechada e a imagem original. Dessas combinações são elaborados os top-hats.

**Definição 8**. O top-hat por abertura segundo Soille (1999) de uma imagem *f*  é definido como a diferença aritmética entre a imagem original *f* e a imagem aberta γ, e é determinado pela expressão 4.8.

$$
WTH(f) = f - \gamma(f),\tag{4.8}
$$

Como a abertura é um processo anti-extensivo (FACON, 1996), o seu resultado é menor do que o sinal original, portanto, a transformação *WTH* é sempre positiva.

**Definição 9**. De acordo com Soille (1999), o top-hat por fechamento de uma imagem *f* é definido pela diferença aritmética entre o fechamento φ da imagem original e a imagem original *f, o* qual é determinado pela expressão 4.9:

$$
BTH(f) = \phi(f) - f,\tag{4.9}
$$

Como o fechamento é um processo extensivo (FACON, 1996), o resultado da transformação *BTH* é sempre positivo.

Na sequência são apresentados os principais conceitos de alguns operadores morfológicos voltados à segmentação de imagens.

### **4.7 Segmentação Morfológica**

Geralmente o primeiro passo em análise de imagens é a segmentação da imagem. A segmentação subdivide uma imagem em suas partes ou objetos constituintes. O nível dessa subdivisão deve ser realizado dependendo do objetivo que se quer alcançar. Ou seja, a segmentação deve parar quando os objetos de interesse forem isolados (GONZALEZ e WOODS, 2000).

O processo de segmentação em uma imagem, não é uma das tarefas mais simples de PDI. Segundo Facon (1996), uma imagem contém diversas informações que podem ser consideradas em função do valor médio do nível de cinza, como picos (padrões claros) e/ou vales (padrões escuros).

Os algoritmos de segmentação para imagens monocromáticas são geralmente baseados em uma das seguintes propriedades básicas de valores de nível de cinza: descontinuidade e similaridade. Na primeira categoria, a abordagem se baseia na partição da imagem com relação às mudanças bruscas nos níveis de cinza. Aplicações de descontinuidade estão relacionadas com a detecção de pontos, linhas e bordas na imagem. Na abordagem de similaridade, as aplicações são baseadas em limiarizações, crescimento de regiões, divisão de regiões e fusão de regiões (GONZALEZ e WOODS, 2000).

Atualmente o uso de imagens multiespectrais registradas por satélites tais como, LANDSAT, SPOT, ERS1, NOAA ou similares, tem-se mostrado como uma valiosa técnica para a extração dos dados destinados às várias aplicações de pesquisa de recursos naturais. A obtenção das informações espectrais registradas pelos sistemas nas diferentes partes do espectro eletromagnético, visando a identificação e discriminação dos alvos de interesse, depende principalmente da qualidade da representação dos dados contidos nas imagens (INPE, 2002).

Existem diversas técnicas de segmentação de imagens, no caso da área de morfologia matemática, a principal ferramenta de segmentação morfológica é baseada na transformação *watershed* ou também chamada como divisor de águas*.* 

### **4.8** *Watershed*

Os métodos existentes para segmentar uma imagem utilizam basicamente duas idéias. Uma delas é achar os contornos dos objetos na imagem. A outra, é agrupar pontos que tenham características semelhantes até que o objeto de interesse seja reconstruído. O problema de identificação de contornos pode ser resolvido utilizando o operador *watershed*.

Uma idéia intuitiva da noção *watershed* pode ser constituída considerando uma imagem em níveis de cinza representada por uma superfície topográfica. Os níveis de brilho neste caso indicam a altitude do ponto no relevo. Suponha, que os mínimos em cada uma das bacias (mínimos regionais) constituindo a superfície, sejam perfurados, e que a imersão das bacias ocorra com velocidade vertical constante. A água que penetra regularmente pelos orifícios preenche a superfície topográfica. Durante o preenchimento, dois ou mais fluxos vindos de mínimos diferentes podem se unir. Os diques construídos na superfície para evitar que tal junção de águas ocorra constituem as linhas *watersheds*. (UNICAMP, 2002).

*watershed*s.

A figura 4.7 ilustra um exemplo de bacias de retenção e das linhas

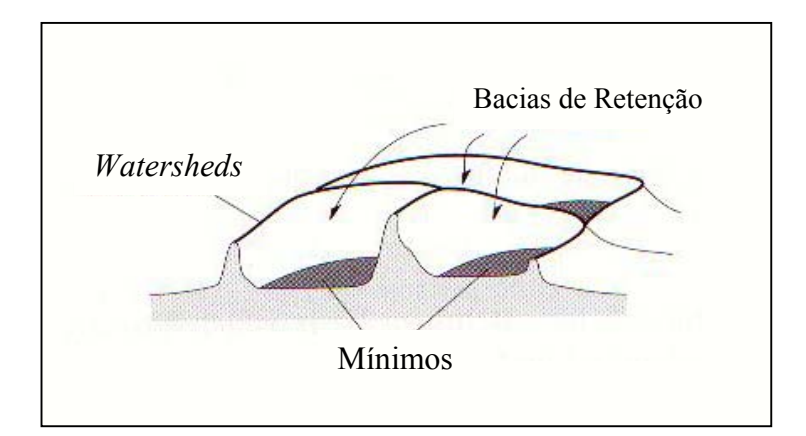

Figura 4.7 Determinação das bacias de retenção e das linhas *watersheds*.

Fonte: Adaptado de Soille, 1999.

As linhas de *watershed* são conhecidas por *watershed*s ou simplesmente  $WL(S)$ .

De acordo com Préteux (1993) o *watershed* associado ao conjunto dos mínimos regionais M =  $\bigcup_{i \in \mathbb{N}} m_i$  de uma imagem S pode ser definido como o complemento da união de todas as bacias de retenção C*f* (mi), ou seja:

$$
WL(f) = [U_{i \in \mathfrak{R}} C_f(m_i)]^c
$$
\n(4.10)

onde, *m*i: mínimo regional;

*C*<sub>*(m<sub>i</sub>*): bacia de retenção.</sub>

A equação da função *watershed* utilizada nesta dissertação, encontra-se implementada na *toolbox* da morfologia matemática acoplada ao *software* e é expressa pela função *mmswatershed.* 

A figura 4.8 apresenta a função *mmswatershed* ilustrada na tela do ambiente

MATLAB, onde cada parâmetro de entrada utilizado na função é especificado e comentado logo abaixo da função.

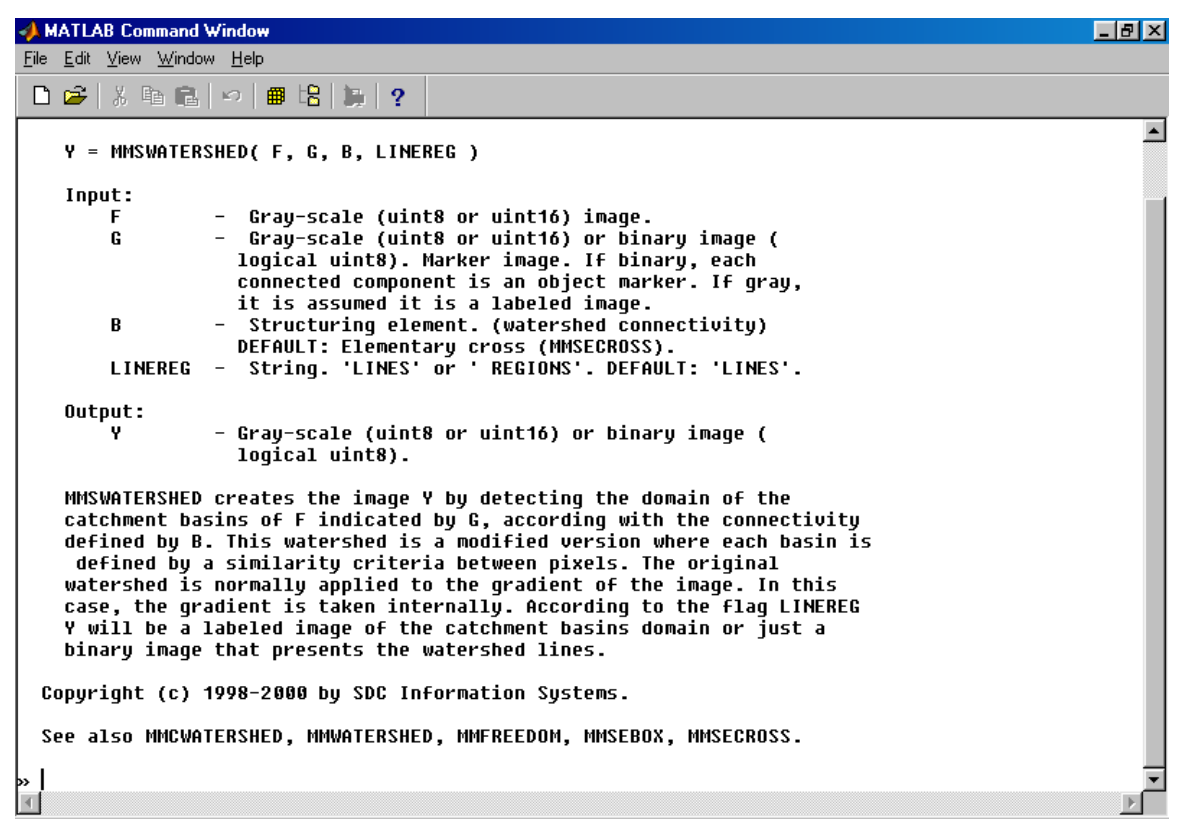

Figura 4.8 Tela do ambiente MATLAB ilustrando a função *mmswatershed*.

Como pode ser verificada na figura 4.8, a função *mmswatershed* utiliza-se de

quatro parâmetros:

$$
y = \text{mmswatershed}(f, g, B, \text{LINEREG});
$$

As imagens de entrada *f* e *g* representam:

 *f*: Imagem em níveis de cinza.

*g*: Imagem em níveis de cinza ou binária. É uma imagem marcadora. Se a

imagem for binária, cada componente conectado é um objeto marcador, se a imagem for em

níveis de cinza, ela é assumida como uma imagem rotulada.

O elemento estruturante denominado *B,* assume como *default* o elemento em cruz, de tamanho 3x3. A opção *LINEREG* pode ser aplicada por *linhas* ou *regiões.* 

A função *mmswatershed* produz uma imagem de saída *y*, detectando as bacias de retenção da imagem *f*, indicada por *g,* de acordo com uma conectividade definida por B. Esta abordagem *watershed* é uma versão modificada do operador convencional (*mmwatershed)* onde cada bacia é definida por um critério de similaridade entre os pixels. O *watershed* original é normalmente aplicado ao gradiente da imagem. Neste caso, o gradiente é feito internamente. De acordo com o indicador *LINEREG*, y será uma imagem rotulada de bacias de retenção ou apenas uma imagem binária que apresente as linhas do *watershed*. A implementação desta função é baseada em (LOTUFO et al. 2000).

Um problema que surge com a aplicação do operador *watershed* em imagens de sensoriamento remoto é a segmentação excessiva.

A segmentação excessiva deriva principalmente do fato das imagens orbitais de sensoriamento remoto possuírem uma diversidade de alvos que se misturam, o que dificulta a identificação dos objetos, prejudicando o processo de segmentação, bem como podem possuir, numa mesma feição, valores de brilho diferentes.

Assim, o excesso da segmentação é gerado pela grande quantidade de bacias de retenção produzidas no processo de segmentação.

Várias técnicas para minimizar a segmentação excessiva foram propostas pela literatura: por exemplo, algumas técnicas removem arcos baseados nos *watershed*s, integrando o gradiente com os mesmos valores de cinza ao longo dos arcos. Outras fundem regiões adjacentes, quando o seu nível de cinza na imagem original é comparável. Nenhuma dessas técnicas é totalmente satisfatória devido a dificuldade de incorporar conhecimentos específicos sobre a coleção de imagens em estudo (FACON, 1996).

O tratamento das imagens utilizadas no processo de segmentação pode ser muito útil visto que minimiza os detalhes da imagem original e pode desta forma produzir resultados com menos segmentação, de acordo com a qualidade visual que essas imagens assumem.

No caso da função tratada em Lotufo et al. (2000), além da imagem original, a função necessita da imagem de marcadores. Neste sentido, duas etapas de tratamento sobre as imagens de entrada, podem ser a chave para obtenção de resultados mais significativos. A primeira delas é o pré-processamento da imagem original e a segunda concentra técnicas de obtenção de marcadores.

# **4.9 Operadores morfológicos de Pré-Processamento**

Operadores que são usados nos procedimentos de pré-processamento das imagens "brutas", possuem as características de realizar o tratamento nestas imagens visando melhorar sua qualidade visual, para aumentar o realce das feições de interesse, tornando-as mais separadas possíveis e reduzir os ruídos. A abertura e o fechamento morfológicos, são operadores com essa característica, utilizados para realizar a suavização da cena. Outros operadores utilizados para minimizar a influência de pequenos elementos considerados indesejáveis ou ruídos, são também operadores que possuem a característica de melhorar a qualidade visual da cena.

Alguns operadores morfológicos de filtragem contidos na *toolbox* de morfologia matemática, como mmhhdome, mmhbasin, mmareaopen e mmareaclose são apresentados na sequência:

> a função mmhdome reconstrói a imagem em níveis de cinza f<sup>"</sup> (imagem de entrada) pelo marcador criado com a subtração do valor inteiro

positivo "h" (valor de corte para o nível de eliminação dos objetos) de "f" (imagem de entrada), usando a conectividade Bc (elemento estruturante). Este operador remove os padrões claros conectados com o contraste menor do que h.

- a função mmhbasin reconstrói a imagem f (imagem de entrada) pelo marcador criado com a adição do valor inteiro positivo h" (valor de corte para o nível de eliminação dos objetos) de "f" (imagem de entrada), usando a conectividade Bc (elemento estruturante). Este operador remove padrões escuros com o contraste menor do que a h.
- a função mmareaopen remove os componentes com padrões claros conectados, com área menor do que o valor especificado pelo parâmetro da função, com a conectividade do elemento estruturando Bc.
- a função mmareaclose remove componentes de fundo conectados, com área menor do que o valor estipulado pelo parâmetro de entrada, com a conectividade do elemento estruturando Bc.

Esses operadores são muitas vezes utilizados em imagens originais, pois muitas delas possuem pouco contraste entre as feições, como é o caso de imagens orbitais de sensoriamento remoto, necessitando de tratamentos para serem utilizadas em processos posteriores e assim produzirem melhores resultados.

No caso da imagem marcadora, muitas técnicas são utilizadas para gerar os objetos marcadores constituintes dessas imagens, os quais são usados como base para a reconstrução da imagem segmentada. Nesta dissertação, duas abordagens são estudadas e implementadas para produzir imagens marcadoras. Essas abordagens são apresentadas a seguir.

### **4.10 Gradiente Morfológico Multi-Escala**

### **4.10.1 Considerações iniciais**

A abordagem de segmentação por *watershed* constitui um método morfológico de extração de linhas de crista entre regiões. Portanto, pela própria definição das linhas *watershed*s, pode-se relacionar essa abordagem com a segmentação por gradientes. Realmente, os contornos de uma imagem em escala de cinza podem ser visualizados como regiões, onde os níveis de cinza mostram uma rápida variação, isto é, regiões de máximo gradiente. Essas regiões são as linhas de crista do gradiente (FACON, 1996).

É muito interessante e pertinente utilizar imagens do gradiente na aplicação do *watershed*. Visto que a imagem original contém células nos mais diversos tamanhos e formas, a imagem do gradiente deve conter principalmente as bordas dessas diversas células. Portanto, é natural esperar que o resultado da segmentação contenha apenas as bacias correspondentes as células das bordas do gradiente. No entanto, muitas vezes as bacias aparecem em número mais elevado do que as células contidas na imagem. Isso decorre dos ruídos imperceptíveis visivelmente, mas que estão contidos na imagem original criando um número maior de células para a detecção do gradiente e conseqüentemente geram um excesso de bacias de retenção.

O operador gradiente é muito sensível a ruídos, por isso geralmente seu resultado apresenta uma grande quantidade de detalhes capturados na imagem.

Os ruídos são informações que possuem transições de brilho bastante acentuadas com relação a sua vizinhança, e desta forma são também evidenciados no resultado do gradiente, visto que esse processo enfatiza as transições dos níveis de cinza da imagem. Uma maneira de solucionar esse problema é realizar algum processo de suavização na imagem de entrada para minimizar a influência desses ruídos e assim aplicar o operador gradiente a posteriori.

Sabe-se que o valor do gradiente é influenciado pela forma e pelo tamanho do elemento estruturante *g*. Um exemplo com a aplicação do gradiente morfológico foi realizado para ilustrar essa influência. A figura 4.9, ilustra uma imagem sintética com dois objetos. As máscaras M1 e M2 utilizadas no processo, estão apresentadas na figura 4.10 e a figura 4.11, apresenta o resultado da aplicação do operador gradiente utilizando as máscaras distintas *M1* e *M2,* sobre a imagem original.

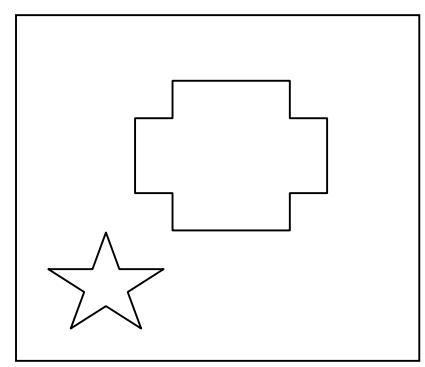

Figura 4.9 Imagem Original.

| $M1 = \begin{vmatrix} 0 & 1 & 0 \\ 1 & 1 & 1 \end{vmatrix}$ | $M2 = \begin{vmatrix} 1 & 1 & 1 \\ 1 & 1 & 1 \\ 1 & 1 & 1 \end{vmatrix}$ |                                       |  |
|-------------------------------------------------------------|--------------------------------------------------------------------------|---------------------------------------|--|
|                                                             |                                                                          |                                       |  |
| $\begin{vmatrix} 0 & 1 & 0 \end{vmatrix}$                   | $ 1\rangle$                                                              | $\begin{array}{cc} 1 & 1 \end{array}$ |  |
| (a)                                                         |                                                                          | (b)                                   |  |

 Figura 4.10 Representação das máscaras M1- elemento estruturante cruz (a), e M2 - elemento estruturante máscara cheia (b).

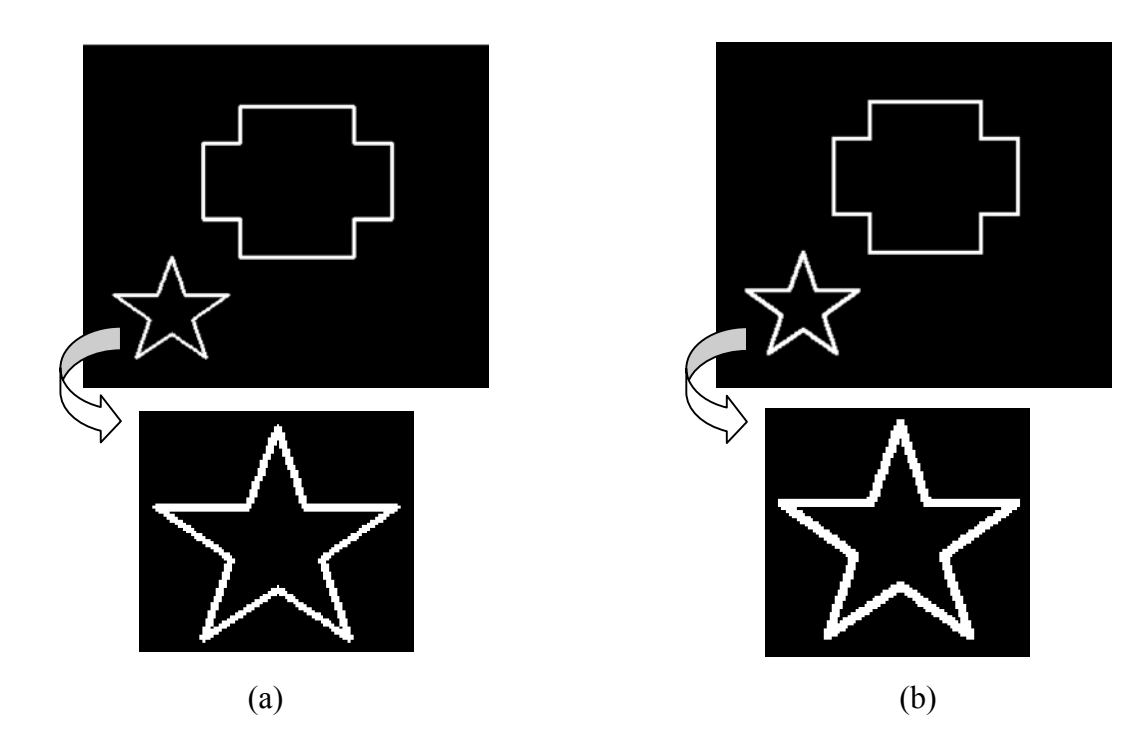

Figura 4.11 Imagens resultantes da aplicação do operador gradiente usando elemento estruturante cruz (a), e elemento estruturante máscara cheia (b).

Analisando a figura 4.11, percebe-se que o resultado da aplicação de máscaras com formas diferentes promovem resultados distintos do valor do gradiente. O objeto apresentado na parte superior da figura 4.9, com forma de "cruz" apresenta a mesma resposta de intensidade visual para os dois resultados 4.11 (a e b), isto porque a forma do elemento estruturante capturou informações envolvendo as direções horizontais e verticais, contidas nas duas máscaras. O mesmo não ocorre com o objeto "estrela", o qual possui informações horizontais e diagonais, e apresenta-se com maior realce no resultado da figura 4.11b, isto porque apenas a máscara *M2* ao convoluir contém essas direções. O objeto "estrela" foi ampliado para melhorar a percepção visual de intensidade entre os dois resultados. Outros resultados podem ser obtidos através do uso de máscaras diferentes. Essa questão é muito interessante para processamento de imagens quando se deseja detectar feições não isotrópicas.

Como citado anteriormente, o tamanho do elemento estruturante também influencia na intensidade resultante da aplicação do gradiente. Quando o gradiente utiliza elemento estruturante elementar com dimensão 3x3, ele captura um grande número de informações. No entanto, quando elementos estruturantes maiores são usados, os mesmos geram resultados com menos informações, visto que não capturam feições com tamanhos menores que a dimensão da máscara (elemento estruturante). O uso do gradiente com esses elementos, geram menos informações, porém, dois problemas ocorrem com o uso dos mesmos. O primeiro deles é a perda de localização das bordas, visto que eles geram bordam mais espessas; o segundo problema que ocorre é a fusão de bordas onde as mesmas apresentam-se próximas geometricamente.

Um exemplo de uma região contendo bordas próximas e o resultado da aplicação do operador gradiente usando o elemento estruturante cruz de tamanho 7x7, estão ilustrados nas figuras 4.12a e 4.12b, respectivamente.

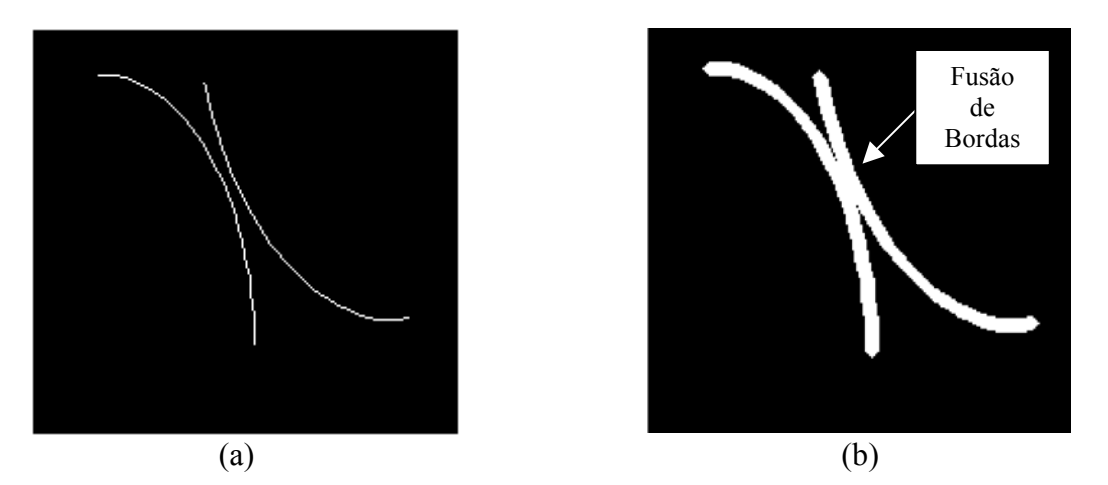

Figura 4.12 Imagem original (a), aplicação do operador gradiente morfológico (b).

Desde que o gradiente é usado como passo preliminar para a abordagem geral de segmentação *watershed*, é de fundamental importância calculá-lo corretamente.

Com o intuito de trabalhar com imagens que apresentam bordas em localização correta e com imagens com menos detalhes, sem a junção das mesmas, uma abordagem multi-escala do gradiente morfológico é proposta em (SOILLE, 1999), a qual utiliza o espaço escala para gerar a imagem do gradiente, a partir de uma combinação das várias escalas utilizadas no processo.

Para entender o principio básico desse operador é pertinente introduzir a idéia de espaço escala.

# **4.10.2 Espaço Escala**

De acordo com Teixeira (2002) o conceito de escala aparece em várias ciências e o conceito de multi-escala (processamento em várias escalas), já tem aparecido de diversas formas em Processamento Digital de Imagens e Visão Computacional. A percepção de um objeto depende diretamente da escala em que ele é observado. Por exemplo, observando sua mão com o braço estendido, você provavelmente perceberá o seu formato geral e algumas das maiores texturas de sua pele. Aproxime sua mão de seus olhos e você passará a perceber estruturas que não eram evidentes na percepção anterior, como impressões digitais e outras pequenas texturas. Em geral, à medida que um observador se afasta do objeto observado, detalhes do objeto tendem a ficar "borrados" unindo-se para formar novas estruturas.

Para alguns, a palavra escala é imediatamente associada à Cartografia. A idéia da escala envolvendo mapas possui a noção de percepção de diferentes níveis de redução do tamanho real do espaço representado, da verificação da clareza dos detalhes de uma escala para outra e, da manutenção de proporção existente entre o tamanho dos diversos elementos apresentados no mapa. A obtenção de mapas em escalas menores segue o princípio de *generalização cartográfica*, onde o nível de informação indesejável pode ir sendo eliminado com a diminuição da escala.

Como propriedades básicas de mapas cartográficos (TEIXEIRA, 2002), tem-se:

- Isotropia (não há direções preferenciais): um detalhe é representado da mesma maneira independentemente de sua orientação;
- Invariância por translações (não há locações preferenciais): um detalhe é representado da mesma maneira independentemente de sua localização;
- Causalidade (não há detalhes espúrios): detalhes presentes em escalas maiores têm causa em escalas menores; à medida que a escala aumenta, "novos" detalhes são introduzidos apenas como conseqüência de detalhes já presentes que, em geral, desaparecem para criar os novos.

Em se tratando de imagens, é mais fácil detectar detalhes em escalas maiores, onde o processamento não é influenciado por ruído ou textura e depois, se necessário, para escalas menores visando melhorar sua localização. Assim, busca-se uma teoria que represente um objeto gráfico em diversas escalas; que o objeto seja simplificado a medida que a escala aumente e que a representação seja razoavelmente robusta frente a algumas transformações básicas (translações e rotações).

A idéia não é simplesmente generalizar ou suavizar imagens em diversas escalas, mas procurar analisá-las como um todo, através das diferentes escalas.

A figura 4.13 ilustra um espaço de escala em 9 escalas distintas.

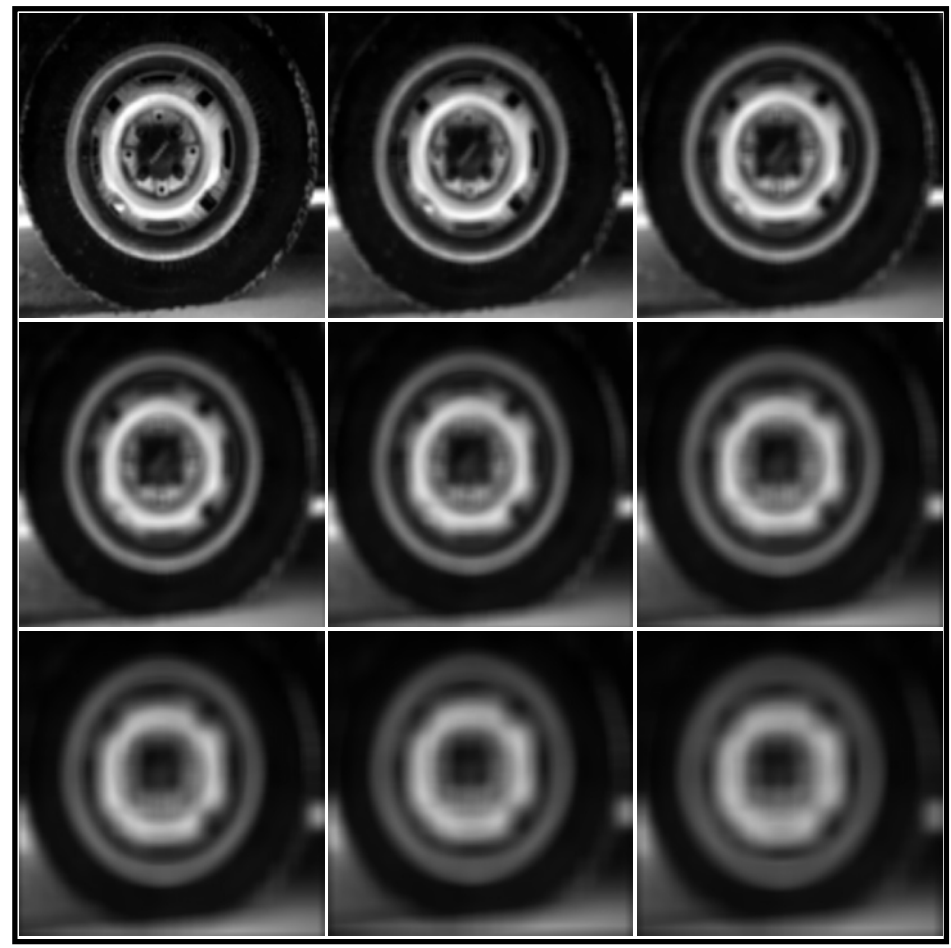

Figura 4.13 Espaço de escala em 9 escalas distintas.

Um sistema genérico de visão não tem conhecimento a priori da relação entre a escala mínima presente nos dados de entrada e a escala dos objetos importantes da imagem, mais uma motivação para criar uma teoria que englobe várias escalas.

*- Espaço de Escala Gaussiano* 

A convolução de um sinal com o núcleo Gaussiano tende a eliminar estruturas de escala menor, dependendo da variância escolhida. Uma questão relevante é saber que valor de variância escolher para que a Gaussiana seja utilizada na suavização de um sinal ou uma imagem e o nível de suavização desse sinal (ou imagem) para eliminar estruturas de tamanhos menores e menos importantes, sejam elas ruídos ou textura ou mesmo pequenos objetos que podem ser ignorados.

Como já mencionado, um sistema genérico de visão computacional não tem a priori informação alguma sobre as escalas relevantes presentes na imagem de entrada. A solução natural é realizar o processamento simultaneamente em todas as escalas, e decidir quais das escalas devem ser ignoradas pelo nosso sistema de visão.

O objetivo da criação de um espaço de escala não é somente o de suavizar uma imagem em diversas quantidades mas, se possível, aproveitar as estruturas da imagem analisada através de escalas distintas. Por exemplo, uma borda detectada numa escala maior será trazida para escalas menores de maneira que se encontre sua verdadeira localização na imagem original.

# **4.10.3 Gradiente Multi-Escala**

De acordo com Soille (1999), se o tamanho do elemento estruturante for maior que 1 (máscara 3x3), os gradientes morfológicos são referenciados como gradientes espessos, os quais são dados pela expressão:

$$
\rho_{nB} = \delta_{nB} - \varepsilon_{nB} \tag{4.11}
$$

onde:  $\rho_{nB}$  representa o gradiente espesso de tamanho n, por dilatação e erosão;

 $\delta_{nB}$  é a dilatação com elemento estruturante B de tamanho n;

 $\mathcal{E}_{nB}$  é a erosão com elemento estruturante B de tamanho n.

Os gradientes espessos determinam a variação máxima da função em uma vizinhança de tamanho *n*. A figura 4.14 ilustra um sinal unidimensional, com a diferença de nível de cinza da região "*h"* e a largura de transição entre duas regiões "*e"* (a), o resultado do gradiente morfológico com elemento estruturante de 3 pixels (b), e o resultado do gradiente morfológico com elemento estruturante de 9 pixels (c).

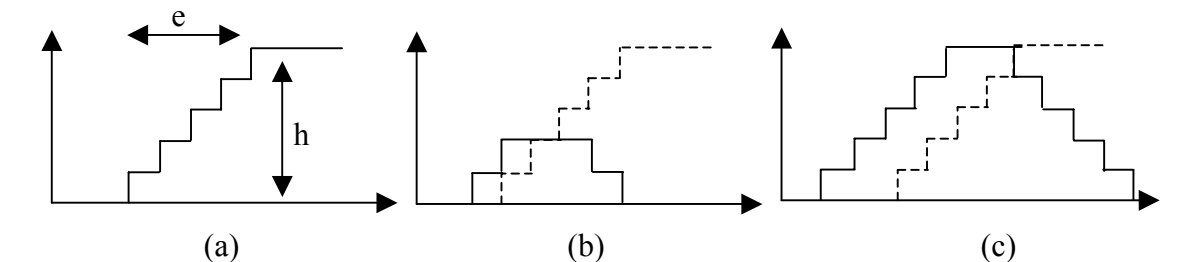

Figura 4.14 (a) Imagem original. (b) Gradiente morfológico com elemento estruturante elementar de 3 pixels. (c) Gradiente espesso com elemento estruturante de 9 pixels. Fonte: Soille (1999).

Se o tamanho *n* do elemento estruturante for igual a largura *e* da transição entre as regiões homogêneas de nível de cinza, o gradiente espesso terá o valor *h* de contraste entre estas regiões, como é ilustrado na figura 4.14.

Os gradientes espessos são recomendados quando as transições entre objetos são suaves. Entretanto, esses gradientes determinam bordas grossas, e perdem assim a localização original dessas bordas.

Além disso, quando a distância que separa duas bordas de uma região é menor do que a largura do elemento estruturante, as bordas resultantes se fundem numa só. Ambos problemas podem ser evitados com a utilização do gradiente multi-escala morfológico.

A largura das bordas obtidas a partir de um gradiente espesso de tamanho *n*, pode ser reduzida por uma erosão com elemento estruturante de tamanho (*n* – 1), como apresenta a equação 4.12.

$$
\varepsilon_{(n-1)B}\rho_{nB} \tag{4.12}
$$

Porém, isto não resolve o problema ocorrido quando o resultado de gradientes espessos provêem de duas regiões de bordas unidas. A figura 4.15 ilustra esse fato.

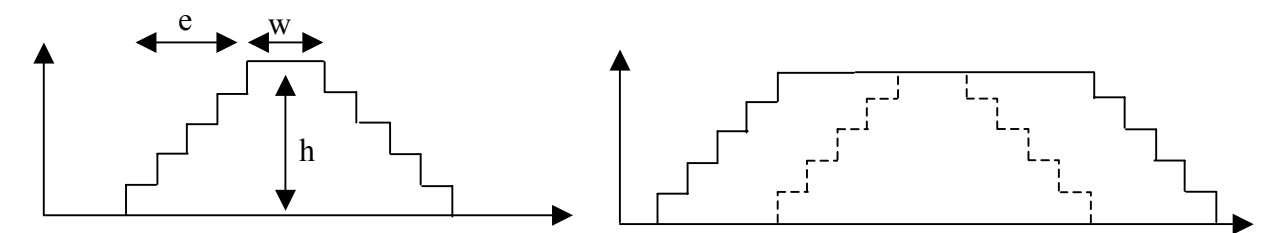

Figura 4.15 Gradiente espesso aplicado para um sinal 1D contendo uma pequena região de largura *w*.

Fonte: Soille (1999).

Na prática, segundo Soille (1999) quando gradientes espessos são originados de duas bordas distintas unidas, a espessura resultante é maior que a largura do elemento estruturante considerado.

Essas regiões podem ser removidas pela aplicação do operador tophat por abertura de tamanho *n* o qual é, então, seguido por uma erosão de tamanho *n* – 1 para obter uma borda afinada na escala *n .*Essa operação é obtida com as funções:

$$
\varepsilon_{(n-1)B} WTH_{nB} \rho_{nB} \tag{4.13}
$$

**Fevereiro/2003**  De acordo com Soille (1999), a magnitude da borda resultante é menor do que a magnitude correspondente ao gradiente morfológico do tamanho da borda. A solução

consiste em ajustar pixels diferentes de zero do tophat erodido para seus valores originais na imagem do gradiente espesso. Isso define o gradiente morfológico para a escala *n,* o qual denota-se por  $\rho_{nB}^*$ :

$$
\rho^*_{nB} = \rho_{nB} * \mathrm{T}_{[1,t_{\text{max}}]} \varepsilon_{(n-1)B} WTH_{nB} \rho_{nB}
$$
\n(4.14)

Para uma borda de transição suave com espessura "*e"* e altura "*h"*, a magnitude resultante do gradiente é igual a "*h"* se "*n"* é maior ou igual a "*e"*, e ocasiona que a distância de separação entre duas bordas sucessivas seja menor do que "*n"*.

O gradiente morfológico para uma dada escala, com todos os passos envolvidos nessa operação, é mostrado na figura 4.16.

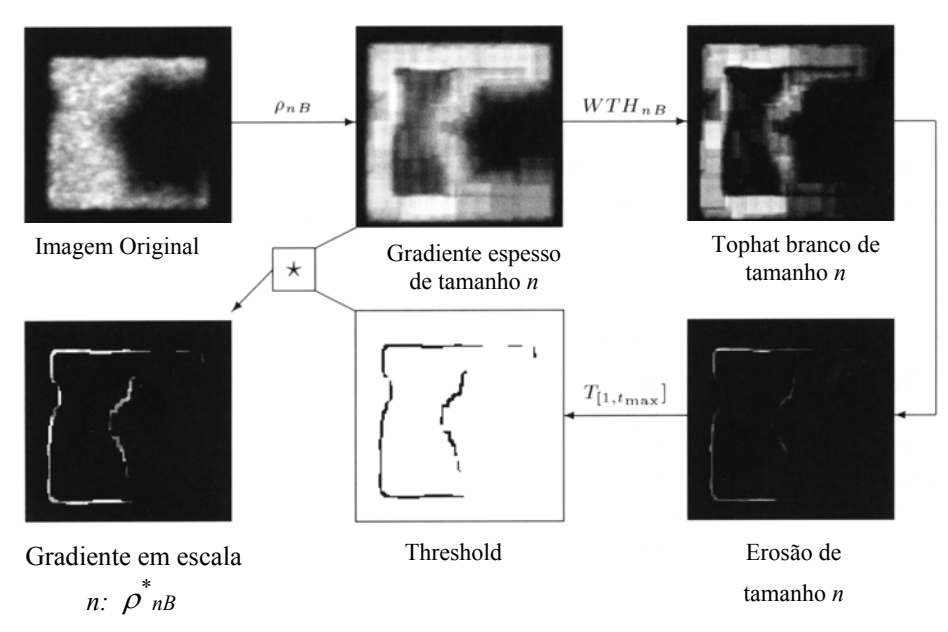

Figura 4.16 Gradiente multi-escala morfológico parametrizado: etapas sucessivas para obter o gradiente na escala *n*.

Fonte: Soille (1999).

O mapa de bordas para todas as escalas é obtido calculando o máximo entre o resultado de cada escala específica ( $\rho^*$ <sub>nB</sub>), para todos os *n*. A expressão 4.15 apresenta esta função:

$$
\rho^* = \sum_{n} \rho_{n}^* \tag{4.15}
$$

onde, *nB* ∨ representa a operação de máximo para todos os *n*.

Assim, considera-se ρ\* como o gradiente morfológico multi-escala não paramétrico. A figura 4.17, ilustra um exemplo do gradiente multi-escala gerado a partir de algumas escalas específicas.

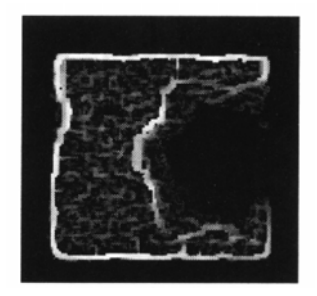

Figura 4.17 Gradiente multi-escala morfológico, obtido pelo cálculo do máximo de todos os gradientes morfológicos multi-escala  $\rho^*_{nB}$ .

Fonte: Soille (1999).

O gradiente multi-escala permite realçar as bordas existentes na imagem, proporcionando assim uma melhor definição nas feições.

#### **4.11 Mínimos Impostos**

Como já mencionado, a diminuição da segmentação excessiva presente nas imagens, depende de técnicas de redução dos mínimos excedentes da imagem original. Um dos meios empregados, nesse caso, consiste em impor os mínimos da imagem.

As técnicas de mínimos impostos concernem na filtragem de todos os mínimos existentes na imagem. Assim, essas técnicas requerem um conjunto de marcadores que marquem apenas os objetos com padrões escuros, que sejam relevantes na cena, em relação a todos outros objetos com baixo valor de brilho, considerados irrelevantes. Esses marcadores podem ser obtidos usando algumas transformações apropriadas na imagem de entrada ou, alternativamente, podem ser definidos manualmente pelo usuário.

Uma das abordagens de mínimos impostos é encontrada em Soille (1999). Esta abordagem é utilizada nesta dissertação para a aplicação dos mínimos impostos utilizados como marcadores, e será descrita a seguir.

A imagem de marcador conceituada como *fm* é então definida para cada pixel *x* da imagem de entrada, como segue:

$$
f_m(x) = \begin{cases} 0, & \text{se} \quad x \quad \text{for} \quad \text{um} \quad \text{marcador} \\ t_{\text{max}}, & \text{caso} \quad \text{contrário} \end{cases} \tag{4.16}
$$

Segundo Soille (1999), a imposição de mínimos na imagem de entrada *f* é realizada em duas etapas.

A primeira etapa é constituída pelo mínimo ("∧*"* operador de mínimo entre as funções) entre a imagem de entrada e a imagem de marcador, calculada a partir da função *f*  <sup>∧</sup> *fm.* 

Desta maneira, os mínimos são criados em locais correspondentes aos marcadores, isso se eles já não existirem. Certificando assim, que a imagem resultante possui valores menores ou igual à imagem dos marcadores.

Além disso, alguns mínimos impostos podem já pertencer a um mínimo de *f* em nível 0. Conseqüentemente torna-se necessário considerar o mínimo (*f* + 1) ∧ *fm* ao invés

do mínimo *f* ∧ *fm*, para assegurar que apenas os mínimos que foram impostos estejam na imagem de marcadores. A segunda etapa consiste em uma reconstrução morfológica por erosão de  $(f+1) \wedge f_m$  da imagem marcada  $f$ :

$$
R_{[(f+1)\wedge f_m]}^*(f_m) \tag{4.17}
$$

A reconstrução por erosão de uma imagem *g* para uma imagem *f* (sendo que o domínio de *f* deve ser igual ao domínio de *g* (D<sub>f</sub>=D<sub>g</sub>) e a imagem *f* deve ser maior ou igual a imagem *g* (*f* ≥ *g*)), é definida como a erosão geodésica de *f* com relação a *g* até que a estabilidade seja alcançada. Isto denotado por  $R_g^*(f)$ :

$$
R_g^*(f) = \varepsilon_g^i(f)
$$
  
onde, *i* é tal que  $\varepsilon_g^i(f) = \varepsilon_g^{(i+1)}(f)$ . (4.18)

A erosão geodésica de tamanho unitário da imagem marcadora *f* com relação a imagem máscara *g*, é denotada por  $\varepsilon_{g}^{(1)}(f)$ , e é definida pelo máximo dessas imagens:

$$
\varepsilon_g^{(1)}(f) = \varepsilon^{(1)}(f) \vee g \tag{4.19}
$$
  
onde,  $f \ge g$ .

Primeiramente a imagem marcadora é erodida e depois é realizada a operação de máximo com a imagem *g.* Devido a operação de máximo entre as imagens, a erosão geodésica de uma imagem será maior ou igual a imagem *g*. Um exemplo de erosão geodésica é ilustrada na figura 4.18.

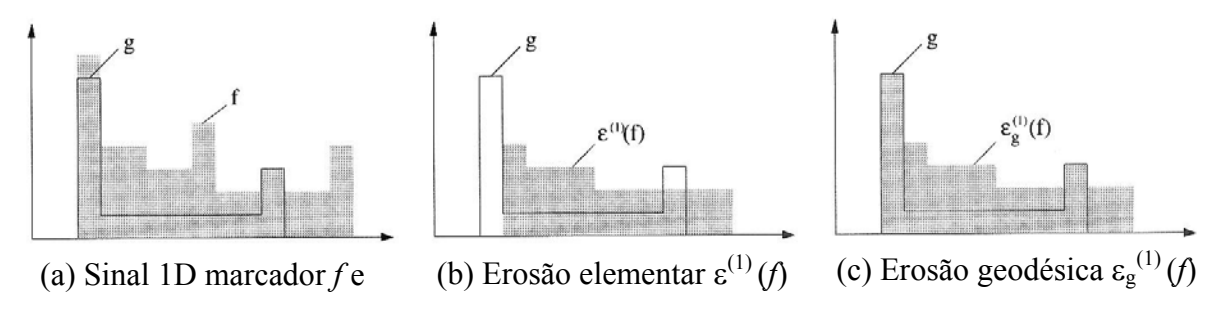

sinal máscara *g*, *f* ≥*g*

Figura 4.18 Erosão geodésica de um sinal 1D marcador *f* com relação ao sinal máscara *g*. Fonte: Soille (1999).

A erosão geodésica de tamanho *n* da imagem marcadora *f* com relação a

imagem *g* é obtida realizando *n* erosões geodésicas sucessivas de *f* com relação a *g*:

$$
\varepsilon_g^{(n)}(f) = \varepsilon^{(1)}[\varepsilon_g^{(n-1)}(f)]
$$
\nonde, 
$$
\varepsilon_g^{(0)}(f) = f
$$

\n(4.20)

A reconstrução por erosão de *g* para *f* é então equivalente ao complemento da reconstrução de  $g^c$  de  $f^c$ .

$$
R_g^*(f) = [R_{g^c}(f^c)]^c
$$
\n(4.21)

A figura 4.19 ilustra a reconstrução por erosão de um sinal.

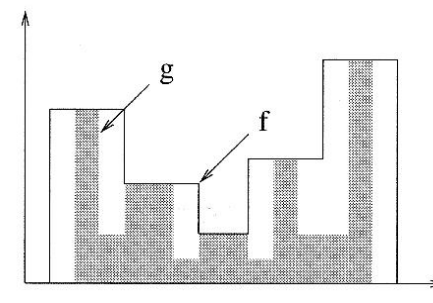

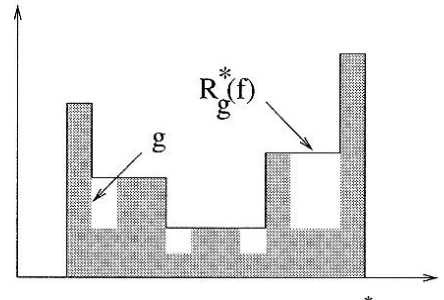

(a) Sinal 1D marcador *f* e sinal máscara *g.* (b) Reconstrução por erosão *R\** Figura 4.19 Reconstrução morfológica por erosão. Fonte: Soille (1999).

(b) Reconstrução por erosão  $R^*$  de *g* para *f*.

Erosões geodésicas sucessivas são aplicadas no sinal marcador *f* ajustandose e sendo totalmente limitada pelo sinal máscara g.

Com as duas etapas concluídas é estabelecida, a partir do princípio de mínimos impostos, a geração da imagem de marcadores. Um exemplo da imposição de mínimos é ilustrada na figura 4.20, em um sinal unidimensional (1D).

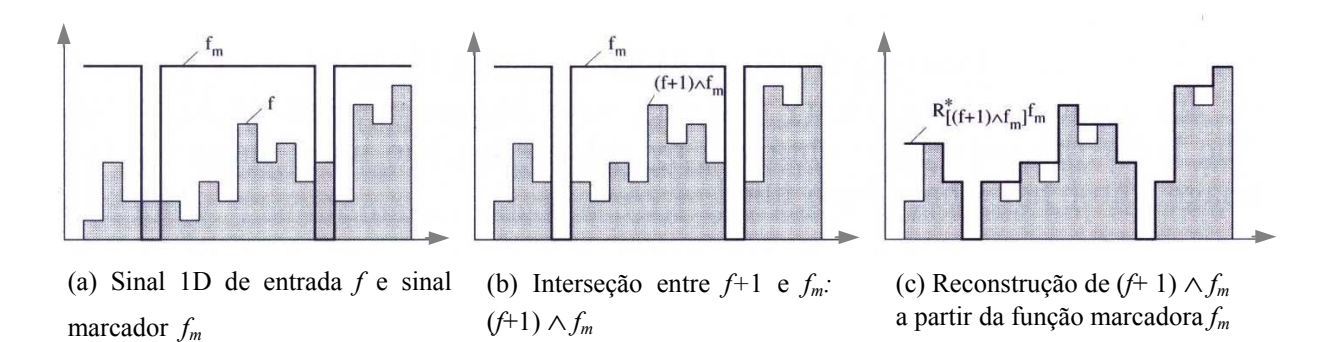

Figura 4.20 Técnica de mínimos impostos. Fonte: Soille (1999).

Da figura 4.20, verifica-se que o sinal de entrada *f* contém sete mínimos, os

dois mínimos do sinal marcador *fm* são impostos para o sinal de entrada usando a reconstrução morfológica por erosão.

# **5 METODOLOGIA**

# **5.1 Materiais**

Os materiais utilizados no desenvolvimento das etapas propostas para essa dissertação, são listados a seguir. Uma breve descrição sobre alguns dos itens apresentados será efetuada na seqüência.

- IMAGENS LANDSAT TM, correspondente a região do Aeroporto Maestro Antônio Carlos Jobim/Galeão do Rio de Janeiro, cedidas pelo banco de imagens da FCT/UNESP;
- IMAGENS LANDSAT ETM+, correspondente a região do município de Presidente Prudente, cedidas pelo banco de imagens da FCT/UNESP;
- *Software* SPRING, versão 3.5;
- *Software* MATLAB, versão 5.3;
- "*Toolbox"* Caixa de ferramentas da Morfologia Matemática;

# **5.1.1 Imagens Landsat**

O sistema de aquisição de dados por Sensoriamento Remoto inclui uma fonte de energia eletromagnética, um sensor que transforma a energia proveniente do alvo em sinal e um analisador que transforma esse sinal em informação (SILVA, 1995).

Segundo Novo (1989), os sistemas de aquisição de dados de sensoriamento remoto, definidos como sistemas sensores, são constituídos de qualquer equipamento capaz de transformar a radiação eletromagnética em um sinal passível de ser convertido em informações sobre o meio ambiente. No caso específico do sensoriamento remoto, a energia utilizada é a radiação eletromagnética.

Os diferentes sistemas sensores são caracterizados por sua resolução. O termo resolução é definido como sendo a medida de habilidade que um sistema sensor possui de distinguir entre respostas que são semelhantes espectralmente ou próximas espacialmente e pode ser classificado em resoluções espacial, espectral, radiométrica e temporal.

A aquisição de dados de sensoriamento remoto pode ser realizada através de sensores instalados em plataformas orbitais. O Landsat 7 possui o sensor ETM+ (*Enhanced Thematic Mapper Plus*), contendo as bandas espectrais especificadas na tabela 5.1.

| <b>Bandas</b>   | Resolução    | Faixa Espectral | Principais aplicações                       |
|-----------------|--------------|-----------------|---------------------------------------------|
| espectrais      | Espacial (m) | $(\mu m)$       |                                             |
|                 |              |                 | - Diferenciação entre solo e vegetação      |
| TM1             | 30           | $0,45 - 0,52$   | - Diferenciação entre coníferas e decíduas  |
|                 |              |                 | - Mapeamento de águas costeiras             |
| TM <sub>2</sub> | 30           | $0,52 - 0,60$   | - Reflectância de vegetação verde sadia     |
| TM3             | 30           | $0,63 - 0,69$   | - Absorção de clorofila                     |
|                 |              |                 | - Diferenciação entre espécies vegetais     |
| TM4             | 30           | $0,76 - 0,90$   | - Levantamento de biomassa vegetal          |
|                 |              |                 | - Delineamento de corpos d'água             |
| TM <sub>5</sub> | 30           | $1,55 - 1,75$   | - Medidas de umidade de vegetação           |
|                 |              |                 | - Diferenciação entre nuvens e neve         |
| TM6             | 60           | $10,4 - 12,5$   | - Mapeamento de estresse térmico em plantas |
|                 |              |                 | - Outros mapeamentos térmicos               |
| TM7             | 30           | $2,08 - 2,35$   | - Mapeamento hidrotermal                    |
| TM <sub>8</sub> | 15           | $0,52-0,90$     | - Mapeamento de áreas urbanas.              |
|                 |              |                 |                                             |

Tabela 5.1 Principais aplicações das bandas espectrais do sensor ETM+/Landsat.

Fonte: Adaptado de Novo (1989).

### **5.1.2 MATLAB**

# *5.1.2.1 Conceitos Gerais*

O MATLAB é uma linguagem de computação técnica para cálculos matemáticos de alta performance e visualização. O MATLAB integra análises numéricas, cálculos matriciais, processamento de sinal, e gráficos em um ambiente simples onde os problemas e as soluções são expressos da mesma forma como são escritos matematicamente, sem os esforços das linguagens de programação tradicionais (PRODUCT CATALOG, 1997).

Além disso, em sua plataforma de desenvolvimento, um conjunto de ferramentas inteligentes de resolução de problemas específicos, geralmente denominados "toolboxes" podem ser desenvolvidas de forma relativamente fácil.

### *5.1.2.2 Principais comandos da toolbox da Morfologia Matemática acoplada ao MATLAB*

Como já dito, o MATLAB é um ambiente de grande potencial em computação numérica e visualização gráfica, motivo pelo qual torna-se vantajosa a sua utilização. Neste trabalho, o MATLAB é utilizado para a implementação e como plataforma para a *toolbox* de Morfologia Matemática da *SDC information systems,* a qual, manipula e trata imagens por processos morfológicos através de realce, segmentação, detecção de bordas, esqueletização, tratamento visual, análise de formas, entre outros operadores da polivalente ferramenta morfológica (SDC MORPHOLOGY TOOLBOX FOR MATLAB 5, 2002).

A caixa de ferramenta da Morfologia Matemática se encontra no item geral ("General") do MATLAB e, para verificar suas funções é necessário digitar no visor o comando de ajuda morfológica ("*help morph*"*)* após a linha de comando ativo (prompt ">>") e assim verificar todos os operadores morfológicos, como mostra a figura 5.1, que ilustra a tela do ambiente MATLAB e a caixa de ferramenta da Morfologia Matemática.

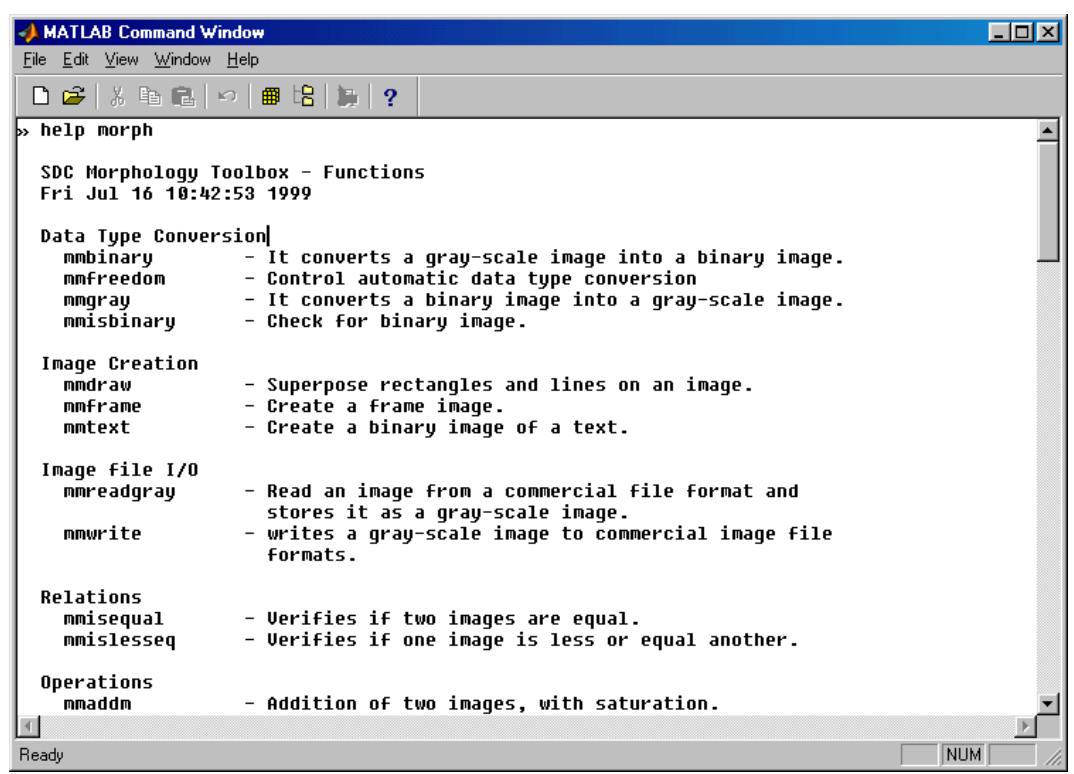

Figura 5.1 Tela do ambiente MATLAB e caixa de ferramentas da Morfologia Matemática.

Para realizar algum processamento morfológico, primeiramente deve-se escolher o operador desejado e digitar a frente de seu nome, o comando "*help",* e obter as informações necessárias da função referente a esse operador, incluindo os parâmetros por ele utilizado na realização do processamento. A figura 5.2, ilustra esse procedimento.

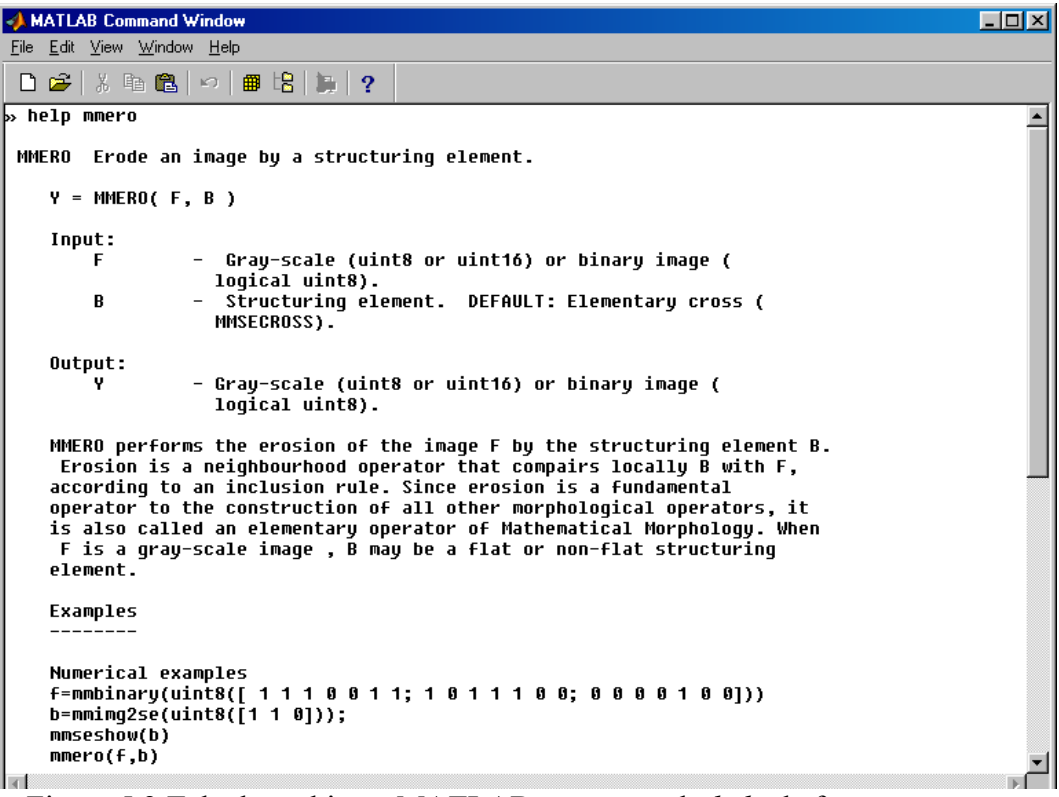

Figura 5.2 Tela do ambiente MATLAB e o comando *help* da função *mmero*.

Para definir a imagem de entrada deve-se converter a imagem para o padrão MATLAB. A conversão da imagem escolhida para o padrão MATLAB utiliza o seguinte

comando:

 $\gg$  [x,map] = imread (imagem\_entrada,'imagem\_saída.extensão','extensão');

onde:  $x \rightarrow$  representa a imagem de saída no formato mat ou m, que são padrões do MATLAB.

imagem → representa o nome da imagem de entrada no formato escolhido.

Com a imagem de entrada e a função escolhida, aplica-se a rotina a partir

dos parâmetros necessários. Após a aplicação da rotina e a obtenção do resultado, pode-se

visualizar a imagem através do comando "mmshow", que é usado conforme a operação:

>> *mmshow* (nome\_da\_imagem\_resultante);

Para salvar o resultado escolhido é necessário utilizar o seguinte comando:

>> *save* (nome da imagem);

A imagem salva pelo comando "*save"* é gerada no formato do MATLAB (.mat), assim, se houver a necessidade de salvar a imagem resultante em outro formato, devese utilizar o comando:

>> i*mwrite* (nome\_imagem\_final, 'nome\_imagem\_final.extensão', 'extensão');

Um exemplo com a imagem do galeão salva no formato "jpg": >>Imwrite (galeao,'galeao.jpg','jpg');

Vale ressaltar que a *toolbox* da Morfologia Matemática só opera a partir da versão 5 do MATLAB.

#### **5.1.3** *Software* **SPRING**

O produto SPRING é um banco de dados geográfico, desenvolvido pelo INPE (Instituto Nacional de Pesquisas Espaciais), para ambientes UNIX e Windows com as seguintes características (*SPRING: TUTORIAL DE GEOPROCESSAMENTO,* 2002):

- Opera como um banco de dados geográfico sem fronteiras e suporta grande volume de dados (sem limitações de escala, projeção e fuso), mantendo a identidade dos objetos geográficos ao longo de todo banco;
- Administra tanto dados vetoriais como dados matriciais ("raster") e realiza a integração de dados de Sensoriamento Remoto num SIG;
- Provê um ambiente de trabalho flexível e poderoso, através da combinação de menus e janelas com uma linguagem espacial facilmente programável pelo usuário;

Consegue escalonabilidade completa, ou seja, é capaz de operar com toda sua funcionalidade em ambientes que variem desde microcomputadores a estações de trabalho RISC de alto desempenho.

# **5.2 Métodos**

Para o desenvolvimento e realização das rotinas voltadas à segmentação *watershed,* as imagens utilizadas foram a imagem orbital correspondente à região do Aeroporto Maestro Antônio Carlos Jobim (Galeão) no Rio de Janeiro, do satélite Landsat/TM, banda 3, datada de 01/08/87, órbita ponto 271/076 e a imagem orbital do sistema Landsat ETM+ correspondente à região de Presidente Prudente datada de 24/09/1999, com órbita ponto 222/075. Estas imagens foram utilizadas por estarem disponíveis no banco de imagens da FCT/UNESP.

No desenvolvimento deste trabalho foi realizado o tratamento das imagens utilizadas como entrada na função *watershed,* a qual possui como parâmetros de aplicação, a imagem original, a imagem de marcadores com um critério implícito de similaridade entre os pixels, o elemento estruturante e a opção de segmentação.

Existem outras rotinas da função *watershed* contidas na *toolbox* da morfologia matemática, envolvendo outros parâmetros de processamento. Tais rotinas não foram utilizadas nesta dissertação visto que em aplicações realizadas anteriormente pelo autor, essas funções não apresentaram resultados melhores ou mais interessantes que a função escolhida neste trabalho. Para a realização do tratamento da imagem original foram utilizados operadores de filtragem contidos na *toolbox* da morfologia matemática e, para gerar as imagens de marcadores foi realizada a implementação das abordagens do gradiente morfológico multi-escala e mínimos impostos, no ambiente MATLAB.

Com o intuito de melhorar a compreensão das etapas realizadas no trabalho,

um fluxograma contendo um esquema com os principais passos é apresentado na figura 5.3.

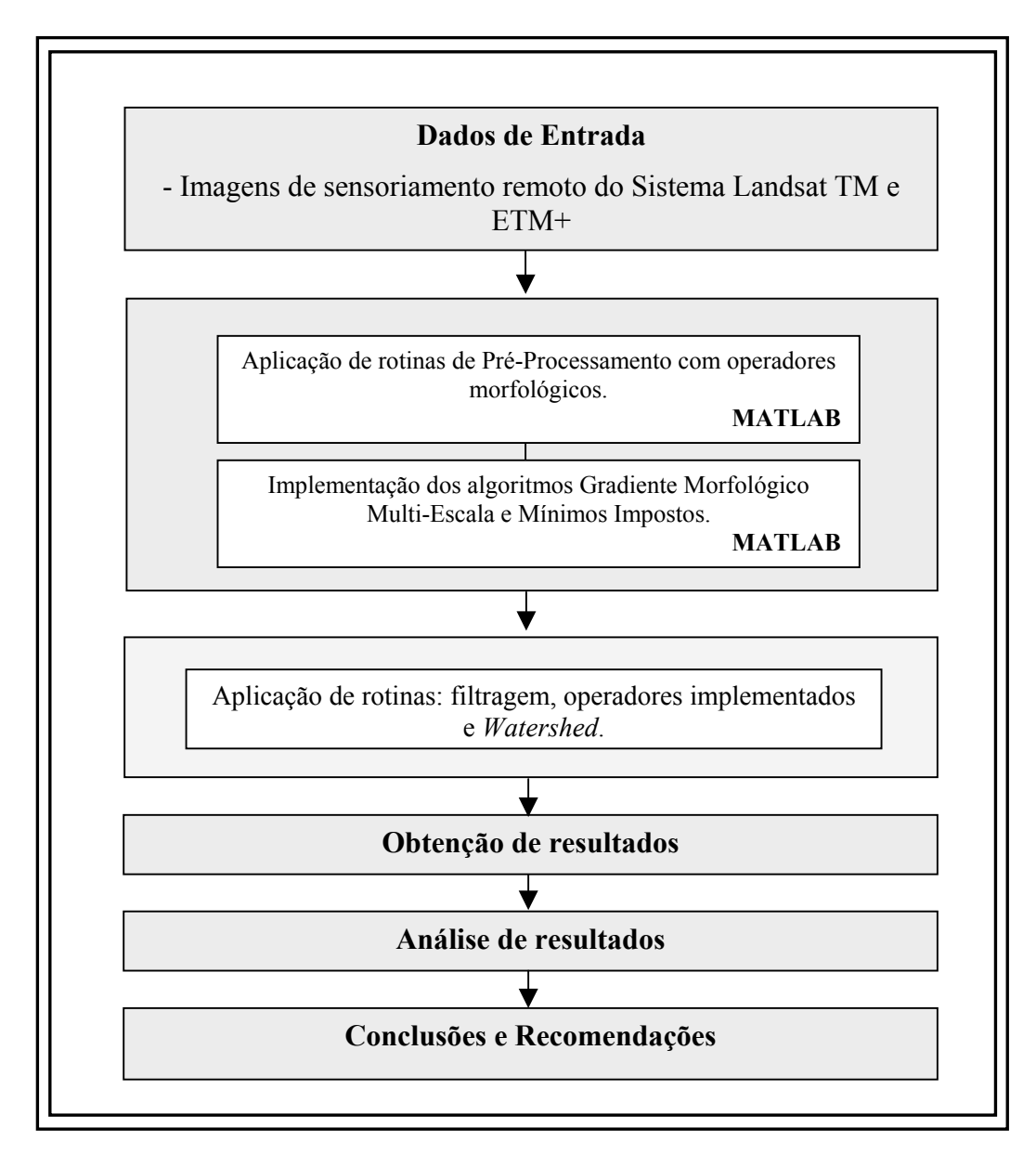

Figura 5.3 Fluxograma de atividades.

Para o caso das imagens multiespectrais adquiridas pelo sistema orbital Landsat TM correspondente à região do aeroporto Galeão, foi utilizada apenas a banda 3 por representar melhor os alvos de interesse neste trabalho.

No caso das imagens multiespectrais adquiridas pelo sistema orbital Landsat ETM+ correspondente a região de Presidente Prudente, foi realizado um processamento de transformação espectral. Este processamento foi realizado visto que, em tentativas anteriores de melhorar o realce da imagem, como o contraste linear ou por partes, não foram obtidos resultados satisfatórios. Desta forma, foi necessário utilizar outras técnicas de processamento de imagens, que distinguissem as regiões de interesse com relação ao restante da cena.

O processamento realizado foi a transformação do sistema de cores RGB para o sistema de cores IHS. As três bandas utilizadas nas cores RGB, correspondentes a banda 3, banda 4 e a banda pancromática, foram transformadas para o espaço alternativo de cores IHS. Das três componentes geradas, ou seja, a componente I (intensidade), H (Hue) e S (Saturação), a componente saturada (S) foi escolhida para ser utilizada como imagem original da região de Presidente Prudente, pois apresentou dentre as demais componentes, um bom realce das informações de interesse como relação ao restante da cena. Esse procedimento foi realizado no *software* SPRING e teve como objetivo melhorar a visualização e o contraste global da cena, visto que as bandas espectrais possuíam pouca definição nos alvos de interesse.

As duas imagens correspondentes às regiões de Presidente Prudente - SP e do aeroporto Galeão – RJ contêm as feições lineares de interesse para o projeto, como rodovias, aeroportos, ferrovia, dentre outras.

Nas imagens orbitais utilizadas como imagens de entrada, foram aplicados alguns dos operadores morfológicos de pré-processamento, como abertura (*mmopen*), fechamento (*mmclose*), fechamento por área (*mmareaopen*), abertura por área (*mmareaclose*), remoção de picos com contraste menor do que um valor estipulado (*mmhhdome*), remoção de vales com contraste menor que um valor estipulado (*mmhbasin*).

Estes operadores foram utilizados para suavizar a cena, minimizar a influência de pequenos detalhes e reduzir os ruídos. Os resultados dessas aplicações foram utilizados como imagem de entrada na função *watershed* e em alguns casos, como imagem de entrada nas duas abordagens implementadas.

As imagens originais possuem muitos mínimos locais, os quais prejudicam o processo de segmentação, visto que geram muitas bacias de retenção. A escolha dos marcadores na região do objeto de interesse, pode evitar ou minimizar a influência dos mínimos locais, realizando assim uma filtragem desses mínimos e a diminuição do efeito da segmentação excessiva.

Neste trabalho as imagens de marcadores foram estabelecidas a partir das abordagens do gradiente morfológico multi-escala e mínimos impostos.

Imagens correspondentes a um trecho do aeroporto Galeão foram utilizadas inicialmente como dados de entrada nos operadores implementados, por serem mais versáteis na realização dos testes.

Para a elaboração dos operadores gradiente multi-escala e mínimos impostos, foram feitas inicialmente as implementações dos operadores básicos da morfologia matemática, dilatação e erosão.

A erosão e dilatação morfológica encontram-se na *toolbox* da morfologia matemática acoplada ao MATLAB. No entanto, foi necessário implementar esses operadores, visto que os mesmos são utilizados na construção dos outros operadores morfológicos implementados.

As funções de todos os operadores gerados foram elaboradas na linguagem do MATLAB. Os elementos estruturantes criados foram estabelecidos em forma de cruz, máscara cheia, diagonal +45°, diagonal -45°, triangular inferior e triangular superior. O tamanho das máscaras foi generalizado podendo portanto, ser aplicado no tamanho desejado.
As máscaras foram implementadas apenas em ordem ímpar, por ser mais fácil a sua implementação. Na máscara de ordem ímpar o ponto central que analisa o pixel é o centro físico da máscara.

Na fase de elaboração do gradiente morfológico multi-escala, foram implementados, além dos operadores erosão e dilatação, os operadores gradiente clássico, tophat por abertura e threshold, que são utilizados no processo de construção desse operador.

Os operadores gradiente clássico, tophat por abertura e threshold, são utilizados para gerar a imagem resultante de cada escala processada. Como já mencionado, o conceito de escala neste caso, está relacionado com a dimensão do elemento estruturante utilizado durante o processo.

A função elaborada com a abordagem do gradiente morfológico multiescala deve atender a um processo de funcionamento para cada escala, seguindo uma sequência de operações, a qual é apresentada na figura 5.4.

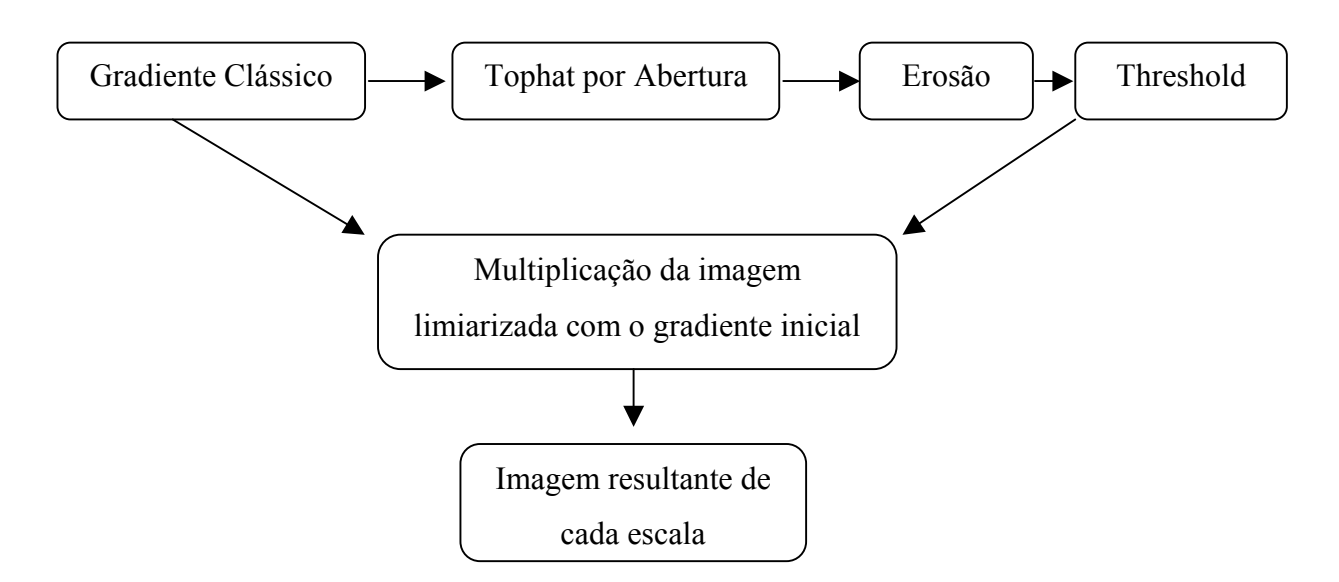

Figura 5.4 Sequência de operações para o gradiente morfológico multi-escala.

**Fevereiro/2003**  O processo de operação do gradiente multi-escala, para cada escala específica, é realizado primeiramente com a aplicação do gradiente clássico na imagem

original ("bruta"). O elemento estruturante é definido com a forma e o tamanho desejado. O tamanho é estabelecido com a dimensão da escala em questão processada. O segundo passo é realizar a aplicação do operador tophat por abertura na imagem gerada pelo gradiente, com o mesmo elemento estruturante usado no passo anterior. Em seguida, é realizada a aplicação de uma erosão na imagem gerada do tophat por abertura, com o elemento estruturante de mesma forma, mas com a dimensão menor (sempre com a diferença de uma dimensão, ou seja, n-1), para que o efeito da erosão não seja tão efetivo, podendo ocasionar até mesmo no desaparecimento de algumas feições. Em seguida um limiar é aplicado à imagem erodida, e é então realizada a multiplicação da imagem limiarizada com o gradiente inicial para atribuir aos valores de brilho das bordas erodidas, a mesma tonalidade inicial do gradiente.

Após a realização do processamento dos operadores citados, a imagem final é gerada com a operação de máximo (operador "∨") entre as imagens resultantes de cada escala, ou seja, o valor máximo contido em cada escala.

Para aplicar a função implementada é necessário estabelecer alguns parâmetros de entrada, que são a imagem original, o elemento estruturante escolhido, o número de escalas de processamento e o valor de corte (limiar).

A implementação dos programas foi feita com o uso de *functions* do ambiente MATLAB. Novas funções podem ser adicionadas a biblioteca do MATLAB se forem expressas em termos de outras funções existentes, através da operação *function*.

Essa forma de implementação facilitou a elaboração das funções geradas para cada operador, visto que os parâmetros de entrada da função principal, como no caso do operador gradiente morfológico multi-escala, são os mesmos para todas as funções, minimizando a interação do usuário com o programa.

Todos os operadores implementados foram elaborados através da operação *function*.

A segunda abordagem implementada foi do operador mínimos impostos, e constitui-se em duas etapas. A primeira etapa está relacionada com a interseção da imagem original com a imagem marcadora. Para isso, o primeiro passo foi criar uma função que atribuí-se aos níveis de brilho de valor zero, o valor de brilho 1 (um), garantindo assim que apenas os mínimos estabelecidos fossem os mínimos impostos. Foi criada, em seqüência a função de interseção entre a imagem original sem níveis de brilho zero com a imagem marcadora.

A imagem marcadora pôde ser estabelecida a partir de um limar na imagem original. No entanto muitos detalhes são capturados porque a imagem original geralmente possui baixo contraste entre as feições, apresentando valores de brilho muito próximos. Quando se realiza um pré-tratamento na imagem, os valores próximos são distanciados, devido ao maior realce que certas feições assumem. Normalmente esse tratamento é realizado para realçar apenas as feições de interesse. No entanto, quase sempre é impossível separar totalmente os alvos de interesse do restante da cena, utilizando apenas valores de brilho como parâmetro para essa operação, ou seja, sem o uso de algum algoritmo de reconhecimento de padrão. Desta forma, a imagem tratada melhora muito o resultado da limiarização, mas algumas informações indesejáveis, em alguns casos, ainda permanecem.

A segunda etapa foi criar a função de reconstrução por erosão da imagem gerada na primeira etapa. Isso é possível aplicando-se a operação de erosão na imagem marcadora com elemento estruturante isotrópico (máscara cheia), e em seguida fazendo a união desse resultado com a imagem gerada na primeira etapa. O processo é iterativo e o número de iterações é estabelecido pelo usuário.

Na função dos mínimos impostos, os parâmetros de entrada são a imagem original ou tratada, a imagem marcadora e o número de iterações.

Com as abordagens do gradiente multi-escala e mínimos impostos implementadas, a *toolbox* da morfologia matemática acoplada ao MATLAB foi utilizada inicialmente para realizar a etapa de pré-processamento e após as implementações, para realizar a aplicação da segmentação *watershed*.

Assim, a sequência de processamentos realizada nesta dissertação foi: filtragem da imagem de entrada pelos operadores morfológicos, utilização dos operadores implementados para geração da imagem de marcadores e a realização da segmentação *watershed*.

Após a etapa de implementações e aplicações das rotinas, testes foram realizados para verificar o desempenho dos operadores implementados. Foi realizada também, a mudança de alguns parâmetros para verificar a ocorrência de diferenças nos resultados obtidos e a análise dos resultados.

## **6 RESULTADOS E ANÁLISE**

Este capítulo apresenta as aplicações realizadas com os operadores contidos na *toolbox* de morfologia acoplada ao *software* MATLAB voltados principalmente à tarefa de pré-processamento nas imagens "brutas", e as aplicações realizadas com os operadores implementados relacionados com a geração das imagens de marcadores, utilizadas na etapa de segmentação. São apresentados também os resultados obtidos e as análises. Um fluxograma de etapas é ilustrado na figura 6.1 para melhorar a compreensão dos testes realizados.

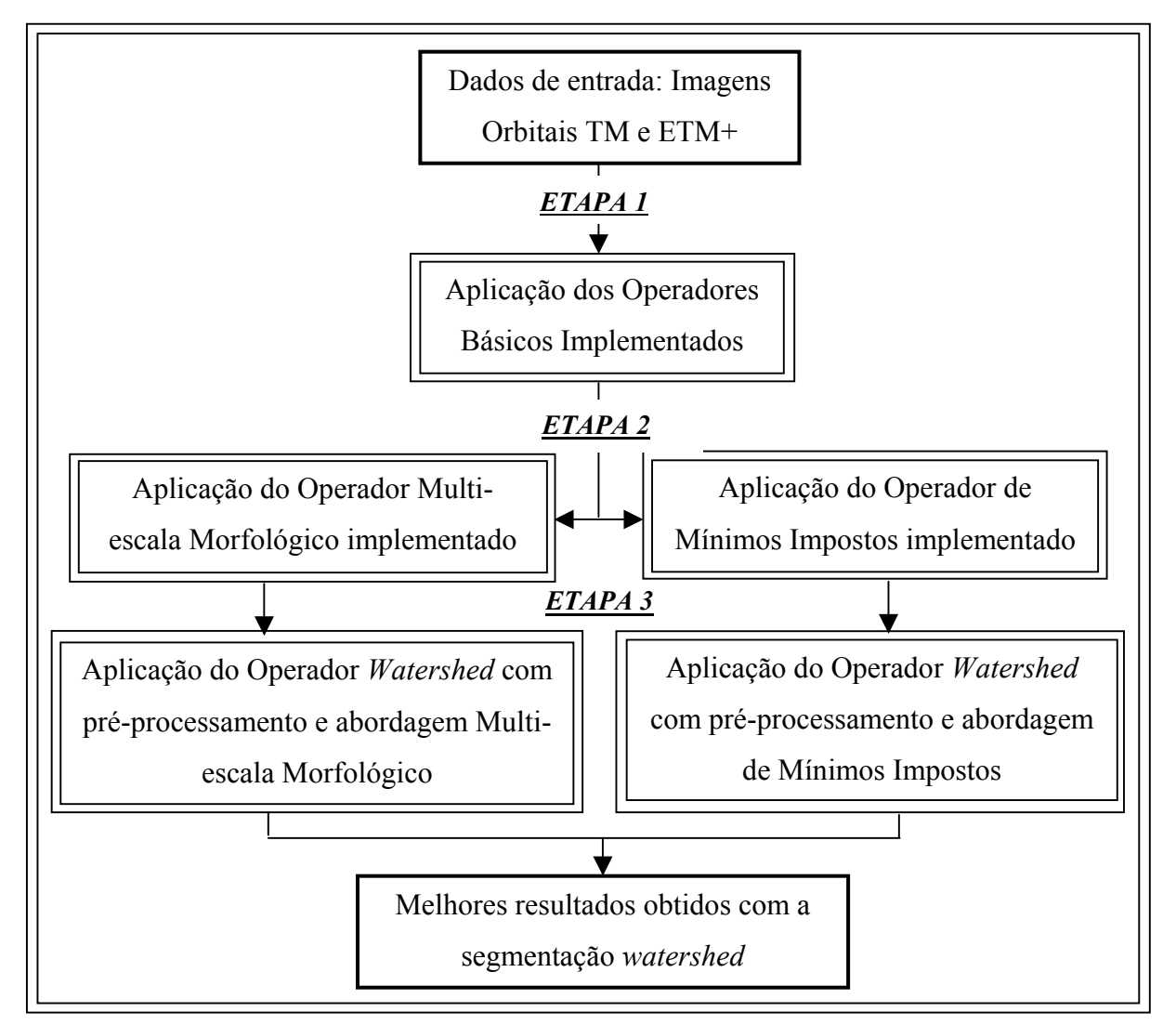

Figura 6.1 Fluxograma das etapas envolvidas nas aplicações.

## **6.1 Aplicação dos Operadores Básicos Implementados**

A fase inicial de implementação foi realizada a partir da elaboração dos operadores básicos da morfologia matemática, a erosão e a dilatação, os quais são indispensáveis para a construção de outros operadores morfológicos, incluindo o gradiente multi-escala morfológico e os mínimos impostos.

Assim, os primeiros testes foram realizados com esses operadores básicos utilizando apenas uma parte da imagem do aeroporto Galeão, para minimizar o tempo de execução. Os testes foram feitos com relação aos operadores implementados e aos operadores existentes na *toolbox* de morfologia correspondentes. Os resultados destes testes foram comparados com a finalidade de verificar o desempenho da implementação. A figura 6.2 ilustra a imagem da região do aeroporto Galeão utilizada como imagem de entrada (imagem original). As figuras 6.3a e 6.3b, apresentam, respectivamente, o resultado do teste feito com o operador erosão implementado e o resultado do operador erosão contido na *toolbox.* A figura 6.4 ilustra o ambiente MATLAB com a aplicação da erosão implementada, a aplicação da erosão da *toolbox*, e imagem diferença entre esses resultados. O elemento estruturante utilizado foi de dimensão 3x3 na forma de "cruz", com origem no centro físico do elemento.

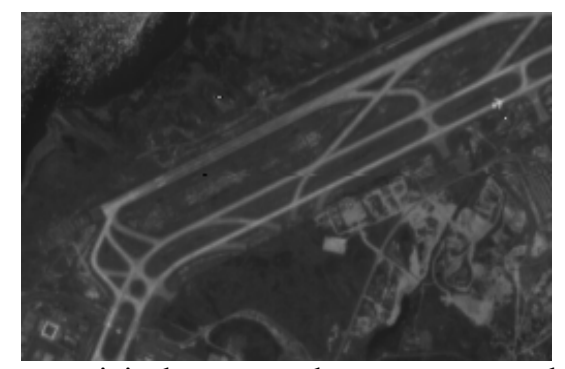

Figura 6.2 Imagem original correspondente a uma parte do aeroporto Galeão.

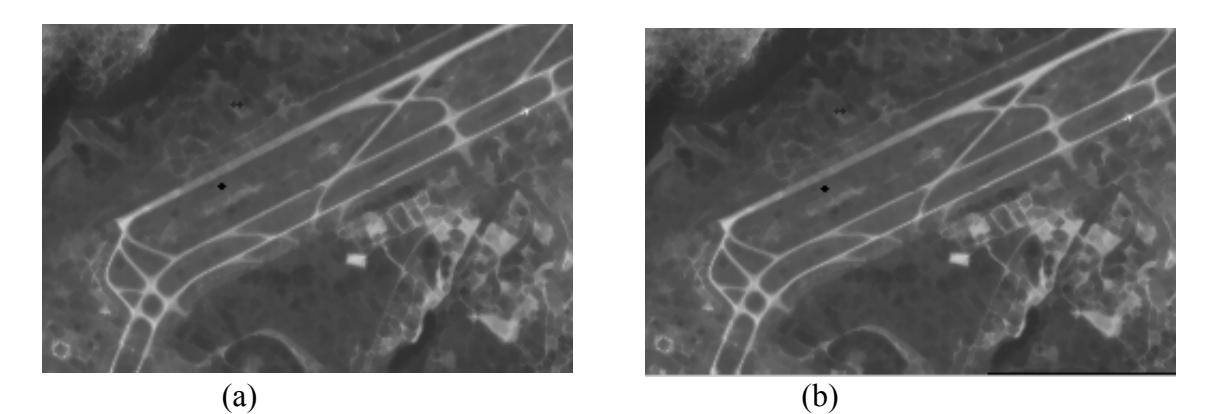

Figura 6.3 Imagem erosão resultante da implementação (a), e imagem erosão resultante da *toolbox* (b)*.* 

| MATLAB Command Window                                                             |                                                                                         |                                                     |                                                     |                                                     |                                                     |                                                     |                                                     |                                                     |                                                     |                                                     |                                                                            |  |                   | <u> - 레지</u> |
|-----------------------------------------------------------------------------------|-----------------------------------------------------------------------------------------|-----------------------------------------------------|-----------------------------------------------------|-----------------------------------------------------|-----------------------------------------------------|-----------------------------------------------------|-----------------------------------------------------|-----------------------------------------------------|-----------------------------------------------------|-----------------------------------------------------|----------------------------------------------------------------------------|--|-------------------|--------------|
| Eile                                                                              | Edit View Window Help                                                                   |                                                     |                                                     |                                                     |                                                     |                                                     |                                                     |                                                     |                                                     |                                                     |                                                                            |  |                   |              |
| $D \ncong$                                                                        | 苏脂脂 网络出身?                                                                               |                                                     |                                                     |                                                     |                                                     |                                                     |                                                     |                                                     |                                                     |                                                     |                                                                            |  |                   |              |
| Ь» b<br>Ь» С<br>d<br>ÞУ<br>$\flat$ mmshow(d);<br>$\mathbf{b}$ d<br>$\mathbf{d}$ = | = mmero(a,mmsecross);<br>= ero(a,'cruz',3);<br>$=$ mmsubm(c,b);<br>Columns 1 through 12 |                                                     |                                                     |                                                     |                                                     |                                                     |                                                     |                                                     | Eile                                                | <b>/ Figure No. 1</b>                               | Edit Tools Window Help<br>∥D <i>@</i> Q <i> </i> ⊜∣ N A <i>7 /   ® ©</i> ○ |  | $\Box$ D $\times$ |              |
| 0<br>O<br>0<br>Ø<br>O<br>O<br>0<br>0<br>0<br>0                                    | 0<br>0<br>0<br>Ø<br>0<br>0<br>0<br>0<br>0<br>Ø                                          | 11<br>Ø<br>Ø<br>Ø<br>Ø<br>Ø<br>Ø<br>Ø<br>Ø<br>Ø     | 2<br>Ø<br>Ø<br>0<br>0<br>0<br>Ø<br>Ø<br>Ø<br>0      | 0<br>0<br>0<br>Ø<br>0<br>O<br>0<br>0<br>0<br>Ø      | Ø<br>Ø<br>Ø<br>Ø<br>Ø<br>Ø<br>O<br>Ø<br>Ø<br>Ø      | 3<br>Ø<br>O<br>Ø<br>0<br>Ø<br>Ø<br>Ø<br>Ø<br>Ø      | 0<br>0<br>O<br>O<br>0<br>Ø<br>0<br>0<br>O<br>O      | 12<br>Ø<br>Ø<br>Ø<br>Ø<br>Ø<br>Ø<br>Ø<br>Ø<br>Ø     |                                                     |                                                     |                                                                            |  |                   |              |
| 0<br>0<br>3<br>2<br>Ø<br>2<br>Ø<br>0<br>0<br>0<br>3                               | Ø<br>0<br>0<br>0<br>Ø<br>Ø<br>Ø<br>O<br>0<br>0<br>Ø                                     | Ø<br>Ø<br>Ø<br>Ø<br>Ø<br>Ø<br>Ø<br>Ø<br>Ø<br>Ø<br>Ø | 0<br>0<br>0<br>Ø<br>Ø<br>0<br>Ø<br>Ø<br>Ø<br>0<br>Ø | 0<br>0<br>0<br>Ø<br>Ø<br>Ø<br>Ø<br>0<br>0<br>0<br>O | Ø<br>Ø<br>Ø<br>Ø<br>Ø<br>Ø<br>Ø<br>Ø<br>Ø<br>Ø<br>Ø | Ø<br>Ø<br>Ø<br>Ø<br>Ø<br>Ø<br>Ø<br>Ø<br>Ø<br>Ø<br>Ø | Ø<br>0<br>Ø<br>Ø<br>Ø<br>Ø<br>0<br>0<br>O<br>0<br>0 | Ø<br>Ø<br>Ø<br>Ø<br>Ø<br>Ø<br>Ø<br>Ø<br>Ø<br>Ø<br>Ø | Ø<br>0<br>0<br>Ø<br>O<br>0<br>0<br>O<br>O<br>0<br>Ø | 0<br>0<br>0<br>0<br>Ø<br>Ø<br>O<br>0<br>0<br>O<br>Ø | Ø<br>Ø<br>Ø<br>Ø<br>Ø<br>Ø<br>Ø<br>Ø<br>Ø<br>0<br>Ø                        |  |                   |              |
| $\left  \cdot \right $                                                            |                                                                                         |                                                     |                                                     |                                                     |                                                     |                                                     |                                                     |                                                     |                                                     |                                                     |                                                                            |  |                   |              |

Figura 6.4 Tela do ambiente MATLAB com a função de erosão resultante da implementação, a erosão resultante da *toolbox* e a operação de diferença entre esses resultados*.*

Percebe-se a partir das figuras 6.3a e 6.3b, que os resultados das imagens apresentam-se iguais visualmente. Tal fato pode ser observado na cena com relação ao

tamanho e a forma dos objetos e de modo geral pelos valores de brilho da cena. No entanto, esse fato não pode ser garantido apenas através de uma análise visual, sendo necessário utilizar outros critérios de análise. Uma forma de realizar a comparação entre os resultados pode ser feita através de dados numéricos, como é apresentado na figura 6.4.

 A figura 6.4 ilustra o ambiente MATLAB e as linhas de comando com algumas funções e uma figura apresentada na tela. A primeira linha de comando mostra a aplicação da função de erosão morfológica da *toolbox,* com dois parâmetros de entrada, a imagem original ("a"), e o elemento estruturante cruz 3x3, denominado por *mmsecross,* tendo como imagem resultante final a imagem erodida "b". O segundo comando apresenta a aplicação da operação da erosão implementada, com três parâmetros de entrada, a imagem original "a", a forma do elemento estruturante "cruz" e seu tamanho especificado "3", que representa a máscara de tamanho 3x3, resultando na imagem final erodida "c". Na terceira linha de comando é realizada a operação de subtração das imagens resultantes "b" e "c", representada pela imagem diferença "d". O comando *mmshow(d)* foi utilizado para mostrar a imagem "d", a qual aparece ilustrada no canto superior direito da tela. Por fim foi digitada a letra "d" correspondente à imagem diferença, para mostrar na tela sua representação numérica.

 Visualmente a imagem "d" parece ser nula, visto que apresenta níveis de cinza escuros, e apenas nas bordas dessa imagem pode-se perceber valores de brilho diferentes de zero. Como no caso das figuras 6.3a e 6.3b, esse fato não pode ser garantido apenas através da análise visual, pois podem existir informações com níveis de cinza muito baixo, mas diferentes de zero, não sendo distinguíveis pelo olho humano. Porém, verificando os dados numéricos da imagem diferença ("d") ilustrados na figura 6.4, que apresentam valores zeros, pode-se afirmar que a imagem "d" é realmente nula, exceto nas bordas da imagem. Logo, as imagens resultantes "b" e "c "são iguais, com exceção dos limites.

 A diferença observada nos limites da imagem "d" pode estar relacionada ao algoritmo de reconstrução de contorno das imagens. Esse problema ocorre porque no processo de deslocamento do elemento estruturante, a máscara perde as informações das linhas e colunas iniciais quando o pixel analisado é o pixel central da máscara e necessita que sua vizinhança esteja totalmente incluída na imagem. A quantidade de linhas e colunas perdidas depende diretamente da dimensão da máscara. Essas informações podem ser recuperadas a partir de alguma técnica de reconstrução de contorno.

 Neste trabalho todas as implementações utilizaram a técnica de repetição dos valores de brilho das últimas linhas e colunas da cena. Como não se sabe qual a técnica foi usada na implementação da *toolbox,* acredita-se que esse pode ser o motivo na diferença encontrada.

 Contudo, além das diferenças encontradas nas bordas da imagem, os resultados mostraram que o operador implementado forneceu resultados satisfatórios, no que concerne ao seu desempenho de implementação, com relação ao operador da *toolbox*.

Um novo teste foi realizado utilizando o operador dilatação implementado, similar ao teste realizado com o operador erosão. As figuras 6.5a e 6.5b, ilustram, respectivamente, o resultado do teste realizado com o operador dilatação implementado e o resultado da aplicação com o operador dilatação da *toolbox*. A figura 6.6 apresenta o ambiente MATLAB com a aplicação das rotinas das operações de dilatação citadas anteriormente e a imagem diferença entre esses resultados. O elemento estruturante utilizado foi de dimensão 3x3 na forma de "cruz", com origem no centro físico do elemento.

.

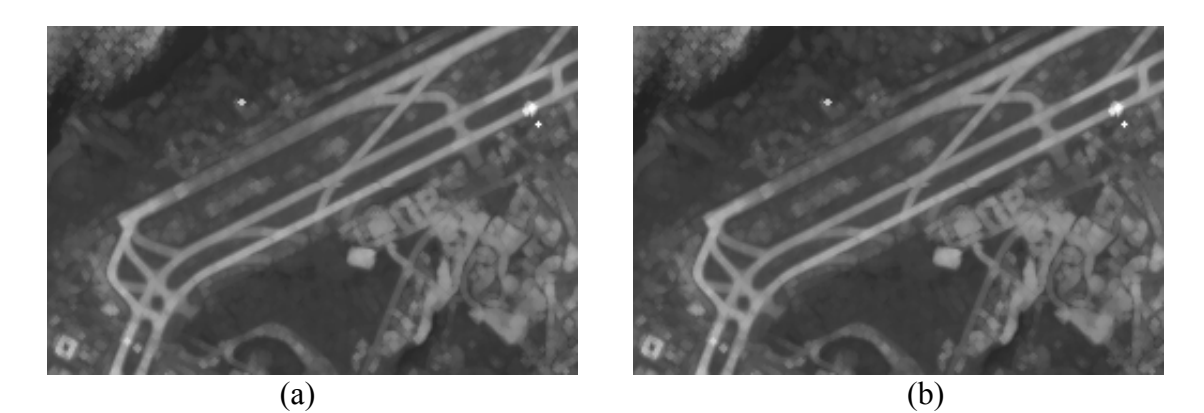

Figura 6.5 Imagem dilatação resultante da implementação (a), e imagem dilatação resultante da *toolbox* (b)*.* 

| MATLAB Command Window<br>Eile                                                                                                    | Edit View Window Help                               |                                                     |                                                     |                                                     |                                                     |                                                     |                                                           |                                                     |                                                     |                                                     |                                                     |                                                                                              | <u> 그레지</u>          |
|----------------------------------------------------------------------------------------------------|-----------------------------------------------------|-----------------------------------------------------|-----------------------------------------------------|-----------------------------------------------------|-----------------------------------------------------|-----------------------------------------------------|-----------------------------------------------------------|-----------------------------------------------------|-----------------------------------------------------|-----------------------------------------------------|-----------------------------------------------------|----------------------------------------------------------------------------------------------|----------------------|
| $\mathbf{E}$ $\parallel$<br>$\Box$                                                                                                    | ※ 『 『 』の                                            |                                                     |                                                     | ■増制?                                                |                                                     |                                                     |                                                           |                                                     |                                                     |                                                     |                                                     |                                                                                              |                      |
| $\triangleright$ b = mmdil(a,mmsecross);<br>ЬΣС<br>Ь×d<br>$\flat$ mmshow(d);<br>$\mathbf{b}$ d<br>$\mathbf{d}$ =<br>Columns 1 through 12 | $=$ dil(a,'cruz',3);<br>$=$ mmsubm(c,b);            |                                                     |                                                     |                                                     |                                                     |                                                     |                                                           |                                                     | File                                                | <b>/ Figure No. 1</b>                               | Edit Tools Window Help                              | $\Box$ $\cong$ $\Box$ $\oplus$ $\parallel$ $\land$ $\land$ $\land$ $\land$ $\otimes$ $\odot$ | $\Box$ D $\boxtimes$ |
| 6<br>O<br>3<br>O<br>7<br>0<br>O<br>0<br>0<br>13                                                                                          | 16<br>0<br>0<br>O<br>Ø<br>0<br>Ø<br>0<br>Ø<br>Ø     | 2<br>0<br>0<br>O<br>0<br>Ū<br>Ø<br>0<br>O<br>0      | 6<br>Ø<br>Ø<br>Ø<br>Ø<br>Ø<br>Ø<br>Ø<br>Ø<br>Ø      | Ø<br>Ø<br>Ø<br>Ø<br>Ø<br>Ø<br>Ø<br>Ø<br>Ø<br>Ø      | 7<br>Ø<br>0<br>Ø<br>Ø<br>Ø<br>Ø<br>Ø<br>Ø<br>Ø      | o<br>Ø<br>Ø<br>O<br>Ø<br>Ø<br>n<br>n<br>Ø<br>n      | $\mathbf{2}$<br>O<br>Ø<br>Ø<br>Ø<br>Ū<br>Ø<br>0<br>Ū<br>n | 0<br>Ø<br>Ø<br>0<br>Ø<br>Ø<br>Ø<br>Ø<br>Ø<br>Ø      |                                                     |                                                     |                                                     |                                                                                              |                      |
| 2<br>0<br>1<br>0<br>7<br>Ø<br>7<br>$\overline{2}$<br>Ñ,<br>6<br>Ø<br>$\blacktriangleleft$                                                | Ũ<br>O<br>Ø<br>0<br>Ø<br>Ø<br>Ø<br>Ū<br>Ø<br>Ū<br>Ø | 0<br>0<br>Ø<br>ū<br>Ø<br>Ø<br>ū<br>O<br>Ø<br>0<br>O | Ø<br>Ø<br>Ø<br>Ø<br>Ø<br>Ø<br>Ø<br>Ø<br>Ø<br>Ø<br>Ø | Ø<br>Ø<br>Ø<br>Ø<br>Ø<br>Ø<br>Ø<br>Ø<br>Ø<br>Ø<br>Ø | Ø<br>Ø<br>Ø<br>Ø<br>Ø<br>Ø<br>Ø<br>Ø<br>Ø<br>0<br>Ø | n<br>Ø<br>O<br>n<br>Ø<br>0<br>Ø<br>Ø<br>n<br>0<br>O | ū<br>Ū<br>Ø<br>ū<br>O<br>Ø<br>ū<br>O<br>Ø<br>0<br>Ø       | O<br>O<br>Ø<br>O<br>0<br>Ø<br>Ø<br>O<br>0<br>Ø<br>O | त<br>Ø<br>Ø<br>Ø<br>Ø<br>Ø<br>Ø<br>Ø<br>Ø<br>Ø<br>Ø | Ū<br>Ø<br>Ø<br>Ø<br>Ø<br>Ø<br>Ø<br>Ø<br>Й<br>Ø<br>Ø | Ū<br>0<br>Ø<br>0<br>o<br>Ø<br>0<br>Ø<br>0<br>0<br>O |                                                                                              |                      |

Figura 6.6 Tela do ambiente MATLAB com a função de dilatação resultante da implementação, a função da dilatação resultante da *toolbox* e a imagem diferença entre esses resultados*.*

De forma análoga à análise feita com operador erosão, os objetos representados nas imagens (figuras 6.5a e 6.5b) apresentam formas e tamanhos similares, bem como seus valores de brilho. O mesmo pode ser dito com relação a figura 6.6, mostrando as aplicações das funções dilatação implementada, a existente na *toolbox* e a aplicação da imagem diferença entre os resultados. Os resultados (figura 6.6) mostraram como no caso da erosão, que o operador de dilatação implementado apresentou-se bastante eficaz em termos da implementação.

O teste seguinte envolveu a aplicação do operador gradiente morfológico clássico, implementado a partir dos operadores básicos erosão e dilatação. A aplicação do teste feito com o operador gradiente foi realizada com a mesma imagem de entrada e o elemento estruturante "cruz", máscara 3x3. O operador gradiente contido na *toolbox* de morfologia também foi aplicado para realizar as comparações. O resultado da aplicação do gradiente implementado e o resultado da aplicação do operador contido na *toolbox* apresentam-se nas figuras, 6.7a e 6.7b, respectivamente. A figura 6.8 ilustra o ambiente MATLAB com as aplicações das rotinas relacionadas ao operador gradiente morfológico convencional.

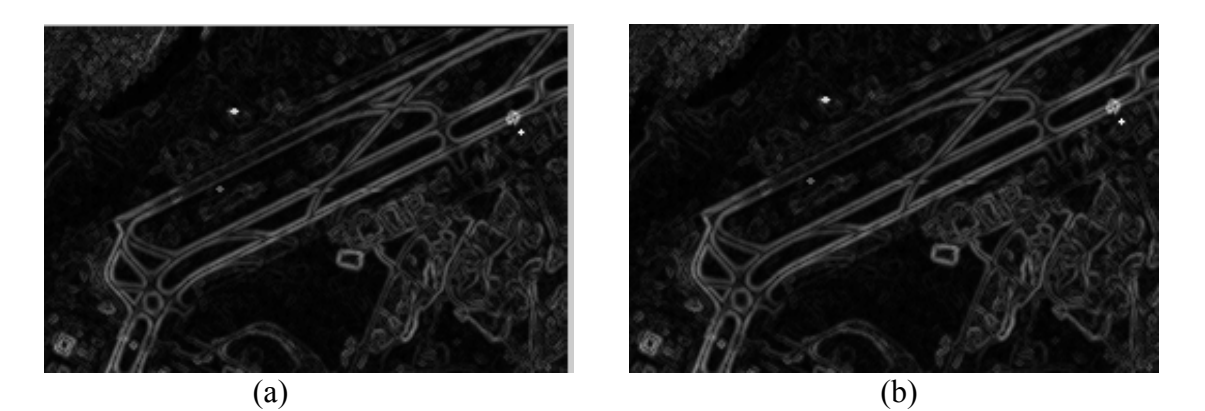

Figura 6.7 Testes realizados com operador gradiente clássico implementado (a), e operador gradiente da *toolbox* (b)*.*

| MATLAB Command Window<br>View Window Help<br>Edit<br>Eile                                                                                                    | <u> - 레지</u>                                                                                                    |
|----------------------------------------------------------------------------------------------------|----------------------------------------------------------------------------------------------------|
| 0 2   * 4 8   0   8   8   9   ?                                                                                                    |                                                                                                    |
| $\flat$ b = mmqradm(a,mmsecross,mmsecross);<br>$=$ grad(a,'cruz',3);<br>Ь» с<br>$\flat$ d = nmsubm(c,b);<br>$\flat$ mmshow(d);<br>b> d<br>$\mathbf{d}$ =<br>Columns 1 through 12                                                                                                    | <b>COX</b><br>Figure No. 1<br>Edit Tools Window Help<br>File<br>$\bigcircledast \textcolor{blue}{\blacksquare} \textcolor{blue}{\blacksquare} \textcolor{blue}{\blacktriangleright} \textcolor{blue}{\blacktriangle} \textcolor{blue}{\blacktriangle} \$<br>∥D |
| 16<br>11<br>2<br>Ø<br>6<br>0<br>1<br>0<br>4<br>0<br>0<br>0<br>Ø<br>0<br>0<br>0<br>Ø<br>4<br>Ø<br>Ø<br>Ø<br>Ø<br>Ø<br>O<br>Ø<br>Ø<br>14<br>Ø<br>O<br>0<br>11<br>0<br>Ø<br>0<br>0<br>Ø<br>7<br>0<br>O<br>Ø<br>0<br>0<br>O<br>0<br>Ø<br>Ø<br>Ø<br>Ø<br>Ø<br>O<br>Ø<br>Ø<br>O<br>Ø<br>5<br>0<br>Ø<br>0<br>O<br>0<br>Ø<br>0<br>Ø<br>1<br>O<br>O<br>Ø<br>Ø<br>Ø<br>O<br>Ø<br>O<br>Ø<br>O<br>0<br>O<br>Ø<br>Ø<br>0<br>Ø<br>Ø<br>Ø<br>0<br>Ø<br>Ø<br>Ø<br>0<br>0<br>0<br>20                                                                              |                                                                                                    |
| Ø<br>Ø<br>Ø<br>Ø<br>Ø<br>Ø<br>O<br>Ø<br>4<br>O<br>O<br>0<br>Ø<br>Ø<br>Ø<br>0<br>O<br>O<br>Ø<br>0<br>0<br>Ø<br>0<br>Ø<br>Ø<br>Ø<br>O<br>Ø<br>Ø<br>Ø<br>Ø<br>O<br>0<br>Ø<br>Ø<br>0<br>7<br>0<br>Ø<br>Ø<br>Ø<br>Ø<br>0<br>Ø<br>Ø<br>Ø<br>O<br>Ø<br>Ø<br>O<br>Ø<br>Ø<br>O<br>0<br>15<br>Ø<br>Ø<br>Ø<br>Ø<br>Ø<br>Ø<br>0<br>0<br>$\overline{2}$<br>O<br>Ø<br>Ø<br>0<br>0<br>0<br>o<br>0<br>$\overline{2}$<br>Ø<br>0<br>O<br>Ø<br>Ø<br>0<br>0<br>0<br>13<br>0<br>0<br>0<br>0<br>Ø<br>0<br>0<br>0<br>Ø<br>Ø<br>0<br>0<br>O<br>Ø<br>O<br>0<br>O<br>lud 1 | o<br>Ø<br>Ø<br>Ø<br>Ø<br>Ø<br>Ø<br>0<br>0<br>Ø<br>Ø<br>Ø<br>Ø<br>Ø<br>Ø<br>O<br>Ø<br>Ø<br>Ø<br>Ø<br>Ø<br>Ø<br>Ø<br>Ø<br>Ø<br>Ø<br>Ø<br>0<br>Ø<br>0<br>Ø<br>O<br>Ø                                                                                                    |

Figura 6.8 Tela do ambiente MATLAB com a função do gradiente implementado, a função do gradiente resultante da *toolbox* e a imagem resultante entre esses resultados*.*

Com relação às imagens das figuras 6.7a e 6.7b, observa-se que os contornos da pista não apresentam diferenças visuais em sua forma ou no brilho da cena. Esse resultado já era esperado, visto que a elaboração do gradiente é composta pelas operações de erosão e dilatação e as mesmas apresentaram resultados iguais às funções já existentes.

Dos resultados obtidos anteriormente, com a aplicação da erosão e dilatação, observou-se que as imagens resultantes são idênticas, apenas com algumas diferenças nas bordas das imagens. No caso do teste com o gradiente, a diferença determinada entre as imagens resultantes do operador implementado e o existente na *toolbox*, também apresenta-se nula, mas com algumas diferenças nos limites da imagem. Isso pode ser verificado no resultado da figura 6.8, que apresentam os dados numéricos da imagem "d" resultante.

Na figura 6.8 percebe-se ainda que a função do gradiente morfológico convencional, ilustrada na primeira linha de comando, possui três parâmetros de entrada, a imagem original "a" e dois elementos estruturantes utilizados implicitamente para a operação de erosão e dilatação, podendo ser estes distintos para cada operador. O mesmo não ocorre com a função do gradiente implementado, onde os parâmetros de entrada são a imagem original, a forma e o tamanho do elemento estruturante. Assim, o elemento estruturante sempre será o mesmo para as operações de erosão e dilatação.

Outro teste foi realizado com o operador gradiente clássico, usando o elemento estruturante máscara cheia de tamanho 3x3. O intuito foi verificar se a mudança na forma do elemento estruturante apresentaria diferenças entre os resultados da implementação com os operadores existentes correspondentes. A imagem de entrada foi a mesma utilizada nos testes anteriores. As figuras 6.9a e 6.9b, mostram, respectivamente, os resultados dos testes realizados com operador gradiente clássico implementado e operador gradiente da *toolbox*, usando o elemento estruturante máscara cheia*.* A figura 6.10 apresenta o ambiente MATLAB com a aplicação dessas rotinas.

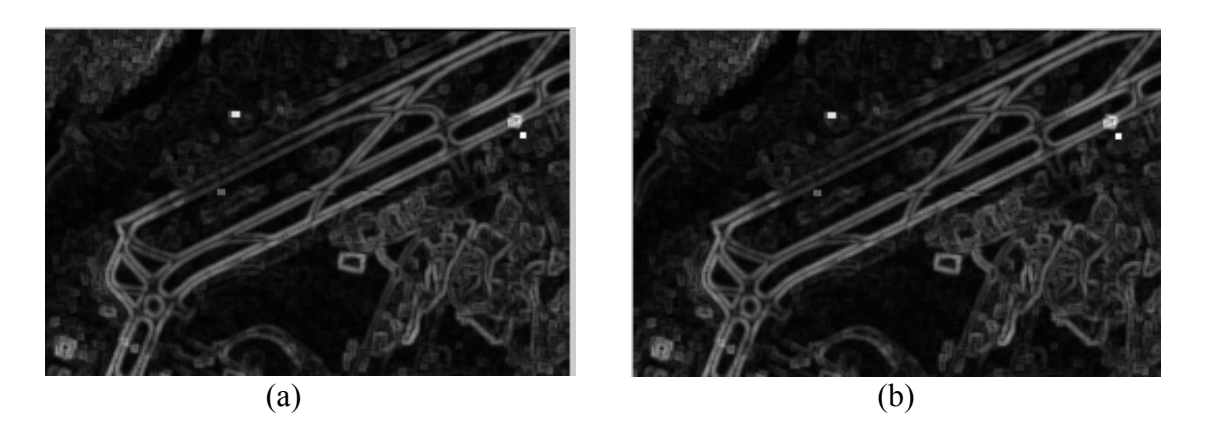

Figura 6.9 Testes realizados com operador gradiente clássico implementado (a), e operador gradiente da *toolbox*, (b), com elemento estruturante máscara cheia*.* 

| MATLAB Command Window<br>Edit<br><b>Eile</b>                                                                                                    | View Window Help                                    |                                                     |                                                     |                                                     |                                                     |                                                     |                                                     |                                                     |                                                             |                                                     |                                                     |                          |                   | $  B $ $\times$ |
|----------------------------------------------------------------------------------------------------|-----------------------------------------------------|-----------------------------------------------------|-----------------------------------------------------|-----------------------------------------------------|-----------------------------------------------------|-----------------------------------------------------|-----------------------------------------------------|-----------------------------------------------------|-------------------------------------------------------------|-----------------------------------------------------|-----------------------------------------------------|--------------------------|-------------------|-----------------|
| $D \ncong 1$                                                                                                    | ※ 晒 風   の                                           |                                                     | ▦                                                   | $\frac{12}{2}$   $\frac{12}{2}$   $\frac{2}{2}$     |                                                     |                                                     |                                                     |                                                     |                                                             |                                                     |                                                     |                          |                   |                 |
| $\flat$ b = mmgradm(a,mmsebox,mmsebox);<br>$\triangleright$ c = qrad(a,'mcheia',3);<br>$\flat$ d = mmsubm(c,b);<br>$\flat$ mmshow(d);<br>b> d<br>ld = |                                                     |                                                     |                                                     |                                                     | Eile                                                | <b>/ Figure No. 1</b>                               | Edit Tools Window Help                              |                                                     | $\Box$ o $\Box$<br>∥D <i>@</i> BI ❹│ N A <i>フ ノ │ ® ଯ</i> つ |                                                     |                                                     |                          |                   |                 |
| Columns 1 through 12<br>9<br>Ø<br>0<br>0<br>0<br>3<br>Ø<br>Ø<br>13<br>13                                                                              | 9<br>O<br>Ø<br>0<br>0<br>0<br>0<br>O<br>0<br>0      | з<br>Ø<br>Ø<br>O<br>0<br>O<br>Ø<br>0<br>0<br>Ø      | o<br>Ø<br>Ø<br>O<br>O<br>O<br>Ø<br>Ø<br>Ø<br>Ø      | 4<br>Ø<br>Ø<br>Ø<br>Ø<br>Ø<br>0<br>Ø<br>Ø<br>Ø      | 1<br>Ø<br>Ø<br>Ø<br>0<br>Ø<br>Ø<br>Ø<br>Ø<br>Ø      | 3<br>O<br>O<br>0<br>0<br>0<br>O<br>0<br>0<br>0      | 0<br>Ø<br>0<br>0<br>0<br>0<br>0<br>0<br>0<br>0      | 0<br>Ø<br>0<br>O<br>O<br>0<br>0<br>0<br>0<br>0      |                                                             |                                                     |                                                     |                          |                   |                 |
| 15<br>2<br>1<br>1<br>0<br>0<br>0<br>2<br>6<br>6<br>9                                                                                                  | Ø<br>0<br>0<br>0<br>Ø<br>Ø<br>0<br>0<br>Ø<br>0<br>O | Ø<br>Ø<br>Ø<br>Ø<br>Ø<br>Ø<br>O<br>O<br>O<br>O<br>Ø | Ø<br>Ø<br>Ø<br>Ø<br>Ø<br>Ø<br>O<br>O<br>O<br>0<br>Ø | Ø<br>Ø<br>Ø<br>Ø<br>Ø<br>Ø<br>Ø<br>Ø<br>Ø<br>0<br>Ø | Ø<br>Ø<br>Ø<br>Ø<br>Ø<br>Ø<br>Ø<br>0<br>Ø<br>Ø<br>Ø | 0<br>0<br>O<br>O<br>O<br>Ø<br>0<br>0<br>O<br>O<br>O | 0<br>0<br>0<br>0<br>Ø<br>0<br>O<br>0<br>O<br>0<br>0 | O<br>0<br>0<br>Ø<br>Ø<br>Ø<br>Ø<br>0<br>O<br>0<br>0 | Ø<br>Ø<br>Ø<br>Ø<br>Ø<br>Ø<br>Ø<br>Ø<br>Ø<br>0<br>Ø         | 0<br>Ø<br>Ø<br>Ø<br>Ø<br>Ø<br>Ø<br>Ø<br>Ø<br>0<br>Ø | 0<br>0<br>Ø<br>Ø<br>Ø<br>Ø<br>0<br>0<br>O<br>0<br>Ø |                          |                   |                 |
| <b>Beady</b>                                                                                                    | $\sim$ 1 $\sim$<br>m.                               | $\blacksquare$                                      |                                                     | $\cdot$                                             |                                                     | <b>B</b> $\bm{r}$ + $\bm{m}\bm{r}$                  | $\sqrt{2}$                                          |                                                     | $\sim$                                                      |                                                     | $\blacksquare$                                      | $\cdot$<br>$\sim$ $\sim$ | <b>NIM</b><br>1.1 |                 |

Figura 6.10 Tela do ambiente MATLAB com a função do gradiente resultante da implementação, a função do gradiente resultante da *toolbox* e a imagem resultante entre esses resultados, com elemento estruturante máscara cheia*.*

A forma do elemento estruturante não apresentou mudanças nos resultados obtidos, isso pode ser verificado nas figuras 6.9a, 6.9b e 6.10, que apresentam resultados iguais para o operador implementado e o operador da *toolbox,* mesmo com a forma do elemento estruturante diferente.

 Na figura 6.10 a primeira linha de comando mostra a aplicação da função do gradiente morfológico da *toolbox,* com a imagem original ("a"), e o elemento estruturante máscara cheia (máscara isotrópica) de tamanho 3x3, denominado por *mmsebox,* como parâmetros de entrada. Para a função do gradiente implementado, os três parâmetros de entrada foram a imagem original "a", a forma do elemento estruturante "mcheia", que especifica a máscara cheia e o tamanho "3" que representa a máscara de tamanho 3x3.

 Além da forma, o tamanho do elemento estruturante foi testado para garantir que o uso de elementos distintos não impliquem em problemas nos resultados finais relacionados com a implementação dos operadores.

Assim, outro teste com o gradiente morfológico convencional foi realizado, a partir de um elemento estruturante de dimensão maior, para verificar se ocorreria alguma mudança nos resultados da implementação com os resultados dos operadores da *toolbox*.

Os resultados desta aplicação são mostrados nas figuras 6.11a e 6.11b. A figura 6.12 apresenta o ambiente MATLAB com as aplicações das rotinas relacionadas ao operador gradiente morfológico convencional, com o elemento cruz de tamanho 5x5, com origem no centro físico do elemento.

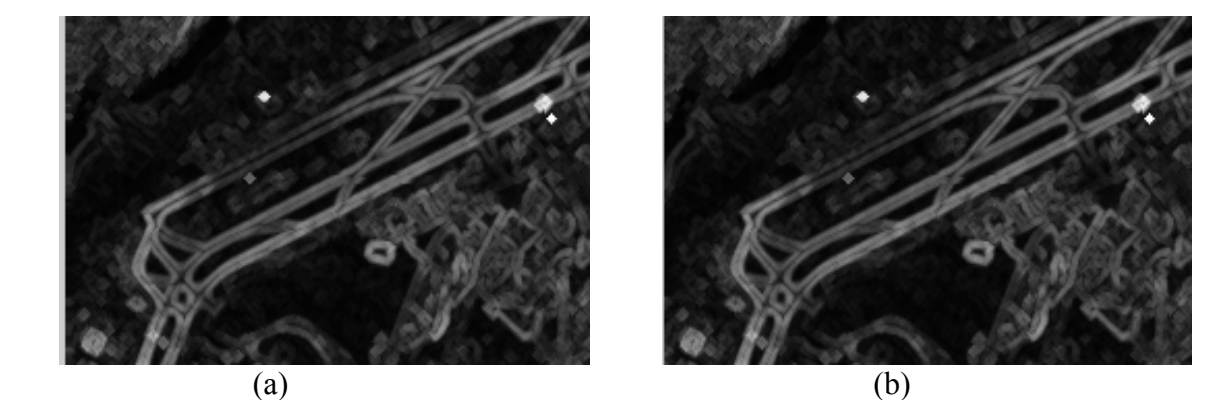

Figura 6.11 Testes realizados com operador gradiente clássico implementado (a), o operador gradiente da *toolbox*, (b), com elemento estruturante cruz de tamanho 5x5*.*

| <b>AMATLAB Command Window</b><br>Edit<br>Eile                                                                                                    | View Window Help                          |                                           |                                           |                                           |                                           |                                           |                                           |                                             |             |                       |                                                           |         |        | 上包 ×             |
|----------------------------------------------------------------------------------------------------|-------------------------------------------|-------------------------------------------|-------------------------------------------|-------------------------------------------|-------------------------------------------|-------------------------------------------|-------------------------------------------|---------------------------------------------|-------------|-----------------------|-----------------------------------------------------------|---------|--------|------------------|
| D                                                                                                    | $B$ $X$ in $B$ $\sim$ $\mid$              |                                           | ▦                                         | $\frac{12}{2}$   調   ?                    |                                           |                                           |                                           |                                             |             |                       |                                                           |         |        |                  |
| $\flat$ b = mmqradm(a,mmsecross(2),mmsecross(2));<br>$\triangleright$ c = grad(a,'cruz',5);<br>Ьъ<br>$\flat$ mmshow(d);<br>b> d<br>ld.<br>$\equiv$<br>Columns 1 through 12 | $=$ mmsubm(c,b);                          |                                           |                                           |                                           |                                           |                                           |                                           |                                             | Eile        | <b>/ Figure No. 1</b> | Edit Tools Window Help<br>∥D 2 Q 4 K A <i>7 Z   9 9</i> O |         |        | $\Box$ DIXI      |
| o<br>0<br>0<br>0<br>0<br>Ø<br>Ø<br>10<br>13                                                                                                    | O<br>0<br>0<br>Ø<br>0<br>Ø<br>Ø<br>5<br>0 | 0<br>Ø<br>0<br>O<br>Ø<br>0<br>Ø<br>Ø<br>0 | o<br>Ø<br>O<br>Ø<br>Ø<br>O<br>Ø<br>Ø<br>o | 1<br>2<br>Ø<br>Ø<br>Ø<br>Ø<br>Ø<br>Ø<br>Ø | o<br>Ø<br>Ø<br>Ø<br>Ø<br>Ø<br>Ø<br>Ø<br>Ø | 4<br>0<br>0<br>0<br>0<br>Ū<br>Ø<br>ū<br>0 | 2<br>O<br>0<br>0<br>0<br>0<br>Ø<br>0<br>0 | 10<br>10<br>0<br>0<br>0<br>Ø<br>Ø<br>Ø<br>0 |             |                       |                                                           |         |        |                  |
| Ø<br>13<br>12                                                                                                    | Ø<br>0<br>13                              | Ø<br>0<br>O                               | Ø<br>Ø<br>O                               | Ø<br>Ø<br>Ø                               | Ø<br>Ø<br>Ø                               | O<br>0<br>O                               | Ø<br>0<br>0                               | Ø<br>O<br>O                                 | ए<br>Ø      | ए<br>Ø                | T<br>Ø                                                    |         |        |                  |
| O<br>5<br>1                                                                                                    | O<br>4<br>3                               | Ø<br>Ø<br>O                               | Ø<br>Ø<br>O                               | 0<br>Ø<br>Ø                               | Ø<br>Ø<br>Ø                               | Ø<br>Ø<br>O                               | O<br>Ø<br>Ø                               | Ø<br>Ø<br>O                                 | Ø<br>Ø<br>0 | Ø<br>Ø<br>Ø           | O<br>Ø<br>O                                               |         |        |                  |
| 1<br>8                                                                                                    | 0<br>7                                    | 0<br>Ø                                    | Ø<br>Ø                                    | Ø<br>Ø                                    | Ø<br>0                                    | 0<br>0                                    | 0<br>0                                    | Ø<br>Ø                                      | Ø<br>Ø      | Ø<br>Ø                | Ø<br>0                                                    |         |        |                  |
| 15<br>17<br>0                                                                                                    | Ø<br>5<br>0                               | O<br>Ø<br>Ø                               | Ø<br>Ø<br>0                               | Ø<br>Ø<br>O                               | Ø<br>Ø<br>Ø                               | Ø<br>Ũ<br>0                               | 0<br>Ø<br>0                               | Ø<br>Ø<br>O                                 | Ø<br>Ø<br>0 | Ø<br>Ø<br>Ø           | O<br>Ø<br>0                                               |         |        |                  |
| 7                                                                                                    | 1                                         | Ø                                         | Ø                                         | Ø                                         | Ø                                         | Ø                                         | O                                         | Ø                                           | Ø           | Ø                     | Ø                                                         |         |        |                  |
| Ready                                                                                                    | $\sim$ 1 $\sim$                           | T <sub>1</sub>                            | $\mathbf{1}$                              | $\cdot$                                   | $\sim$                                    | <b>MATTAD</b>                             |                                           |                                             | $\sim$      | $\tilde{\phantom{a}}$ | $\mathbf{1}$                                              | $\cdot$ | $\sim$ | <b>NUM</b><br>11 |

Figura 6.12 Tela do ambiente MATLAB com a função do gradiente resultante da implementação, a função do gradiente resultante da *toolbox* e a imagem diferença entre os resultados, com elemento estruturante cruz de tamanho 5x5*.*

Considerando as imagens apresentadas nas figuras 6.9a, 6.9b, 6.10, 6.11a, 6.11b e 6.12, pode-se concluir que os resultados mostraram-se satisfatórios com relação a implementação dos operadores, visto que não houve diferenças entre os operadores implementados e os operadores correspondentes contidos na caixa de ferramentas da morfologia matemática. Apenas nos limites das imagens é que, pôde-se verificar pequenas variações de brilho. Na figura 6.12, essa diferença apresenta-se nas duas primeiras linhas e colunas, isso decorreu da dimensão da máscara que neste teste foi de 5x5.

A função do gradiente morfológico da *toolbox* realizada primeiramente teve como parâmetros de entrada, a imagem original ("a"), e os elementos estruturantes em forma

de cruz e tamanho 5x5 (*mmsecross(2)*). Com relação a função do gradiente implementado, os três parâmetros de entrada foram a imagem original "a", a forma do elemento estruturante "cruz", que especifica a máscara nas direções horizontal e vertical e o tamanho "5" que representa a máscara de tamanho 5x5.

A partir dos testes realizados pôde-se verificar que as implementações dos operadores básicos foram desenvolvidas adequadamente e com sucesso, tanto com relação ao efeito dos operadores, como também pela implementação das máscaras (elementos estruturantes), visto que o tamanho e a forma do elemento não influenciaram nos resultados.

Como é sabido, o uso dos operadores erosão e dilatação são indispensáveis para a elaboração de outros operadores morfológicos, como no caso das abordagens tratadas nesta dissertação. Além da erosão e dilatação utilizadas na constituição das abordagens implementadas, os operadores de gradiente morfológico convencional, tophat por abertura, threshold e reconstrução morfológica, também foram utilizados nessas elaborações, os quais são constituídos pelos operadores básicos (erosão e dilatação).

Os operadores gradiente morfológico convencional, tophat por abertura e threshold foram utilizados na implementação do operador gradiente morfológico multi-escala. Para a elaboração do operador de mínimos impostos os operadores utilizados foram basicamente a erosão morfológica e a operação de reconstrução.

Dos operadores envolvidos na elaboração do gradiente morfológico multiescala, a erosão, dilatação e o gradiente convencional foram testados e apresentaram bons resultados, assim outros testes foram realizados com os operadores tophat por abertura e threshold, também implementados.

Os testes com esses operadores foram realizados para verificar se os resultados apresentavam efeitos condizentes com sua teoria e também para avaliar seus desempenhos.

O teste com o operador tophat por abertura foi realizado com a imagem correspondente à região do aeroporto Galeão já utilizada nos testes anteriores e o elemento estruturante máscara cheia de tamanho 3x3. As figuras 6.13a, e 6.13b, mostram a imagem de entrada e o resultado desta aplicação, respectivamente.

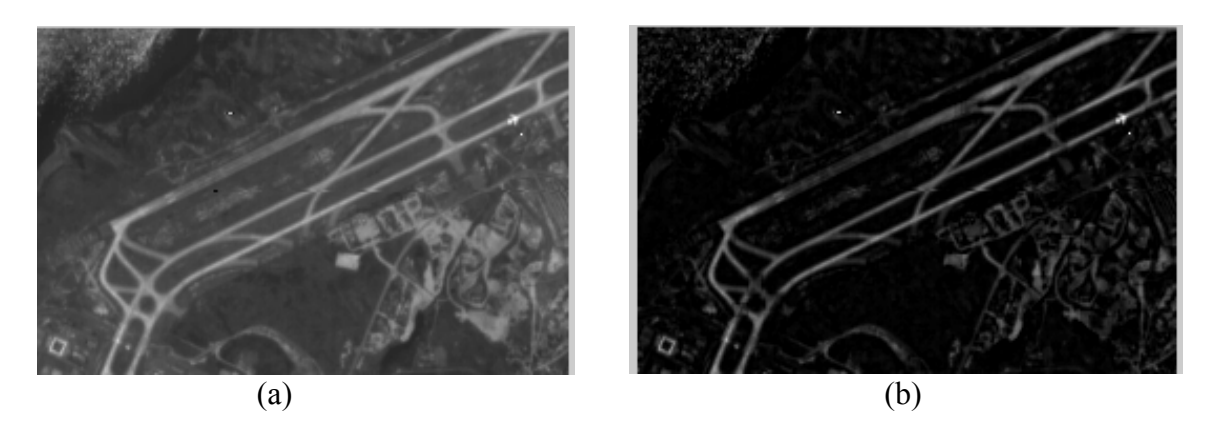

Figura 6.13 Imagem original (a), imagem resultante da aplicação do operador tophat por abertura (b).

O operador tophat por abertura pode ser considerado um filtro passa-alta, que além de extrair as informações de alta freqüência, realiza também uma suavização na cena. Esse fato pode ser observado comparando visualmente as imagens das figuras 6.13a e 6.13b. O efeito de suavização da cena sem degradação das bordas é evidente na figura 6.13b.

 Posteriormente, foi efetuada a aplicação do operador threshold sobre os resultados do teste anterior. Para aplicar o operador de limiarização, foram utilizados os histogramas da imagem original e da imagem filtrada pelo operador tophat por abertura, os quais estão ilustrados nas figuras 6.14a e 6.14b.

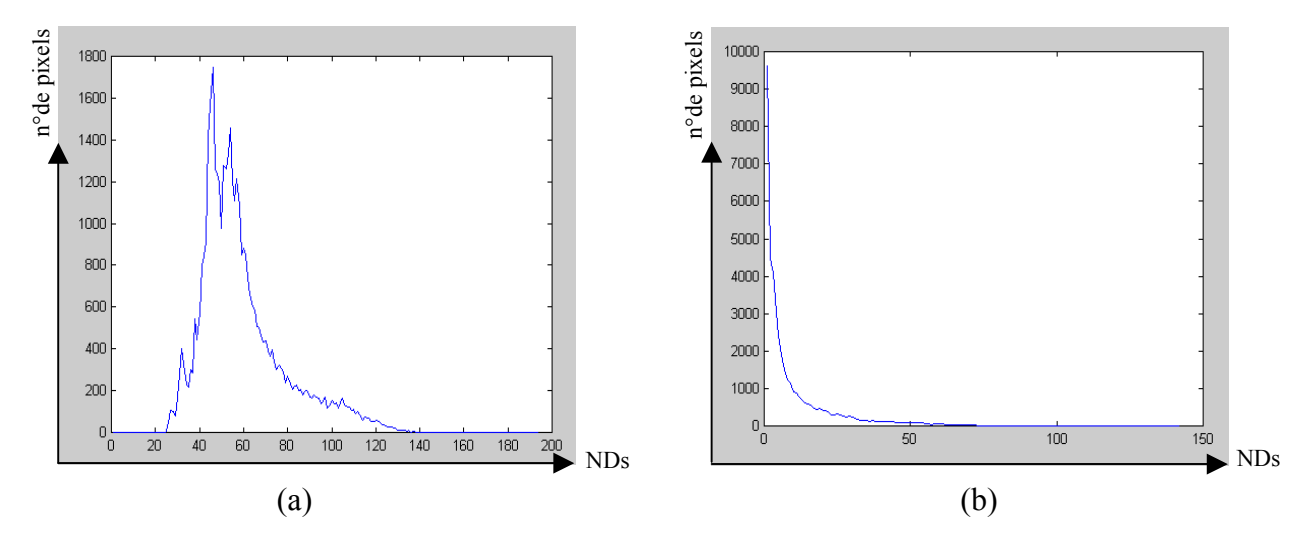

Figura 6.14 Histograma correspondente à imagem original (a) e histograma correspondente à imagem resultante da aplicação do operador tophat por abertura (b)*.*

A informação do histograma de cada imagem foi utilizada para auxiliar na escolha do valor de corte mais adequado na etapa de limiarização das imagens. É importante ressaltar que em todos os processamentos envolvendo a operação de limiarização, o histograma foi utilizado como auxílio para a determinação aproximada dos valores de corte.

Os histogramas que representam as imagens das figuras 6.14a e 6.14b, mostram valores de corte que podem separar algumas informações de alto valor de brilho com relação ao restante da cena, podendo ser adotado entre o intervalo de 60 a 100 para o caso da imagem original, e de 10 a 20 para a imagem gerada pelo operador tophat por abertura.

As figuras 6.15a e 6.15b, apresentam os resultados deste teste a partir da limiarização da imagem original com valor de corte 65 e limiarização da imagem resultante do operador tophat por abertura com valor de corte 15.

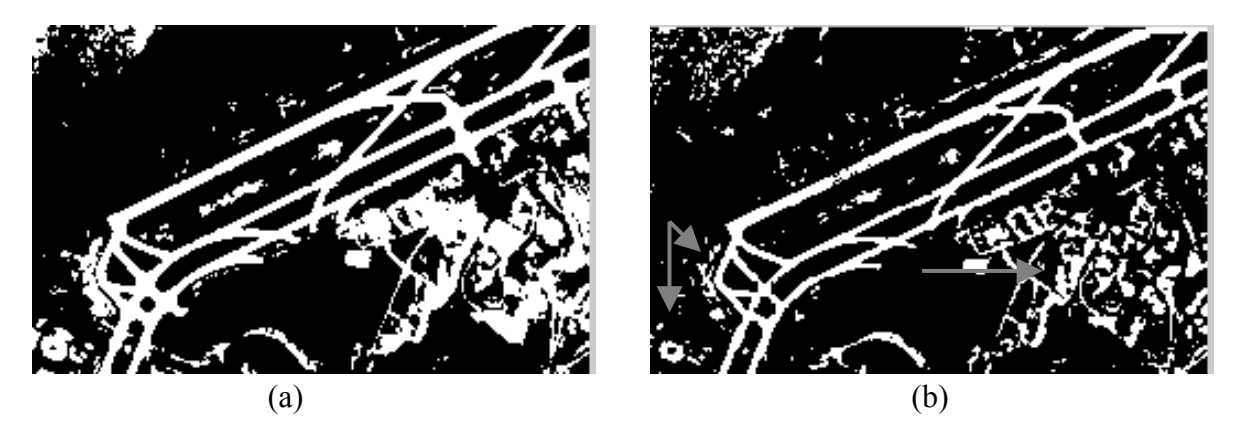

Figura 6.15 Imagem original resultante da operação de threshold com limiar escolhido no valor 65 (a), imagem do tophat por abertura limiarizada com valor de corte 15 (b).

 Nota-se a partir das imagens apresentadas nas figuras 6.15a e 6.15b, que as bordas da pista são levemente afinadas na imagem do tophat por abertura limiarizada. No entanto, a mesma imagem apresenta-se com menos detalhe, como mostra algumas das regiões indicadas pelas setas. Diferentes resultados poderiam ser obtidos utilizando outros valores de limiar.

 Com base nos resultados obtidos até então, os testes realizados mostraram que os operadores implementados estão condizentes com sua fundamentação teórica. Visto que, esses operadores apresentam-se coerentes e confiáveis, os mesmos serão utilizados como base para a elaboração dos programas do gradiente multi-escala e mínimos impostos.

Os operadores gradiente morfológico multi-escala e mínimos impostos implementados, utilizaram como imagens de entrada as imagens orbitais correspondentes as regiões do aeroporto Galeão e de Presidente Prudente.

## **6.2 Aplicação do Operador Multi-escala Morfológico**

A primeira abordagem implementada relacionada a geração da imagens de marcadores, foi do operador gradiente morfológico multi-escala. O princípio dessa abordagem utiliza o conceito de escalas, que está relacionado neste caso ao tamanho do elemento estruturante usado pelos operadores envolvidos no processo. A função implementada desse operador necessita de quatro parâmetros, que são a imagem de entrada, a escala escolhida, o valor do limiar e o elemento estruturante.

Os primeiros testes com o operador gradiente morfológico multi-escala foram realizados com a imagem de entrada da região do aeroporto Galeão ilustrada na figura 6.16. Quatro escalas distintas foram testadas utilizando o mesmo limiar, sendo apresentadas nas figuras 6.17a, 6.17b, 6.17c e 6.17d, que mostram os resultados da aplicação do gradiente morfológico multi-escala, com as escalas 2, 4, 10, 20 e limiar 5, respectivamente.

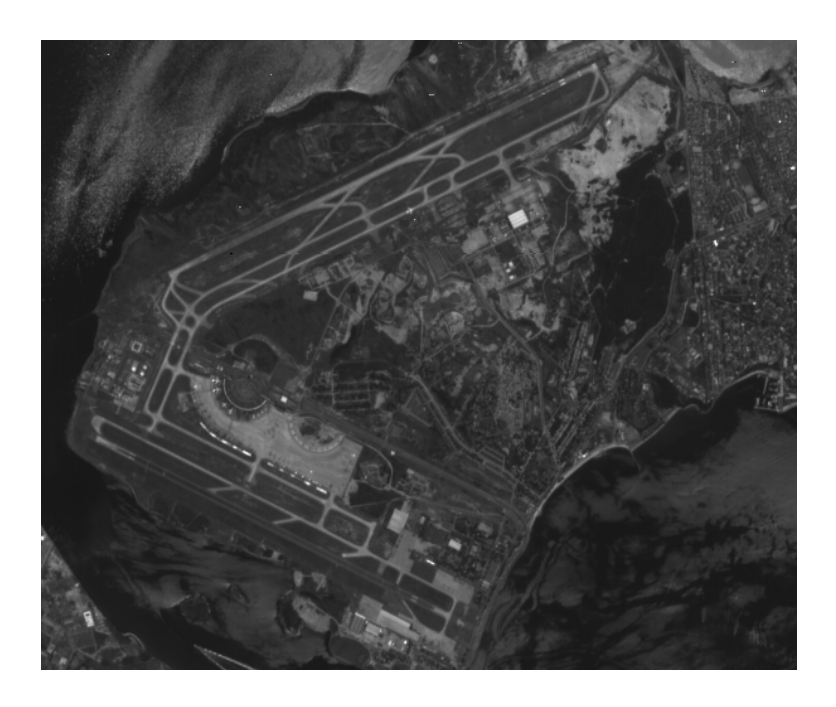

Figura 6.16 Imagem orbital correspondente à região do aeroporto Galeão.

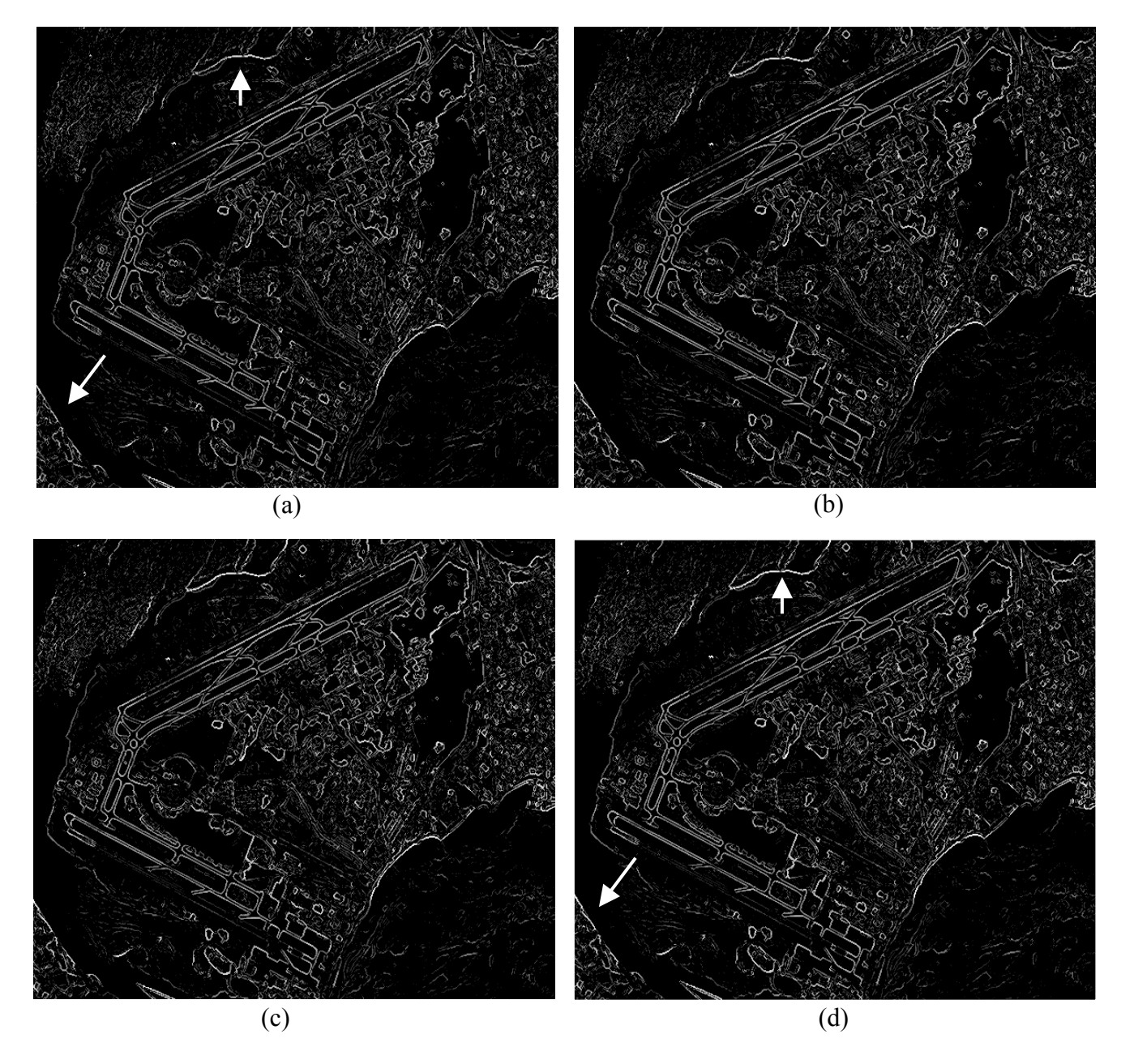

Figura 6.17 Testes realizados com operador gradiente morfológico multi-escala com 2 escalas e limiar 5 (a), com 4 escalas e limiar 5 (b), com 10 escalas e limiar 5 (c), com 20 escalas e limar  $5$  (d).

 O operador gradiente multi-escala apresenta um bom resultado com relação ao realce das feições, principalmente no que diz respeito as bordas das pistas do aeroporto Galeão que se mostram bem nítidas. As informações irrelevantes, consideradas como informações ruidosas também são evidenciadas, o que é comum, visto que esse operador

realiza a operação de detecção de bordas de forma global, evidenciando assim todas as informações da cena. A minimização dessas informações pode ser obtida de acordo com a variação do limiar na função do gradiente multi-escala. Essa questão será tratada em testes posteriores.

 As diferenças observadas nas figuras 6.17a, 6.17b, 6.17c e 6.17d não são evidentes visualmente, sendo percebidas poucas variações, como às indicadas pelas setas.

 Como visto na teoria, a máxima variação de valor de brilho nas regiões com transições suaves são determinadas a partir de elementos estruturantes maiores. Como já verificado nas figuras 6.17a, 6.17b, 6.17c e 6.17d, a diferença entre os resultados não foi tão perceptível com o aumento das escalas, provavelmente devido a dimensão dos elementos estruturantes já atingirem o tamanho das transições suaves nas primeiras escalas.

 As diferenças entre os resultados são pouco perceptíveis visualmente, assim uma operação de subtração entre os resultados de 20 e 10 escalas foi realizada para verificar as mudanças ocorridas. O mesmo procedimento foi realizado para os resultados de 20 e 2 escalas. As figuras 6.18a e 6.18b apresentam esses resultados, respectivamente.

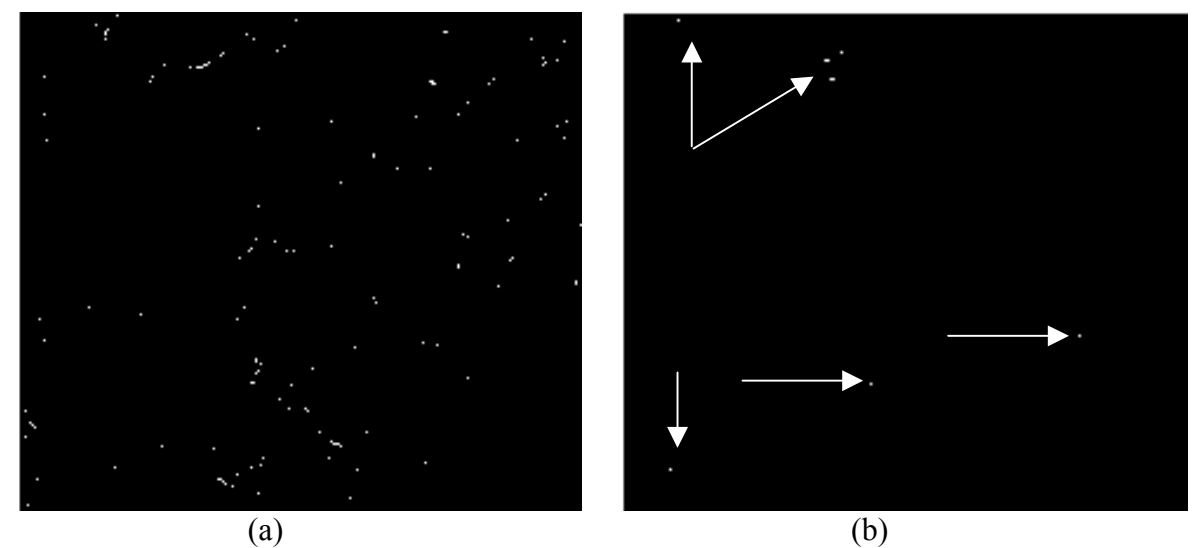

Figura 6.18 Imagem resultante da subtração de 20 e 2 escalas (a), imagem resultante da subtração de 20 e 10 escalas (b).

 A figura 6.18a mostra que o número de feições é maior na subtração entre as imagens resultantes do gradiente multi-escala com 20 e 2 escalas, do que no caso da figura 6.18b, onde as feições são mínimas, as quais são indicadas pelas setas. Isso mostra que com o aumento da escala de 10 para 20 o resultado não teve uma mudança significativa.

 Outro parâmetro a ser tratado na função do operador gradiente multi-escala é o limiar a ser utilizado para o processamento, visto que, dependendo do valor de corte estabelecido, algumas informações que não são de interesse, podem ser eliminadas.

 Alguns testes variando o limiar na função do operador gradiente morfológico multi-escala foram realizados para verificar as diferenças ocorridas nos resultados com a mudança desse parâmetro.

 Considerando o fato de que os testes realizados com 10 e 20 escalas (figuras 6.17c e 6.17d) não apresentaram mudanças significativas, os testes realizados em seqüência variando o limiar, foram feitos com 10 escalas, uma vez que o tempo de processamento é menor.

 As figuras 6.19a, 6.19b, 6.19c e 6.19d, ilustram os resultados da aplicação do operador gradiente multi-escala com 10 escalas e os valores dos limiares 5, 10, 15 e 20, respectivamente.

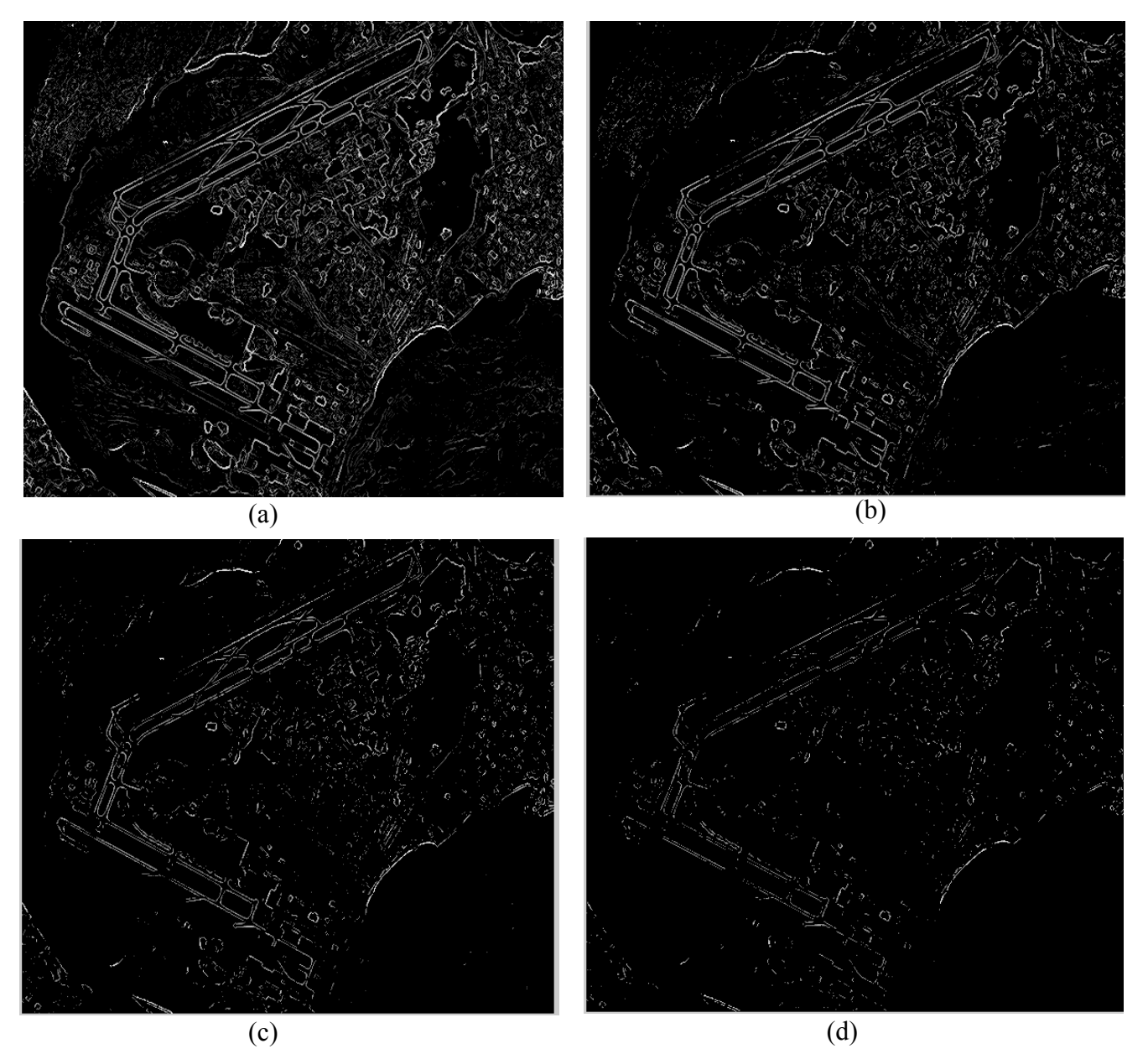

Figura 6.19 Testes realizados com operador gradiente morfológico multi-escala com 10 escalas e limiar 5 (a), com 10 escalas e limiar 10 (b), com 10 escalas e limiar 15 (c) e com 10 escalas e limar 20 (d).

A diminuição no número de feições é visível nas figuras 6.19a, 6.19b, 6.19c e 6.19d, mostrando que a minimização dessas informações ocorreu com o aumento do valor de corte. No caso do teste com 10 escalas e limiar 10, as feições são minimizadas, principalmente os pequenos detalhes, e a pista ainda é preservada. Porém, para a aplicação de

10 escalas com limiar 15, e principalmente para a aplicação de 10 escalas com limiar 20, as feições são eliminadas quase que totalmente, e a pista que é a informação de interesse, também é parcialmente eliminada, o que não é interessante para os propósitos do trabalho. Assim, o limiar e a escala podem ser ajustados para retirar os pequenos detalhes sem perder as informações de interesse da imagem como no caso da figura 6.19b.

 Uma questão que deve ser discutida é com relação ao limiar utilizado no processo, que é o mesmo para todas as escalas determinadas antes da operação de união das imagens originadas do processamento de cada escala específica, ou seja, quando a escala escolhida é 4, o processamento realizado para as escalas 1, 2, 3, até a escala 4 são processadas com o mesmo limiar. No entanto, um estudo e experimentos sobre a utilização de um limiar específico para o processamento de cada escala, seria interessante para verificar a ocorrência de melhorias nos resultados. As figuras 6.20a, 6.20b, 6.20c e 6.20d, ilustram os histogramas das imagens resultantes do processamento de quatro escalas específicas, que após a operação de união resultam na imagem do gradiente multi-escala com quatro escalas, o qual é o apresentado na figura 6.17b.

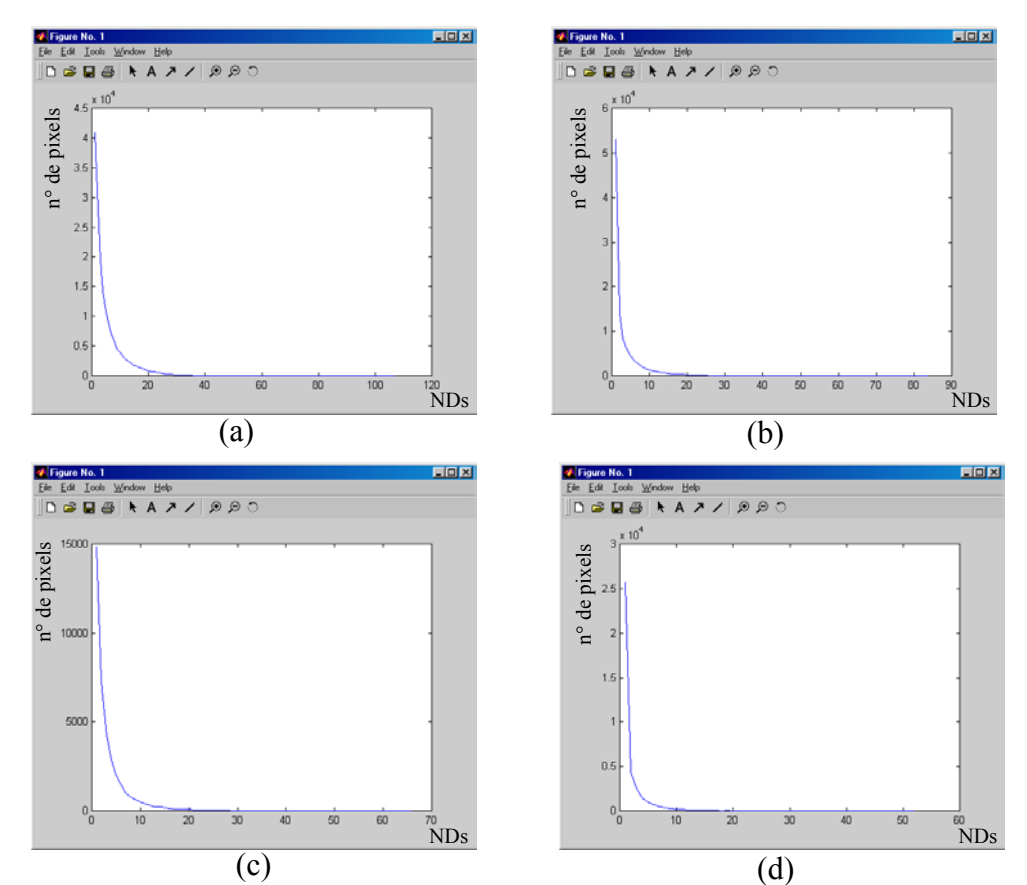

Figura 6.20 Histogramas correspondente às imagens determinadas para cada escala específica: resultante de uma escala (a), duas escalas (b), três escalas (c) e quatro escalas (d).

Os histogramas apresentam-se aproximadamente similares, ou seja, as diferenças entre os quatro histogramas não são acentuadas. Os intervalos que podem ser utilizados para a escolha dos valores de corte são aproximados nos quatro casos. Como já citado, o limiar utilizado para cada escala específica foi o mesmo para os testes desta pesquisa e a solução encontrada foi utilizar um limiar mais adequado no processamento das escalas específicas, visto que as diferenças entre os intervalos são pequenas.

De modo geral, a partir dos testes realizados com o operador gradiente multi-escala, verifica-se que o mesmo pode produzir bons resultados se calculado a partir de parâmetros adequados, como no caso da figura 6.19b, que apresenta um resultado satisfatório, sendo este o melhor resultado obtido com o operador gradiente multi-escala. Um teste com o gradiente convencional foi realizado para comparar os resultados.

As figuras 6.21a e 6.21b apresentam o resultado da aplicação do gradiente convencional e o melhor resultado obtido com o gradiente multi-escala, respectivamente.

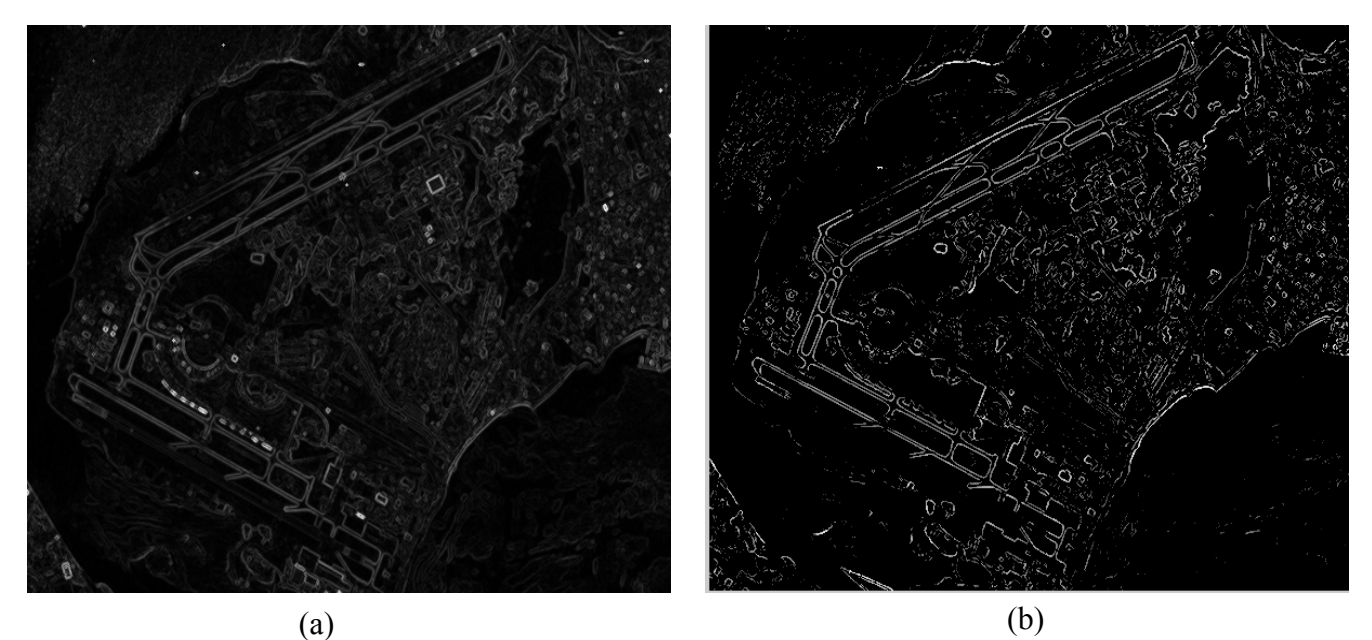

Figura 6.21 Imagem resultante do operador gradiente convencional (a), e imagem resultante do operador gradiente multi-escala com 10 escalas e limiar 10.

Nota-se na figura 6.21b, que o realce das feições melhorou satisfatoriamente, se comparado com o resultado originado pelo gradiente convencional (figura 6.21a), principalmente na feição de interesse, correspondente as pistas do aeroporto. Esse resultado mostra que apesar das feições ficarem mais nítidas, muitas informações que não são de interesse também são realçadas, prejudicando os resultados no processo de segmentação posterior. Porém alguns tratamentos podem ser realizados nesta imagem com o intuito de retirar as informações ruidosas e manter as feições de interesse. Como as feições de interesse neste caso apresentam-se mais definidas, as mesmas são mais fáceis de serem separadas das informações irrelevantes, facilitando e contribuindo com o processo de segmentação.

Apesar da imagem orbital correspondente ao aeroporto Galeão possuir uma diversidade de informações, as feições da cena apresentam-se bem definidas, o que implica, na maioria das vezes, na obtenção de bons resultados. Vale salientar que os testes realizados com imagens de padrões bem definidos são fundamentais, principalmente, para verificar o desempenho do operador e facilitar na análise dos resultados.

No entanto, é interessante e relevante utilizar uma outra imagem que contenha uma maior variabilidade de alvos, sendo estes não bem definidos na cena, visando testar o desempenho do operador implementado, a partir de dados mais complexos. Neste sentido, foram realizados novos testes com o operador gradiente multi-escala utilizando outra imagem de entrada. A imagem utilizada foi a imagem orbital correspondente a região de Presidente Prudente, a qual apresenta-se na figura 6.22.

O primeiro teste feito com essa imagem e o operador gradiente multi-escala foi realizado com 3 escalas e limiar 2 (a), com 5 escalas e limiar 2 (b), com 8 escalas e limiar 2 (c), com 15 escalas e limar 2 (d) e elemento estruturante máscara cheia 3x3. As figuras 6.23a, 6.23b, 6.23c e 6.23d, ilustram os resultados desses testes.

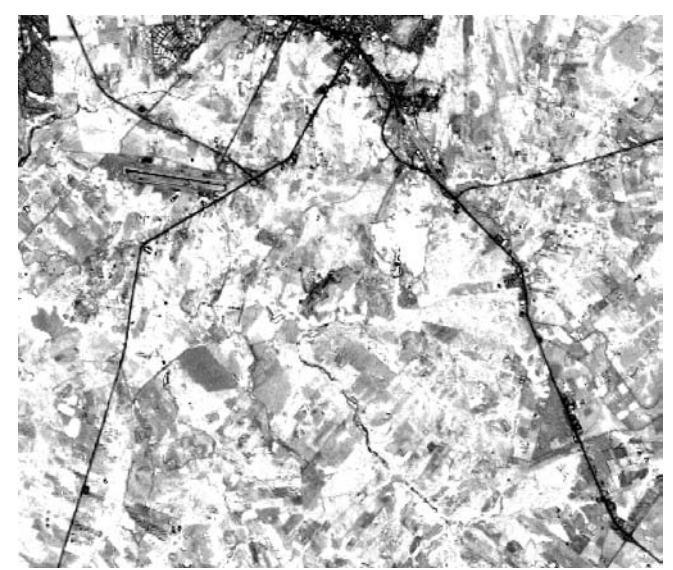

Figura 6.22 Imagem orbital correspondente à região de Presidente Prudente.

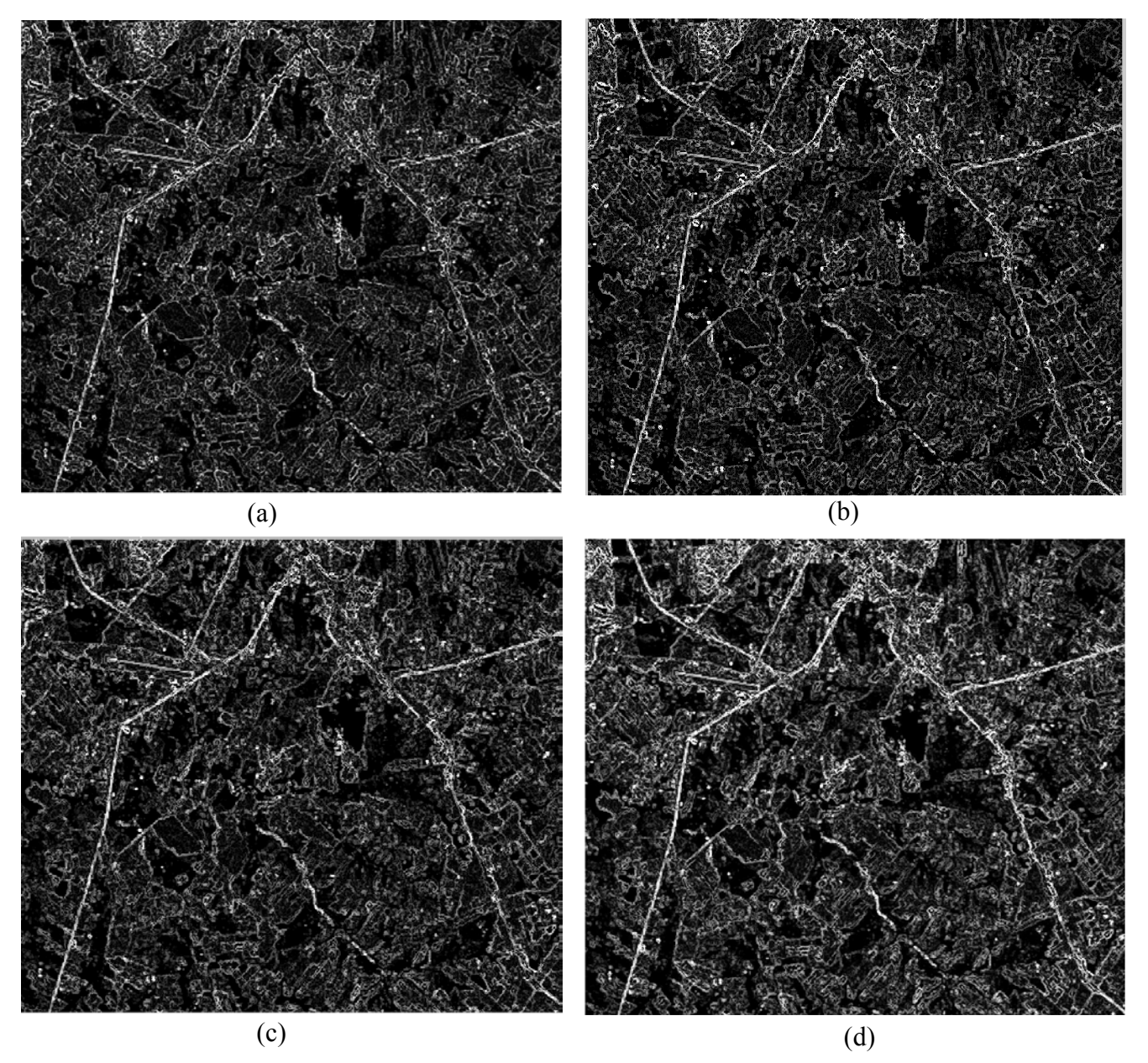

Figura 6.23 Testes realizados com operador gradiente morfológico multi-escala com 3 escalas e limiar 2 (a), com 5 escalas e limiar 2 (b), com 8 escalas e limiar 2 (c) e com 15 escalas e limar 2 (d).

Das figuras 6.23a, 6.23b, 6.23c e 6.23d, observa-se que a partir do aumento das escalas, as feições foram mais realçadas, inclusive às rodovias e um trecho do aeroporto, sendo estas as feições de interesse para o trabalho. Isso ocorreu provavelmente porque a transição suave das bordas não foi alcançada pela dimensão do elemento estruturante logo nas primeiras escalas.

 Mesmo com o realce de alguns detalhes indesejáveis da cena, as feições de interesse apresentam um bom contraste.

Após essa aplicação foi realizado um teste fixando a escala e variando o valor de limiarização. Os resultados dessa aplicação são mostrados nas figura 6.24a e 6.24b.

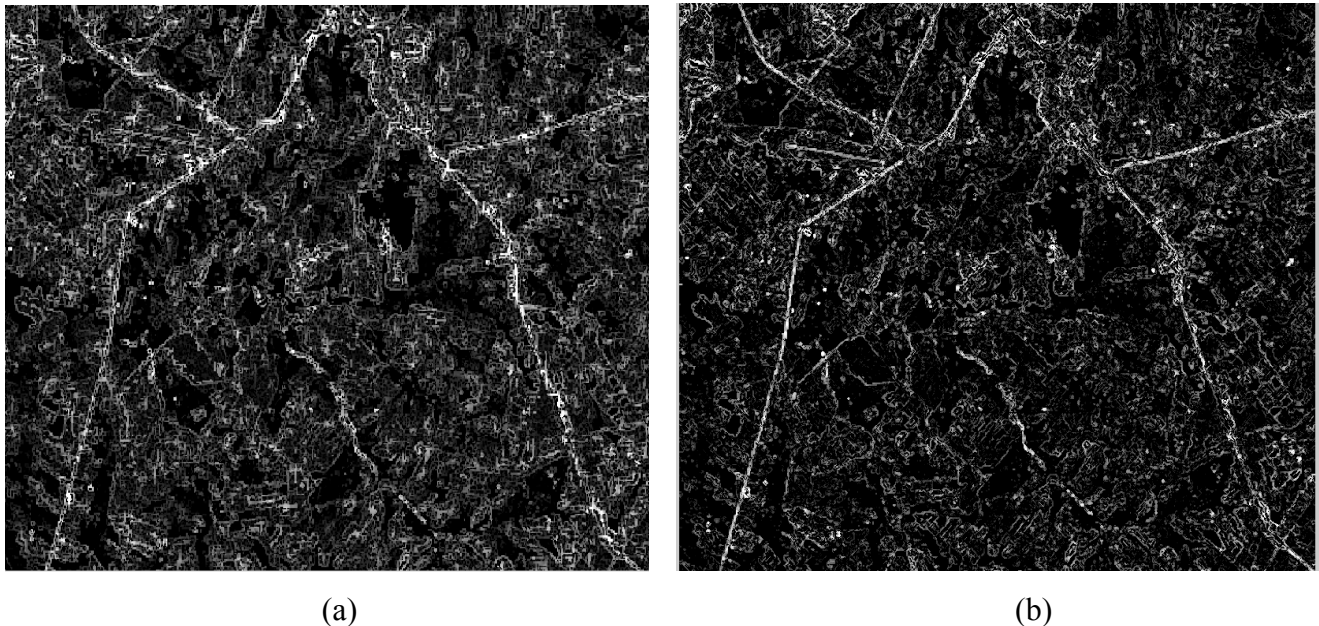

Figura 6.24 Testes realizados com operador gradiente morfológico multi-escala com 15 escalas e limiar 1 (a), com 15 escalas e limiar 10 (b).

A mudança no valor do limiar de 1 para 10, proporcionou a diminuição no número de feições da cena (figuras 6.24a e 6.24b). Apesar do maior valor de corte excluir algumas informações, as rodovias ainda apresentam-se com um bom realce. Como no caso dos resultados obtidos para imagem do aeroporto Galeão, esses resultados mostram que os parâmetros da função do gradiente multi-escala podem produzir bons resultados se escolhidos adequadamente.

Assim, o melhor ajuste dos parâmetros produz a minimização das feições ruidosas e mantém as informações de interesse da cena.

As figuras 6.25a e 6.25b apresentam a aplicação do operador gradiente convencional e a aplicação do operador gradiente morfológico multi-escala com 15 escalas e limiar 10.

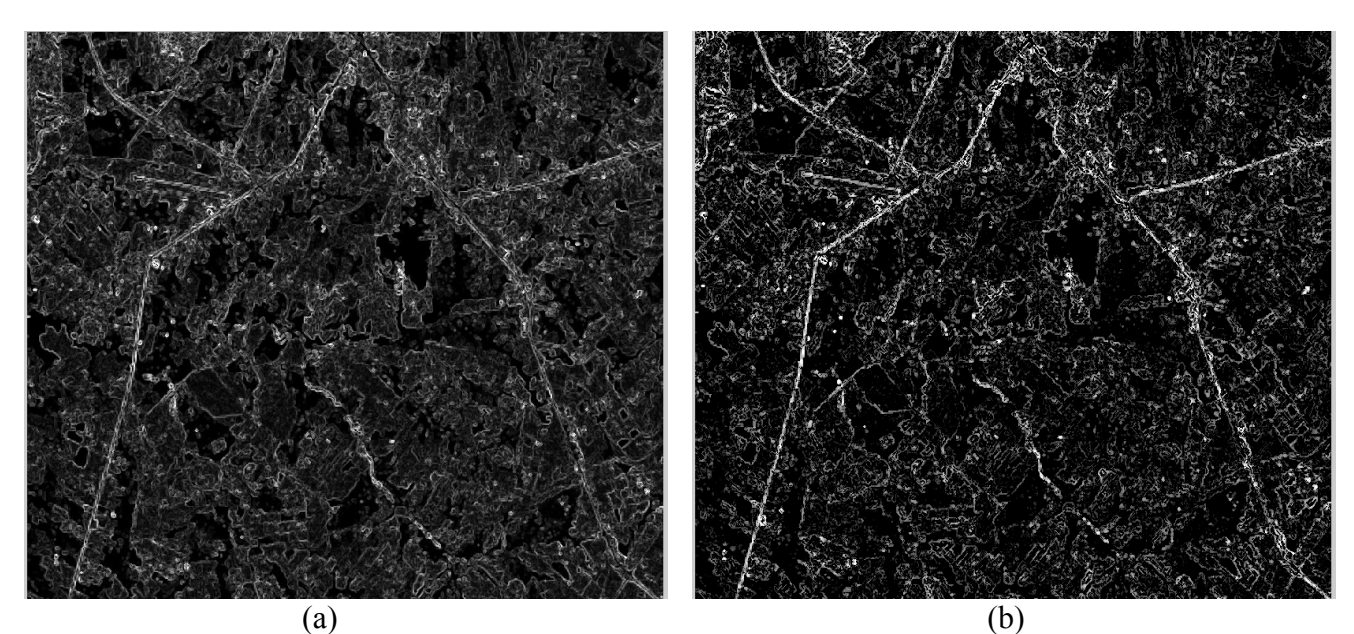

Figura 6.25 Testes realizados com operador gradiente convencional e gradiente morfológico multi-escala com 15 escalas e limiar 10.

Os resultados apresentados nas figuras 6.25a e 6.25b mostram que a aplicação do operador gradiente morfológico multi-escala produz um melhor realce nas feições, deixando-as mais nítidas. Isso pode ser visualizado através da figura 6.25b que apresenta-se com uma qualidade visual melhor que a imagem representada na figura 6.25a, mostrando também um maior contraste nas feições de interesse, o que é muito interessante para processamentos posteriores, como no caso da segmentação da imagem.

## **6.3 Aplicação do Operador de Mínimos Impostos**

A segunda abordagem relacionada com a geração da imagem de marcadores foi a técnica de mínimos impostos, a qual também foi implementada neste trabalho. Essa técnica tem como princípio reconstruir a imagem original apenas com os mínimos impostos da imagem limiarizada a partir do processo de reconstrução da imagem pelo operador erosão.

Alguns testes foram realizados com esse operador para gerar imagens marcadoras utilizadas no processo posterior de segmentação.

A função de mínimos impostos implementada foi constituída com três parâmetros de entrada, a imagem original, a imagem limiarizada e o número de iterações.

O primeiro teste foi realizado com a imagem orbital do aeroporto Galeão (imagem original), a imagem limiarizada gerada a partir de alguns operadores de préprocessamento e 3 iterações. A imagem limiarizada utilizada no processo e o resultado desse teste apresentam-se nas figuras 6.26 e 6.27, respectivamente.

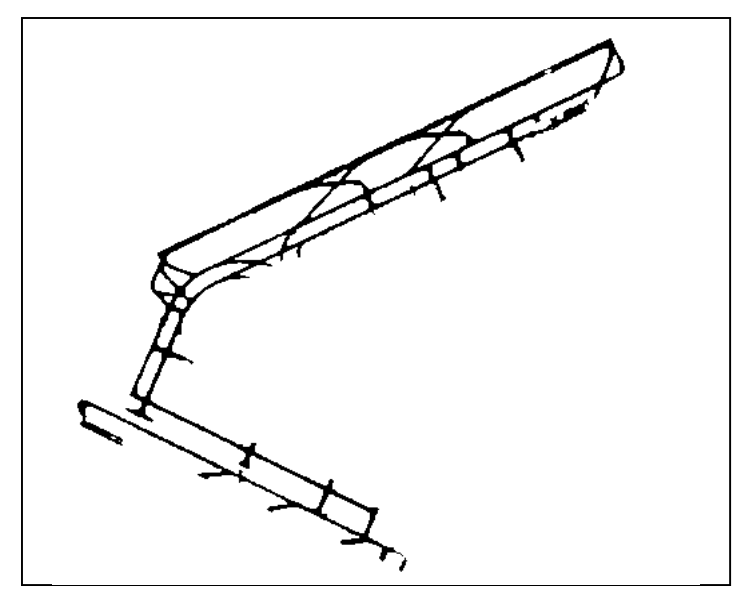

Figura 6.26 Imagem limiarizada utilizada na função dos mínimos impostos.

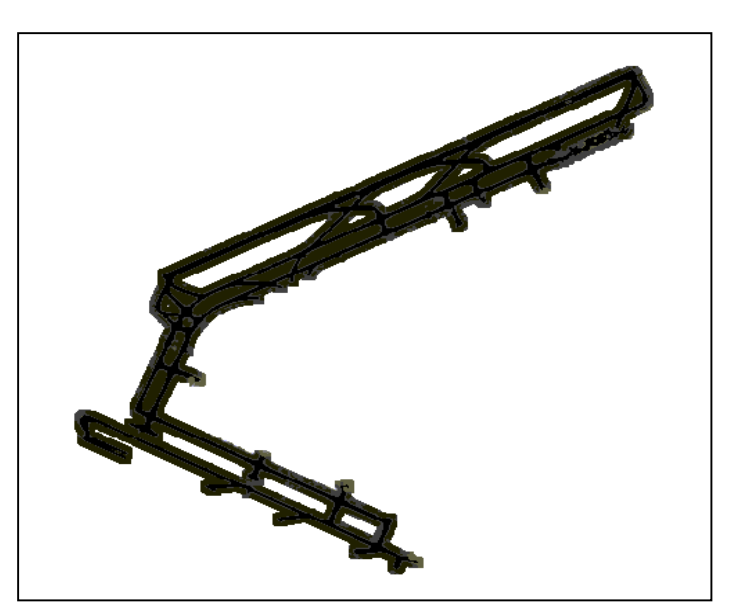

Figura 6.27 Imagem resultante da aplicação do operador de mínimos impostos, com a imagem original, imagem limiarizada e 3 iterações.

Os operadores de pré-processamento utilizados para a geração da imagem limiarizada (figura 6.26), foram os operadores tophat por abertura (*mmopenth*), binarização, (*mmbinary*), remoção de pequenos elementos (*mmareaopen*), erosão (*mmero*) e inversão de valores de brilho (*mmneg*). O elemento estruturante utilizado para esses operadores foi de tamanho 3x3, em forma de cruz, com origem no centro físico da máscara.

O operador tophat por abertura foi utilizado inicialmente para realçar as pistas, produzindo também uma leve suavização na imagem, após esse passo foi feita a limiarização dessa imagem para separar as feições de interesse. Comumente, alguns ruídos permanecem em conjunto com as feições de interesse, quando se utiliza apenas o limiar, ou seja, o valor de brilho estabelecido como valor de corte, para separar essas informações. Assim, o operador "*mmareaopen*" foi utilizado para eliminar os pequenos objetos e as informações ruidosas. Na seqüência, a operação de erosão foi aplicada para afinar alguns trechos das pistas que se encontravam muito próximos. A erosão foi utilizada para o afinamento porque a imagem apresentava padrão claro. Por fim, os valores de brilho foram invertidos, pois a imagem marcadora deve conter os valores de brilho zero para ser utilizada como mínimos.

O resultado da figura 6.27 será utilizado como imagem marcadora no processamento de segmentação por *watershed*. Neste resultado apresentam-se reconstruídas somente as pistas do aeroporto, isso foi conseguido a partir da imagem limiarizada (figura 6.26), utilizada como parâmetros de entrada na função dos mínimos impostos, que apresentase sem informações ruidosas, contendo somente os trechos das pistas. A obtenção de uma imagem binária contendo apenas as informações de interesse é de fundamental importância para o processo de mínimos impostos, visto que o operador consegue reconstruir a imagem apenas na região que contém as feições de interesse, ou seja, as informações indesejadas (ruidosas) não são reconstruídas.

Assim, quando a imagem binária utilizada na função de mínimos impostos possui apenas as feições de interesse, o processo de reconstrução pode ser realizado com um número mínimo de iterações.

Vale ressaltar que a boa qualidade visual da imagem binária é primordial para a obtenção de bons resultados na extração de feições.

O segundo teste utilizando o operador de mínimos impostos foi realizado com a imagem orbital da região de Presidente Prudente, com a imagem limiarizada a partir dos alguns operadores de pré-processamento e 2 iterações. A imagem limiarizada utilizada no processo e o resultado desse teste apresentam-se nas figuras 6.28 e 6.29, respectivamente.

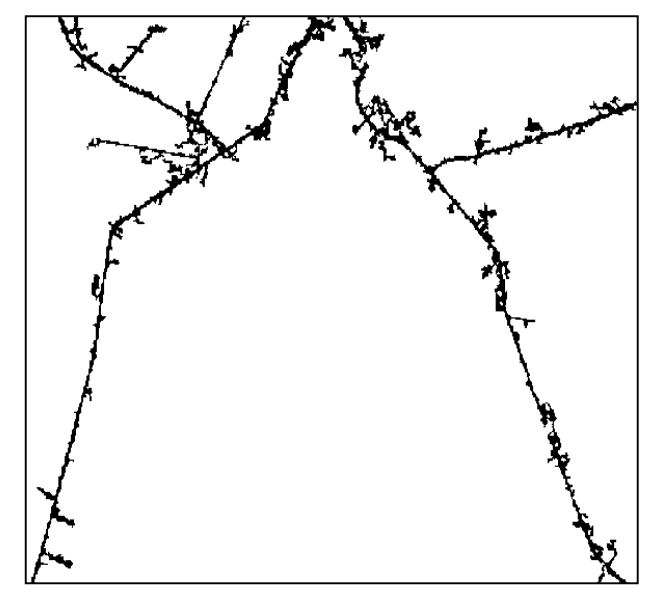

Figura 6.28 Imagem limiarizada utilizada na função dos mínimos impostos.

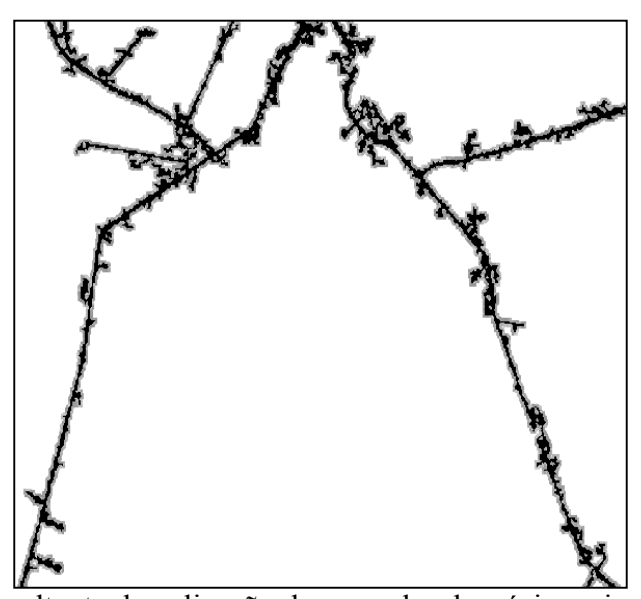

Figura 6.29 Imagem resultante da aplicação do operador de mínimos impostos, com a imagem original, imagem limiarizada e 2 iterações.

Para gerar a imagem limiarizada apresentada na figura 6.28, os operadores de pré-processamento utilizados foram tophat por fechamento (*mmcloseth*), binarização, (*mmbinary*), afinamento (*mmthin)*, remoção de pequenos elementos (*mmareaopen*), reconstrução (*mminfrec*), e novamente as operações de binarização (*mmbinary)* e remoção de pequenos elementos (*mmareaopen*).
O primeiro passo na seqüência de operações realizadas, foi aumentar o contraste das rodovias. Como as rodovias encontram-se com padrões escuros na imagem saturada (transformação RGB para o espaço de cores IHS) utilizada como imagem de entrada correspondente à região de Presidente Prudente, o operador tophat por fechamento foi utilizado para realçá-las. Logo após foi realizada a binarização da imagem para detectar as bordas realçadas pelo tophat por fechamento, seguida do operador de remoção de objetos, para minimizar os ruídos. O afinamento foi o passo seguinte, utilizado para afinar as estruturas fechadas que caracterizaram a área das rodovias, sendo utilizado como marcador para a reconstrução morfológica. A partir da imagem reconstruída foram utilizadas novamente as operações de binarização e remoção de ruídos para extrair, da melhor forma possível, apenas as rodovias.

A seqüência de operadores relacionada acima se encontra na *toolbox* de morfologia para a etapa de pré-processamento. Este trabalho utilizou essa seqüência, mas com algumas adaptações, como a exclusão de alguns operadores, como no caso do préprocessamento da imagem do aeroporto Galeão, ou com a inclusão de operadores e a mudança de parâmetros, como no caso do pré-processamento da imagem da região de Presidente Prudente.

Com as abordagens implementadas e testadas, a etapa seguinte foi realizar os testes relacionados com a segmentação das imagens a partir do operador *watershed*, bem como a análise dos resultados.

# **6.4 Aplicação do Operador** *Watershed* **com pré-processamento e abordagem Multiescala Morfológico**

 O operador de segmentação *watershed* tem como parâmetros de entrada, a imagem original "bruta" ou tratada, a imagem de marcadores, que será resultante do operador gradiente morfológico multi-escala ou do operador de mínimos impostos, o elemento estruturante e a forma de representação, que é dada por linhas ou regiões.

Os testes iniciais utilizando a função de segmentação *watershed* foram realizados com a abordagem do gradiente multi-escala e posteriormente com a abordagem dos mínimos impostos. As imagens de entrada utilizadas, nestes testes, foram as imagens orbitais da região do aeroporto Galeão e da região de Presidente Prudente. Para todos os testes a opção de processamento foi realizada em *lines*.

Assim, no primeiro teste foi aplicada a função do operador *watershed* com a imagem orbital do aeroporto Galeão, a imagem do gradiente multi-escala com 10 escalas e limiar 10, utilizada como imagem marcadora e o elemento estruturante máscara cheia 3x3. O operador de gradiente convencional também foi aplicado na imagem orbital do aeroporto Galeão para comparar o desempenho do operador implementado. Os resultados destes testes apresentam-se ilustrados nas figuras 6.30a e 6.30b, respectivamente.

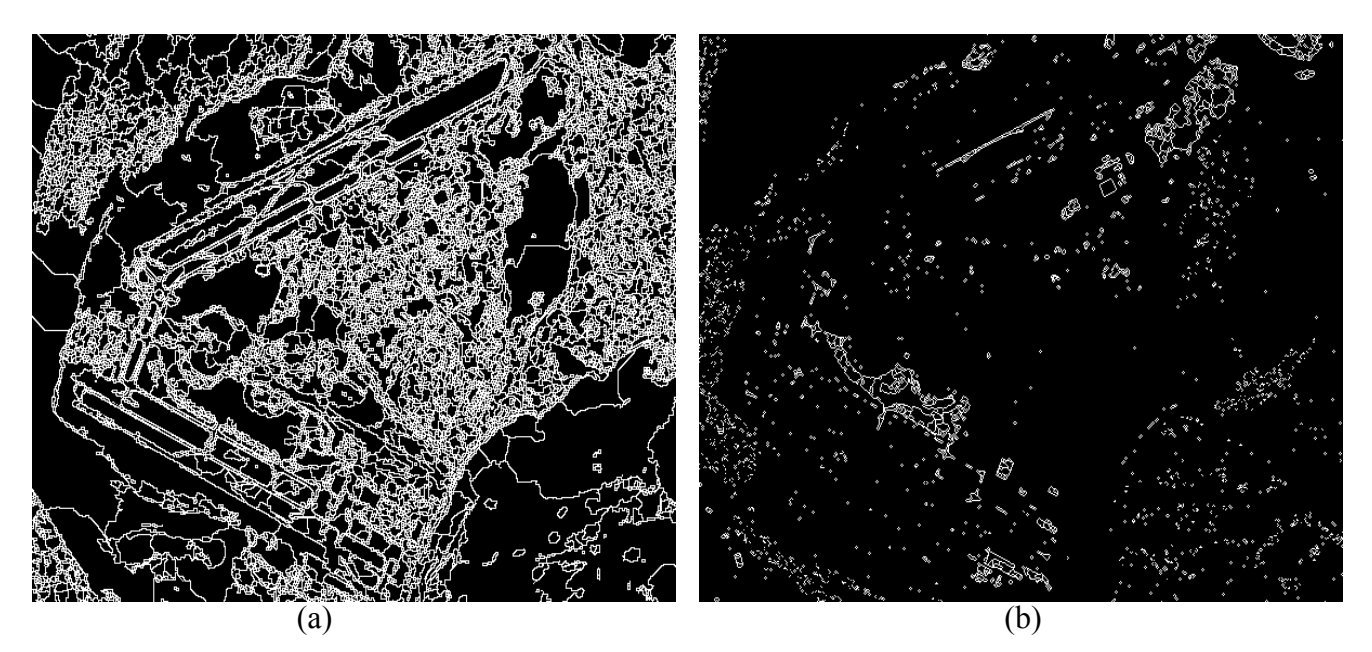

Figura 6.30 Imagem resultante da aplicação do operador *watershed* com gradiente morfológico multi-escala (a) e imagem resultante da aplicação do *watershed* com gradiente convencional (b).

Nota-se a partir da figura 6.30a, que o resultado não apresenta-se bom, visto que possui segmentação excessiva. No entanto, todas as informações foram capturadas. No caso da figura 6.30b, além dos ruídos resultantes da aplicação do gradiente convencional, as informações de interesse são perdidas em muitos trechos.

Como verificado no resultado ilustrado pela figura 6.30a, praticamente todas as feições foram capturadas no processo de segmentação, pois essas feições apresentavam-se mais realçadas no resultado obtido pelo operador implementado.

Um segundo teste com a função *watershed* utilizando a imagem do gradiente multi-escala com 10 escalas e limiar 20 foi realizado para verificar se ocorreria a minimização da segmentação com a mudança do limiar. O teste utilizou esse resultado como imagem marcadora, juntamente com os parâmetros da imagem orbital de entrada correspondente à região do aeroporto Galeão e o elemento estruturante máscara cheia 3x3. O resultado deste teste apresenta-se na figura 6.31.

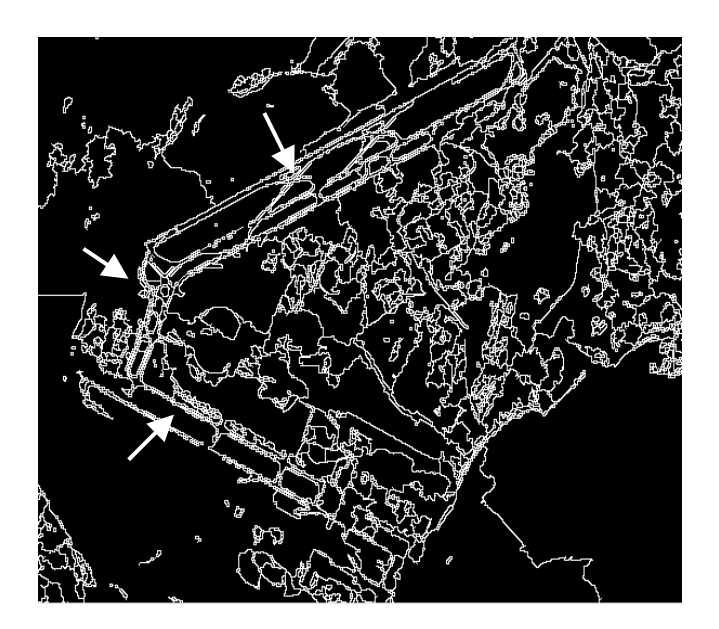

Figura 6.31 Imagem resultante da aplicação do operador *watershed* com gradiente morfológico multi-escala com 10 escalas e limiar 20.

Como pode ser observado a partir da figura 6.31, a mudança de limiar realizou uma diminuição no número de informações extraídas. Ainda assim, o resultado não está bom, pois além das pistas não estarem segmentadas com apenas um pixel de largura em alguns trechos, como mostram as setas, a segmentação ainda é excessiva.

Na tentativa de melhorar os resultados, um teste foi feito a partir de um tratamento na imagem original e na imagem resultante do gradiente multi-escala. Na imagem original o pré-processamento foi realizado com o operador fechamento morfológico.

A imagem resultante do gradiente multi-escala foi processada com 10 escalas e limiar 2. O limiar com valor baixo foi utilizado justamente para capturar a maioria das informações da cena, pois é fundamental que todas as feições estejam contidas na imagem de forma nítida para que posteriormente possam ser utilizados operadores de tratamento, visando a eliminação de informações irrelevantes. Os operadores utilizados para realizar esse tratamento iniciou-se pelo operador *mmhdome,* aplicado sobre a imagem resultante de gradiente multi-escala, seguido pelo operador *mmareaopen* e a binarização (*mmbinary*).

O teste correspondente a operação de *watershed* com a imagem do gradiente multi-escala com 10 escalas e limiar 2 e a imagem orbital do aeroporto Galeão tratadas, foi realizado em duas etapas. Na primeira etapa a função *watershed* foi aplicada com os seguintes parâmetros: imagem original tratada, imagem gradiente multi-escala tratada e elemento estruturante *line* horizontal 3x3. Na segunda etapa os parâmetros utilizados foram: imagem original tratada, imagem gradiente multi-escala tratada e elemento estruturante *line* vertical 3x3. Com as duas aplicações realizadas foi feita a união desses resultados.

Um teste com a imagem resultante do gradiente convencional de forma análoga ao teste anterior realizado com o operador gradiente multi-escala também foi realizado para comparar os resultados.

Os elementos estruturantes *line* horizontal e vertical apresentam-se ilustrados nas figuras 6.32a e 6.32b. As operações da função *watershed* e a operação de união apresentam-se na figura 6.33. O resultado dessa união é ilustrado na figura 6.34a, e a figura 6.34b, ilustra o resultado do teste feito com o gradiente convencional utilizando os mesmos operadores de tratamento nas imagens de entrada e na marcadora.

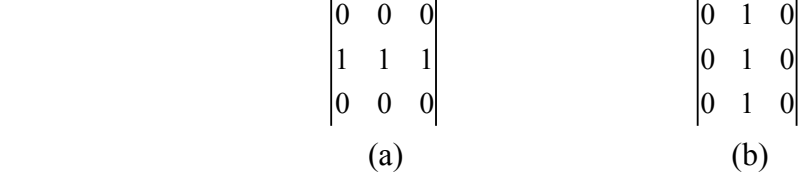

Figura 6.32 Elemento estruturante *line* horizontal (a) e elemento estruturante *line* vertical (b), com origem no centro físico da máscara.

*f* = *mmswatershed*(*imagem*\_ *original* \_ *tratada*,*imagem*\_ *grad* \_ *multi* − *escala* \_ *tratada*,*line* \_ *horizontal*,'*lines*'); *f* 1 = *mmswatershed*(*imagem*\_ *original* \_*tratada*,*imagem*\_ *grad* \_ *multi* − *escala*\_*tratada*,*line*\_ *vertical*,'*lines*');  $f2 = \text{mmunion}(f, f1);$ 

Figura 6.33 Operações correspondente à função *watershed* aplicada duas vezes, e a operação de união desses resultados.

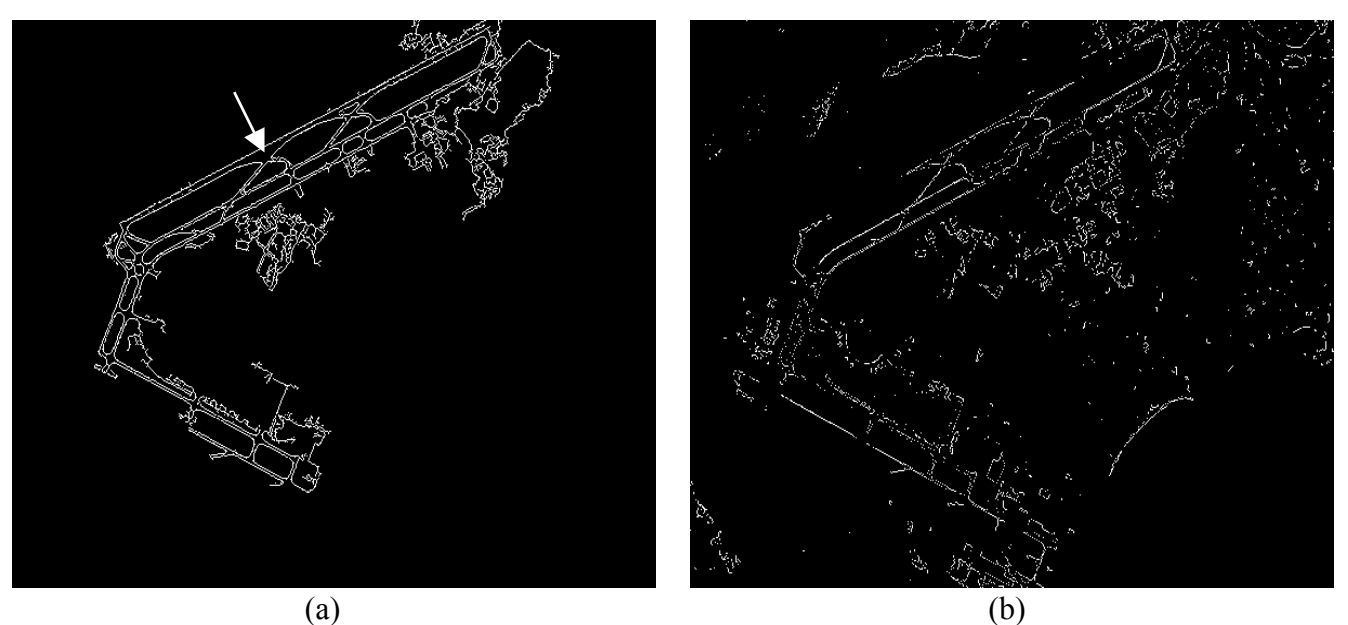

Figura 6.34 Imagem resultante da aplicação do operador *watershed* com imagem marcadora resultante do gradiente morfológico multi-escala com 10 escalas e limiar 2, tratada (a), aplicação do operador *watershed* com imagem marcadora resultante do gradiente convencional morfológico, tratada (b).

A melhoria do resultado ilustrado na figura 6.34a com relação aos resultados anteriores é visível, sendo que pouca informação além das pistas foi mantida. Neste resultado, os segmentos das pistas não possuem pixels de largura maior que um e as feições apresenta-se nítidas.

Um problema ocorrido foi a perda de um pedaço da pista como mostra a seta, derivado provavelmente da aplicação do operador de remoção de objetos. De qualquer modo este teste apresenta um bom resultado comparado ao resultado da figura 6.34b, que apresenta excesso na segmentação e perda de alguns trechos na informação de interesse.

Novos testes foram feitos utilizando a função *watershed* com o operador gradiente multi-escala e a imagem orbital da região de Presidente Prudente como imagem de entrada.

Assim, o primeiro teste realizado com a imagem da região de Presidente Prudente, foi feito com a imagem de entrada pré-processada, a imagem marcadora resultante da aplicação do gradiente multi-escala com 15 escalas e limiar 10 também tratada e o elemento estruturante 3x3 cruz. Um teste com a imagem resultante do gradiente convencional tratada também foi realizado.

O tratamento realizado pelo pré-processamento na imagem de entrada foi feito com o operador fechamento morfológico. Na imagem resultante do gradiente multiescala os operadores de pré-processamento foram utilizados os operadores fechamento morfológico, *mmhbasin*, binarizaçã*o* e *mmareaopen*.

O tratamento realizado na imagem resultante do gradiente convencional foi realizado na imagem de entrada também pelo operador fechamento morfológico.

O tratamento realizado na imagem marcadora resultante da aplicação do operador gradiente convencional utilizou os mesmos operadores usados para a imagem marcadora resultante da aplicação do operador gradiente multi-escala, mas com mudanças de alguns parâmetros como o valor de corte para a limiarização. O tratamento foi assim realizado com a finalidade de comparar os resultados entre os operadores gradiente convencional e o gradiente multi-escala.

As figuras 6.35a e 6.35b apresentam respectivamente, os resultados desses testes.

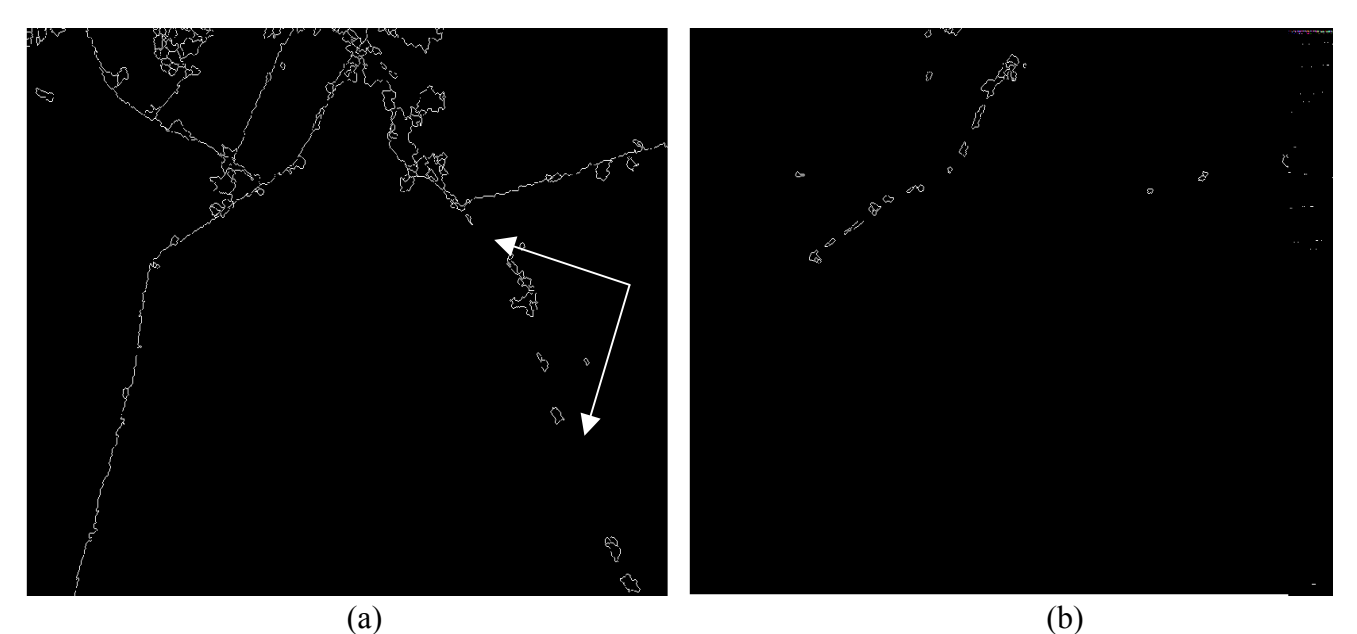

Figura 6.35 Testes realizados com operador *watershed e* gradiente morfológico multi-escala como imagem marcadora (a), *watershed e* gradiente convencional como imagem marcadora (b).

Visivelmente o resultado ilustrado na figura 6.35a apresenta-se melhor do que o resultado mostrado pela figura 6.35b, onde são extraídos praticamente todos os trechos das rodovias, exceto nas regiões indicadas pelas setas. Mesmo não tendo extraído todas feições de interesse, esse resultado foi melhor do que o resultado da aplicação com o gradiente convencional (figura 6.35b).

Os resultados obtidos com o operador *watershed* usando como imagem marcadora o resultado da aplicação do gradiente multi-escala, apresentaram-se bons se comparados aos testes realizados com a imagem de marcadores originada pela aplicação do gradiente convencional. A melhora nos resultados foi acarretada principalmente pela realização dos operadores de pré-processamento, visto que a qualidade visual é de fundamental importância na obtenção de melhores resultados no processo de segmentação.

# **6.5 Aplicação do Operador** *Watershed* **com pré-processamento e abordagem de Mínimos Impostos**

Os testes iniciais utilizando a função de segmentação *watershed* foram realizados com a abordagem do gradiente multi-escala. A partir de então, os testes utilizando a função de segmentação *watershed* foram feitos com a imagem marcadora resultante da abordagem dos mínimos impostos. Como no caso da abordagem do gradiente multi-escala, as imagens de entrada utilizadas nesses testes também foram as imagens orbitais da região de Presidente Prudente e da região do aeroporto Galeão. Para todos os testes a opção de processamento foi realizada em *lines*.

O primeiro teste realizado com a função do operador *watershed* e o operador de mínimos impostos, utilizou a imagem original correspondente a região do aeroporto galeão como imagem de entrada e como imagem marcadora o melhor resultado obtido com a aplicação desse operador, correspondente a figura 6.27.

Um segundo teste foi realizado fazendo-se um tratamento na imagem original para verificar mudanças nos resultados. Nesse tratamento foram utilizados os operadores de subtração (*mmsubm*) com o valor de 50 para a cena toda, para evidenciar as regiões escuras e assim aplicar a remoção de objetos com padrões escuros até um tamanho estipulado (*mmareaclose*) e, realizar então a operação de adição (*mmaddm*) com o valor 235 em toda cena visando realçar as feições das pistas e novamente, aplicar a remoção de objetos com padrões claros até um tamanho estipulado (*mmareaopen*). A figura 6.36b, ilustra o resultado deste teste.

Assim, a figura 6.36a, apresenta o teste realizado com a função *watershed*, e os seguintes parâmetros de entrada: imagem original, imagem marcadora resultante da operação de mínimos impostos (figura 6.27) com elemento estruturante cruz 3x3, e a figura 6.36b, ilustra o teste realizado com a função *watershed*, com os seguintes parâmetros de entrada: imagem original tratada*,* imagem marcadora resultante da operação de mínimos impostos (figura 6.27), e elemento estruturante cruz 3x3.

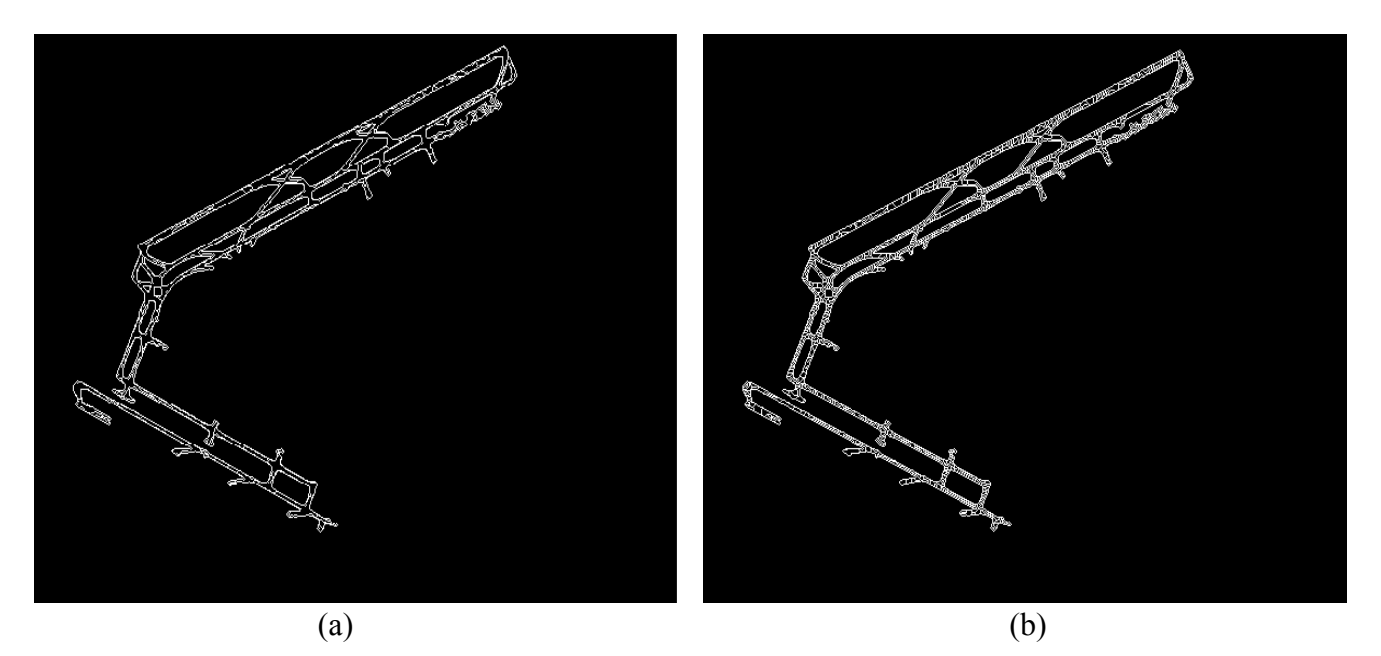

Figura 6.36 Testes realizados com operador *watershed* com imagem original e imagem resultante dos mínimos impostos como imagem marcadora (a), função *watershed* com imagem original tratada e imagem marcadora resultante dos mínimos impostos (b).

Os resultados das figuras 6.36a e 6.36b não apresentaram-se bons, pois as pistas, em ambos resultados, possuem um excesso de segmentos dentro dessa feição de interesse, mesmo quando a imagem de entrada é tratada o resultado não melhora. Por outro lado, apenas a região das pistas foi extraída, sem nenhuma informação ao seu redor, que é originada pela ótima qualidade visual da imagem binária utilizada na função de mínimos impostos.

Outro teste foi realizado utilizando a mesma imagem de entrada para os parâmetros da imagem original e imagem marcadora na função *watershed* com elemento estruturante cruz 3x3.

Um teste com o operador de mínimos impostos contido na *toolbox* da morfologia matemática, também foi feito com o intuito de comparar os resultados. Neste teste foram utilizados os mesmos parâmetros usados para o operador implementado. Os resultados desses testes apresentam-se ilustrados nas figuras 6.37a e 6.37b, respectivamente.

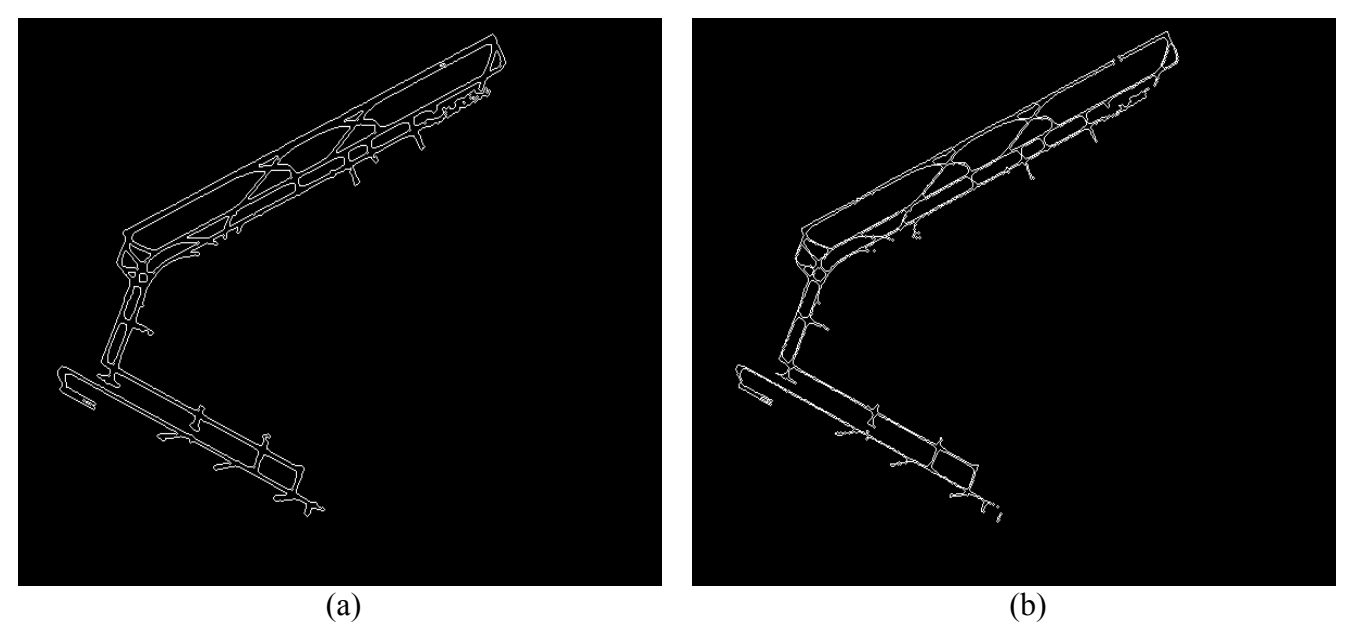

Figura 6.37 Testes realizados com operador *watershed* com imagem marcadora resultante dos mínimos impostos implementado, como imagem de entrada e imagem marcadora (a), função *watershed* com imagem marcadora resultante dos mínimos impostos da *toolbox,* como imagem de entrada e imagem marcadora (b).

Como pode ser observado a partir da figura 6.37a, o resultado apresenta-se muito bom, mostrando somente os trechos das pistas do aeroporto, sem apresentar nenhuma feição irrelevante, ou seja, sem ruídos. A segmentação contida dentro da feição de interesse verificada nos testes anteriores, não ocorreu neste resultado, que apresentou-se melhor em todos os aspectos. É evidente que esse resultado apresenta-se como o melhor obtido a partir dessa imagem e dessa técnica.

Com relação a figura 6.37b, o resultado também apresenta-se bom, exceto em alguns trechos das pistas, que se fundem, acarretando na perda da localização original de alguns trechos das pistas. Logo, esse resultado não supera o resultado da figura 6.37a.

Outros testes utilizando a função *watershed* com o operador de mínimos impostos foram realizados a partir da imagem orbital da região de Presidente Prudente como imagem de entrada. O primeiro deles, foi feito com a imagem original pré-processada, a imagem marcadora resultante da aplicação dos mínimos impostos (figura 6.29) e o elemento estruturante 3x3 cruz.

O pré-processamento realizado na imagem de entrada, foi feito a partir dos operadores tophat por fechamento (*mmcloseth*) para suavizar a cena, a binarização para extrair as feições de interesse (*mmbinary*), o afinamento visando separar alguns trechos dos objetos (*mmthin)*, a remoção de pequenos elementos (*mmareaopen*) e a reconstrução da imagem a partir da imagem afinada (*mminfrec*).

Um segundo teste foi realizado utilizando a mesma imagem de entrada para os parâmetros: imagem original e imagem marcadora (figura 6.29). O elemento estruturante utilizado foi o 3x3 em forma de cruz.

Os resultados desses dois testes apresentam-se ilustrados nas figuras 6.38a e 6.38b, respectivamente.

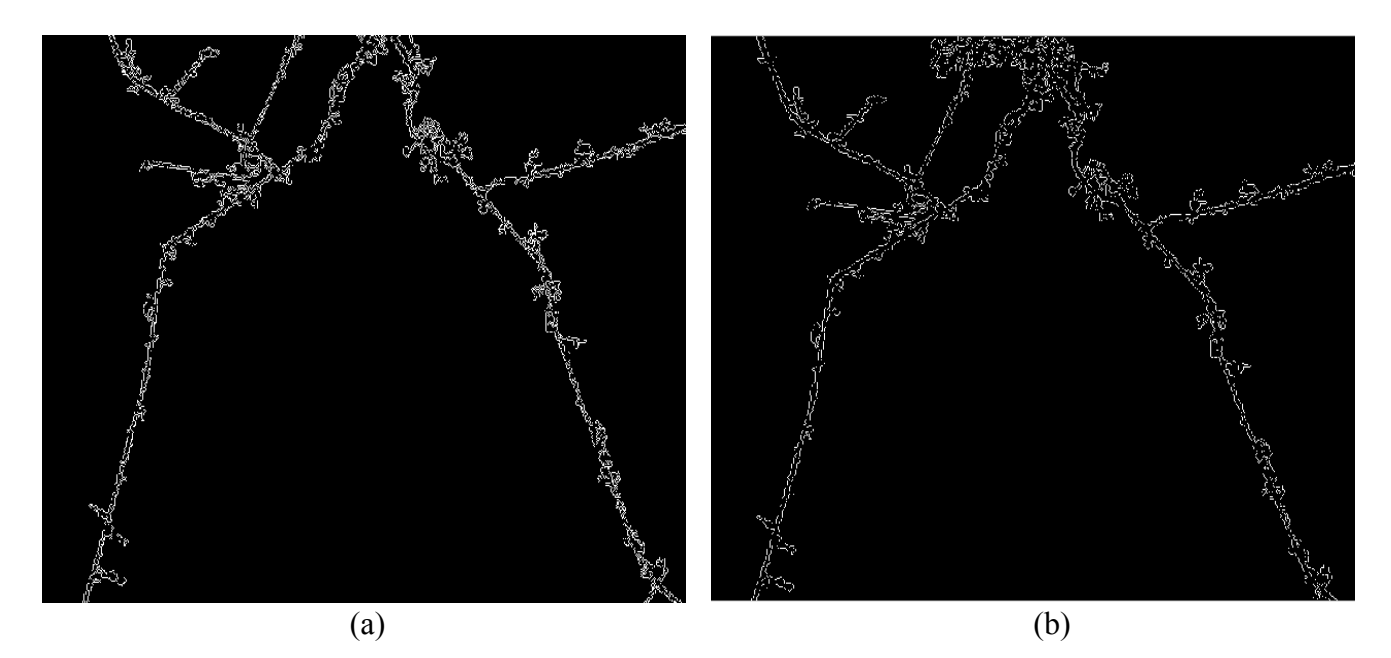

Figura 6.38 Testes realizados com operador *watershed* com imagem tratada e imagem resultante dos mínimos impostos como imagem marcadora (a), função *watershed* com imagem marcadora resultante dos mínimos impostos*,* como imagem de entrada e imagem marcadora (b).

Os resultados das figuras 6.38a e 6.38b, mostraram que a extração das rodovias foi obtida. No entanto, ocorreram alguns desvios na localização de alguns trechos das rodovias. Esses desvios foram provocados pela influência das regiões vizinhas às rodovias, capturadas pela imagem marcadora. Uma maneira de evitar esses desvios foi utilizar a imagem binária como imagem de marcadores, obtida a partir da imagem resultante do operador de mínimos impostos e obter a extração sem duplicidade, detectando o eixo central das rodovias.

O teste realizado a partir da imagem binária, resultante da aplicação dos mínimos impostos, foi realizado com a função do *watershed*, juntamente com a imagem original tratada e o elemento estruturante máscara cheia 3x3. O operador de mínimos impostos contido na *toolbox* da morfologia matemática, também foi testado com os mesmos parâmetros usados para o operador implementado, visando comparar os resultados.

O pré-processamento utilizado na imagem original utilizada na função *watershed* para os dois testes, foi feito através do operador de abertura morfológico. Os resultados desses testes apresentam-se ilustrados nas figuras 6.39a e 6.39b, respectivamente.

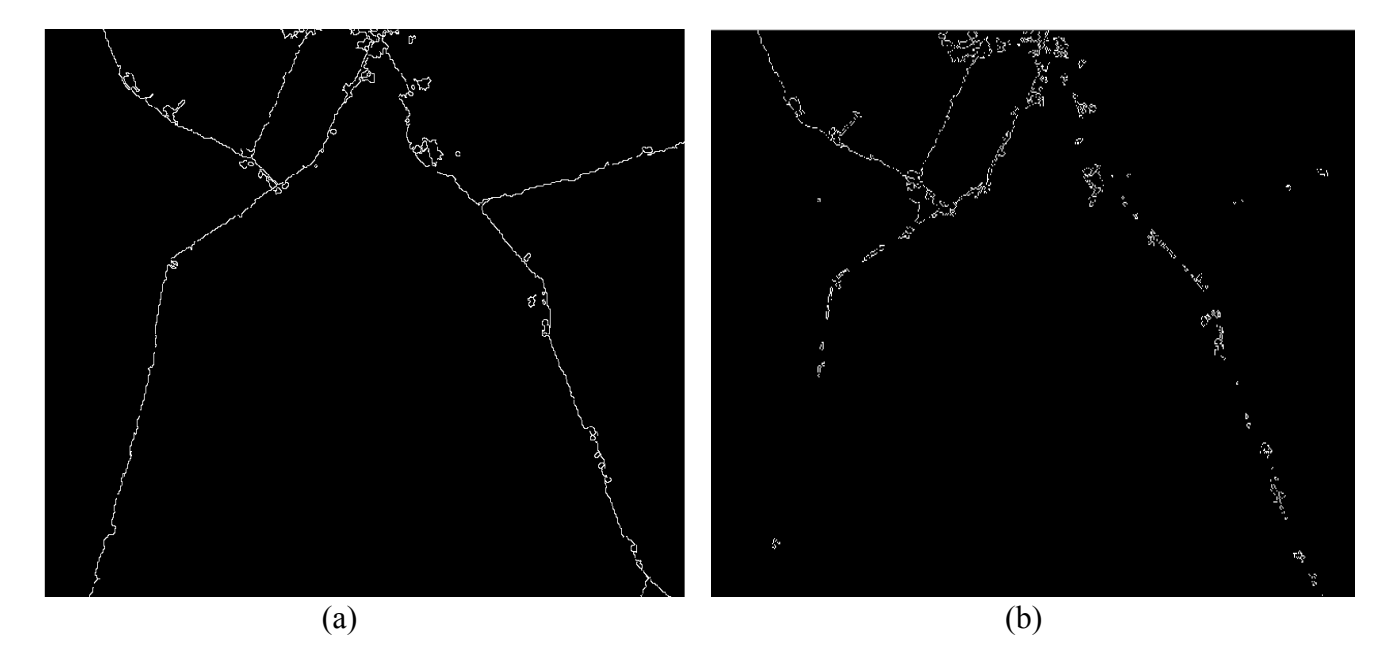

Figura 6.39 Testes realizados com operador *watershed* com imagem binária marcadora resultante dos mínimos impostos implementado e imagem de entrada tratada (a), função *watershed* com imagem marcadora resultante dos mínimos impostos da *toolbox* (b).

O resultado do teste da segmentação utilizando o operador implementado apresenta-se bom, como pode ser verificado na figura 6.39a, visto que extraiu todos os trechos das rodovias. Apesar do resultado ser bom, nota-se que o aeroporto não foi capturado, o que aconteceu também em outros resultados anteriores. O problema encontrado para a detecção do aeroporto ocorre devido ao fato dessa feição apresentar-se na imagem original em uma região com valores de brilho muito próximos com os da sua vizinhança. Se as informações vizinhas ao aeroporto são excluídas pelo processo de limiarização, conseqüentemente a feição do aeroporto também é eliminada ou parcialmente eliminada.

Contudo, todas as rodovias foram capturadas e o resultado não apresenta excesso na segmentação, o que não ocorre com a imagem da figura 6.39b, onde alguns trechos das rodovias não foram extraídos.

#### **6.6 Melhores resultados obtidos com a segmentação** *watershed*

Os melhores resultados obtidos com a segmentação *watershed,* utilizando a metodologia adotada, foram determinados usando a imagem de marcadores gerada pela técnica de mínimos impostos. É evidente que as imagens originais tratadas a partir dos operadores de pré-processamento da *toolbox* contribuíram muito na determinação desses resultados. As figuras 6.40a e 6.40b, ilustram os melhores resultados obtidos com relação a todos os testes realizados.

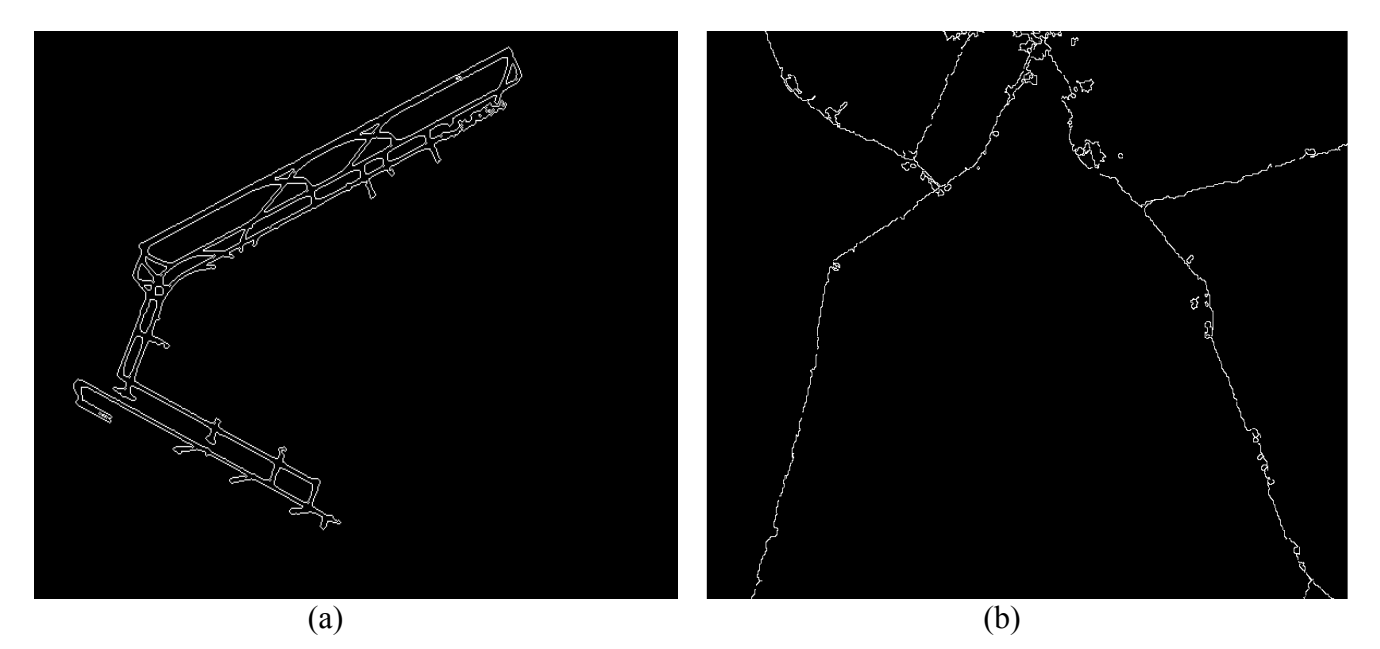

Figura 6.40 Resultado obtido no processo de segmentação *watershed* com imagem correspondente a região do aeroporto Galeão (a) e a imagem correspondente a região de Presidente Prudente (b).

Como já comentado, os resultados obtidos foram muito satisfatórios, principalmente para a imagem do aeroporto Galeão, que apresenta apenas a informação de interesse da cena. Apesar do resultado obtido com a imagem de Presidente Prudente não ter alcançado a mesma qualidade visual que o resultado da figura 6.40a, o mesmo apresentou-se muito favorável, visto que, a imagem original utilizada apresenta um grau de complexidade maior com relação às informações da cena.

De modo geral, a aplicação dos operadores implementados apresentou bons resultados, principalmente comparados com os testes realizados com os operadores da *toolbox*.

Dos resultados obtidos, muitos não foram apresentados. Foram apresentados os melhores e mais significativos alcançados no desenvolvimento do trabalho.

Vale salientar, que para o processo de segmentação, o tratamento realizado com os operadores de pré-processamento melhorou satisfatoriamente os resultados finais, reiterando a importância desses tratamentos para a melhora visual das imagens.

### **7 CONCLUSÕES E CONSIDERAÇÕES FINAIS**

A implementação inicial dos operadores erosão e dilatação apresentou resultados similares aos obtidos com o uso dos operadores contidos na *toolbox* de morfologia, sendo este um fator positivo para a implementação dos operadores utilizados nas duas abordagens tratadas nesta dissertação. Essa comprovação pôde ser verificada através de dados visuais e dados numéricos das imagens.

De modo geral, os efeitos dos primeiros operadores implementados mostram-se condizentes com suas fundamentações teóricas, constatando-se com os mesmos resultados realizados a partir dos operadores morfológicos da *toolbox*. As pequenas variações nos resultados obtidos, observadas nos limites das imagens, podem estar relacionadas a diferença entre os algoritmos utilizados na implementação realizada e os algoritmos da *toolbox* de morfologia.

Cada função implementada foi verificada e analisada de acordo com seus parâmetros e com os operadores existentes na *toolbox* da morfologia matemática acoplada ao *software* MATLAB.

 No caso do operador gradiente morfológico multi-escala, os resultados apresentaram-se satisfatórios no sentido que realçaram as feições da cena, apresentando as feições de interesse mais nítidas. Mesmo com o realce determinado também nas informações indesejáveis, as informações de interesse apresentaram-se de forma mais definida, o que contribuiu para o processo de separação das feições.

Com relação ao uso da imagem marcadora na segmentação *watershed* gerada pelo operador gradiente multi-escala, verificou-se que os resultados apresentaram-se razoáveis visto que, em alguns casos houve excesso na segmentação e em outros, não foram capturadas todas as feições da cena. De qualquer maneira, os resultados apresentaram-se melhores do que os testes realizados com o gradiente convencional, usado na função *watershed*, visto que conseguiram capturar mais informações de interesse, sem apresentar muitos ruídos. Isso decorre do fato das feições terem apresentado-se mais definidas no operador implementado.

Com relação aos resultados obtidos com o operador de mínimos impostos, verificou-se que os mesmos apresentaram-se muito interessantes e significativos, capturando praticamente apenas as feições de interesse, sem excesso na segmentação. Com certeza, das duas abordagens implementadas, os melhores resultados determinados foram obtidos a partir dessa técnica. O potencial desse operador pode ser atribuído, em parte, pela boa qualidade visual das imagens binárias utilizadas nesta técnica.

Com relação a comparação feita com o operador de mínimos impostos existente na *toolbox*, verificou-se que os resultados obtidos com o operador implementado foram melhores.

É importante ressaltar que, o tratamento realizado nas imagens "brutas" a partir dos operadores de pré-processamento, foi um fator imprescindível para a obtenção de bons resultados, visto que melhorou muito a resposta visual dessas imagens.

Pode-se assim afirmar, que o tratamento na imagem original e até mesmo o tratamento realizado na geração da imagem marcadora contribuíram muito para obtenção de resultados mais satisfatórios.

Como se sabe os operadores morfológicos utilizam-se apenas do valor de brilho da cena para seus processamentos, e melhorar essas informações é uma maneira eficiente de obter resultados mais significativos.

Assim, conclui-se a partir de todos os testes realizados, mesmo aqueles que não foram apresentados, mas serviram de apoio para as análises, que os resultados das aplicações com os operadores morfológicos implementados apresentaram-se muito

satisfatórios e interessantes na maioria dos casos e, quando comparados aos operadores morfológicos da *toolbox* obtiveram melhor performance.

O objetivo inicial deste trabalho que visava a melhoria dos resultados com as abordagens implementadas foi alcançado, trazendo contribuições positivas para os processos de segmentação utilizando *watershed*.

O potencial do uso das ferramentas da Morfologia Matemática foi confirmado, verificando os resultados obtidos e avaliando o desempenho dos operadores implementados. Com esta confirmação, a segmentação morfológica poderá ser usada como um método alternativo na extração semi-automática de feições para tarefas de identificação de alvos ou com vistas à futura atualização de produtos cartográficos, pois com a desatualização da maioria dos produtos cartográficos brasileiros, em até pelo menos duas décadas, as contribuições na área de Cartografia são fundamentais e imprescindíveis.

Um exemplo dessa desatualização pode ser obtido fazendo uma análise de comparação entre a imagem orbital de Presidente Prudente com o mapa correspondente da mesma região, elaborado no ano 1975, verificando a ocorrência de algumas mudanças na cena, como a construção de novas estradas em alguns trechos.

Como considerações finais sobre a metodologia testada envolvendo as técnicas de PDI, mas especificamente a morfologia matemática, pode-se dizer que os operadores morfológicos mostraram seu potencial, foram de fácil implementação e produziram bons resultados respondendo as expectativas esperadas.

Com relação ao ambiente Matlab, a linguagem adotada apresenta uma grande facilidade e flexibilidade de uso possuindo muitas funções prontas. No entanto, para o uso de imagens, os programas ficam muito demorados, levando as vezes muito tempo de execução.

Recomenda-se que em trabalhos futuros, que mais parâmetros sejam testados nos operadores de pré-processamento e nas funções implementadas. Outra questão que pode ser explorada é a utilização de diferentes limiares para a determinação de cada escala específica no operador gradiente morfológico multi-escala e por fim, recomenda-se a utilização de outras linguagens de programação, visando melhorar o tempo de execução dos programas.

### **REFERÊNCIAS BIBLIOGRÁFICAS**

BAJCSY, R.; TAVAKOLI, M. Computer Recognition of Roads from Satellite Picture.IEEE Transactions on Systems, Man, and Cybernetics, v. 6, p. 76, 1976.

BANON, G.J.F.; BARRERA, J. Bases da Morfologia Matemática para a Análise de Imagens Binárias. UFPe. Recife, 1994.

BARRERA, J. Uma abordagem unificada para os problemas de Processamento Digital de Imagens: a Morfologia matemática. Dissertação de mestrado, INPE, São José dos Campos, 1987.

BEUCHER, S. Segmentation d'images et Morphologie Mathématique, Thèse de Doctorat, ENSMP, Paris, 1990.

CRÓSTA, A. P. Processamento Digital de Imagens de Sensoriamento Remoto. IG/UNICAMP, 1992. 170p.

DAL POZ, A. P.; AGOURIS, P. Um algoritmo de otimização global para a extração de rodovias de imagens digitais, Revista Brasileira de Cartografia, Rio de Janeiro, RJ, n. 53, p. 65-72, 2001.

FACON, J. Morfologia matemática: Teoria e Aplicações. Curitiba: Editora Universitária Champagnat da Pontífica. Universidade Católica do Paraná, 1996. 320p.

GOMES, J.; VELHO, L. Computação Gráfica: Imagem. Série de Computação e Matemática, SBM/IMPA, 1995.

GONZALEZ, R. C.; WOODS, R. E. Processamento de Imagens Digitais, Editora Edgard Blücher Ltda, 2000.

INPE. Processamento Digital de Imagens e suas Técnicas. Disponível em: <www.dpi.inpe.br/spring/usuario/pdi-com.htm>. Acesso em: 25 de novembro de 2002.

LILLESAND, T. M.; KIEFER, R. W. Remote Sensing and Image Interpretation. John Wiley & Sons, second edition, 1987. 721p.

LOTUFO, R. A. Watershed . Disponível em: <www.dca.fee.unicamp.br/~lotufo/Courses/ia-865-1996/mm\_segm/html/c1/watershed/front-page.html> Acesso em: 20 de novembro de 2002.

LOTUFO, R. A.; FALCAO, A. The ordered queue and the optimality of the watershed approaches. In J. Goutsias and L. Vincent and D. Blooomberg, editors, Mathematical Morphology and its Application to Image and Signal Processing. Computacional Imaging and Vision, v 12, p. 341-350. Kluwer Academic Publishers, Dordrecht, 2000.

MATHERON, G; Random Sets and Integral Geometry, John Wiley & Sons, 1975.

MEYER, F.; BEUCHER, S. Mathematical Morphology in Image Processing, chapter 12, Marcel Dekker, Inc, 1993.

NOVO, E.M.L.M., 1989. Sensoriamento Remoto – Princípios e aplicações. Edgard Blunchen, São Paulo, 308 p.

ORNELLAS, M. C. Algorithmic Patterns for Morphological Image Processing. PhD thesis. Natuurwetenschappen, Wiskunde & Informatica. Amsterdam, 2001. 190p.

PRÉTEUX, F. Mathematical Morphology in Image Processing, On a Distance Function Approach for Gray-Level Mathematical Morphology. E. Dougerthy, Rochester Institute of Technology, New York, 1993.

PRODUCT CATALOG. MATLAB. The Matlab Product Family, 1997.

QUAM, L. H. Road tracking anda anomaly detection in aerial imagery. In: Image Understanding Workshop, 1978, Proceedings. 1978.

SDC Morphology Toolbox for Matlab 5. SDC Information Systems. Disponível em: <http://www.sdc.com.br/morphology>. Acesso em: 04 de março de 2002.

SERRA, J. Image Analisys and Mathematical Morphology. London: Academic Press, 1982. 610p.

SHEFFNER, E. Landsat TM7**.** Disponível em: <www.arc.nasa.gov/sge/landsat/l7.html> . Acesso em: 10 de junho de 2002.

SILVA, E. A. Comparação de Detectores de Borda Morfológicos. São José dos Campos:

INPE, 1989. 86p. Dissertação (Mestrado em Sensoriamento Remoto) - Instituto Nacional de Pesquisas Espaciais.

SILVA, E. A. Extração de feições cartográficas de imagens multiespectrais fundidas. São Paulo: EPUSP, 1995. 115p. Tese (Doutorado em Engenharia de Transportes) - Universidade de São Paulo.

SOILLE, P.; VINCENT, L. Watersheds in Digital Spaces: An Efficient Algorithm Based on Immersion Simulations*.* IEEE Transactions on PAMI, 13(6):583-598, 1991.

SOILLE, P. Morphological Image Analysis - Principles and Applications. Springer-Verlag Berlin Heidelberg, 1999. 316p.

SPRING: Tutorial de Geoprocessamento. Descrição geral do SPRING. Disponível em: <http://www.dpi.inpe.br/spring/teoria/index.html>. Acesso em: 03 de março de 2002.

TEIXEIRA, R. C. Introdução aos Espaços de Escala. Disponível em: <www.visgraf.impa.br> Acesso em: 11 de Junho de 2002.

UNICAMP. Segmentação Morfológica. Disponível em: <www.dcc.unicamp.br/~cpg/material-didatico/mo815/9802/curso/node61-html >. Acesso em: 10 de dezembro de 2002.